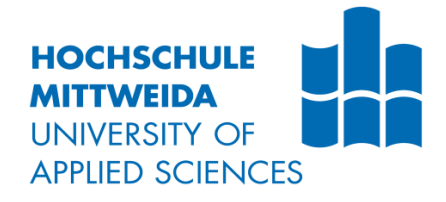

# **BACHELORARBEIT**

**Herr Tao Zhang**

**Experimenteller Vergleich von Messverfahren für die Topografiemessung gestrahlter Oberflächen**

Mittweida, 2021

# **BACHELORARBEIT**

## **Experimenteller Vergleich von Messverfahren für die Topografiemessung gestrahlter Oberflächen**

Autor: **Herr**

**Tao Zhang**

Studiengang: **Elektro- und Informationstechnik**

> Seminargruppe: **EI17sA-BC**

Erstprüfer: **Prof. Dr.-Ing. Renè Pleul** 

Zweitprüfer: **Prof. Dr.-Ing. Marco Gerlach**

> Einreichung: **Mittweida, 04.06.2021**

Verteidigung/Bewertung: **Chemnitz, 2021** Faculty of Engineering

## **BACHELOR THESIS**

## **Experimental comparison of measurement methods for the topography measurement of blasted surfaces**

author: **Mr.**

**Tao Zhang**

course of studies: **Electrical and Information Technology**

> seminar group: **EI17sA-BC**

first examiner: **Prof. Dr.-Ing. Renè Pleul** 

second examiner: **Prof. Dr.-Ing. Marco Gerlach**

> submission: **Mittweida, 04.06.2021**

> > defence/ evaluation: **Chemnitz, 2021**

## **Bibliografische Beschreibung:**

Zhang, Tao:

Experimenteller Vergleich von Messverfahren für die Topografiemessung gestrahlter Oberflächen.

65 Seiten, Hochschule Mittweida, University of Applied Sciences,

Fakultät Elektro- und Informationstechnik, Bachelorarbeit, 2021

# Inhalt

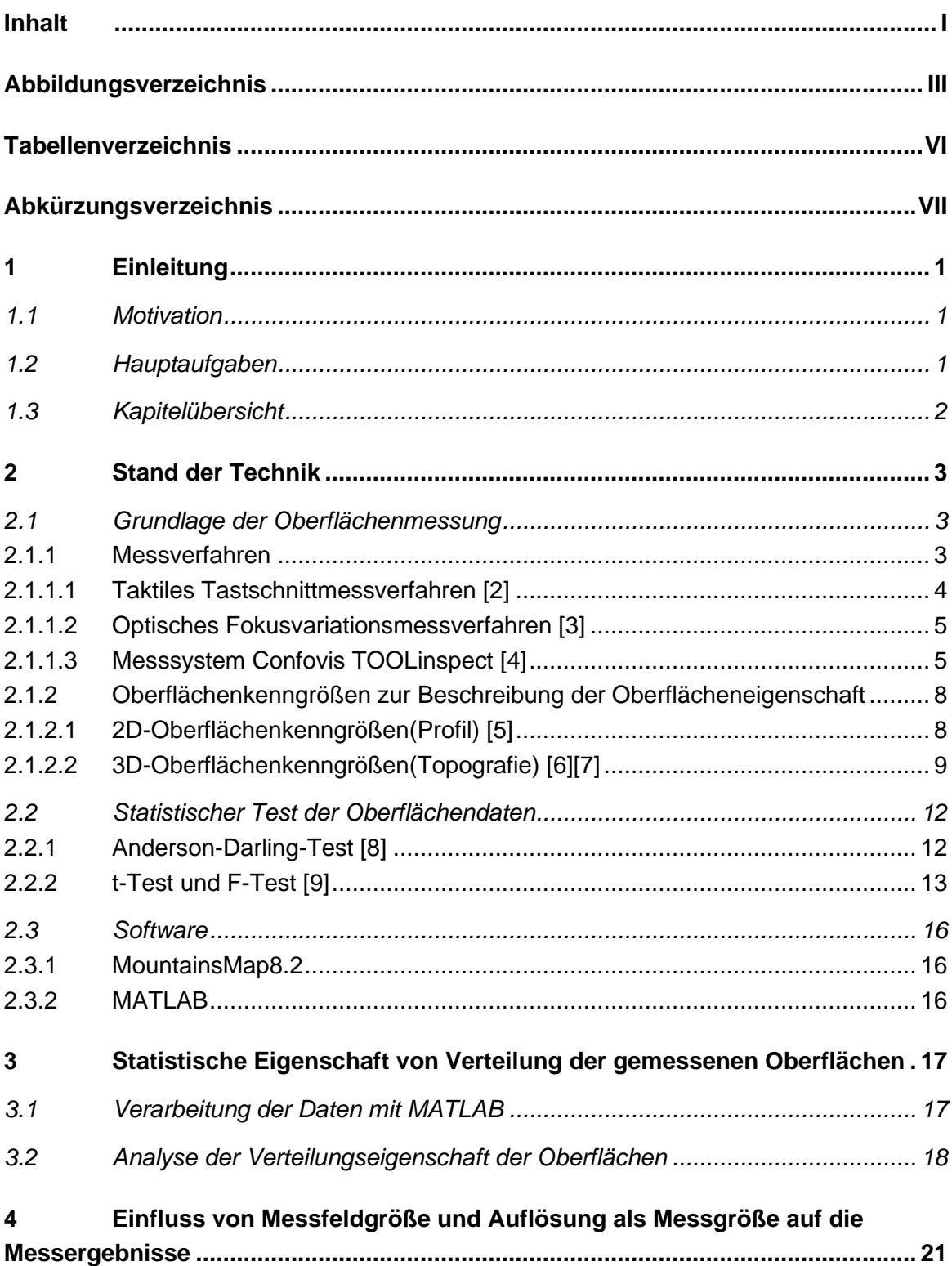

 $\mathbf{I}$ 

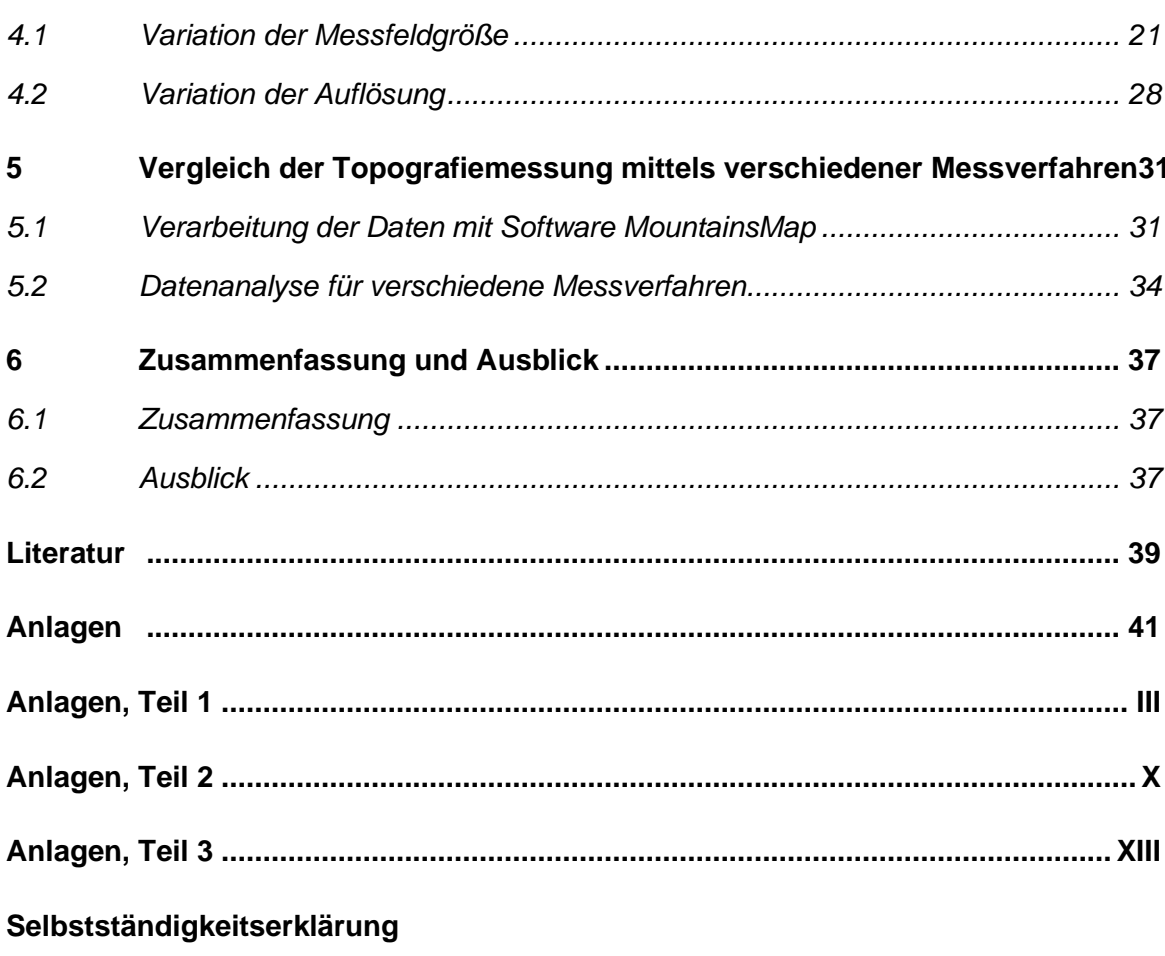

# **Abbildungsverzeichnis**

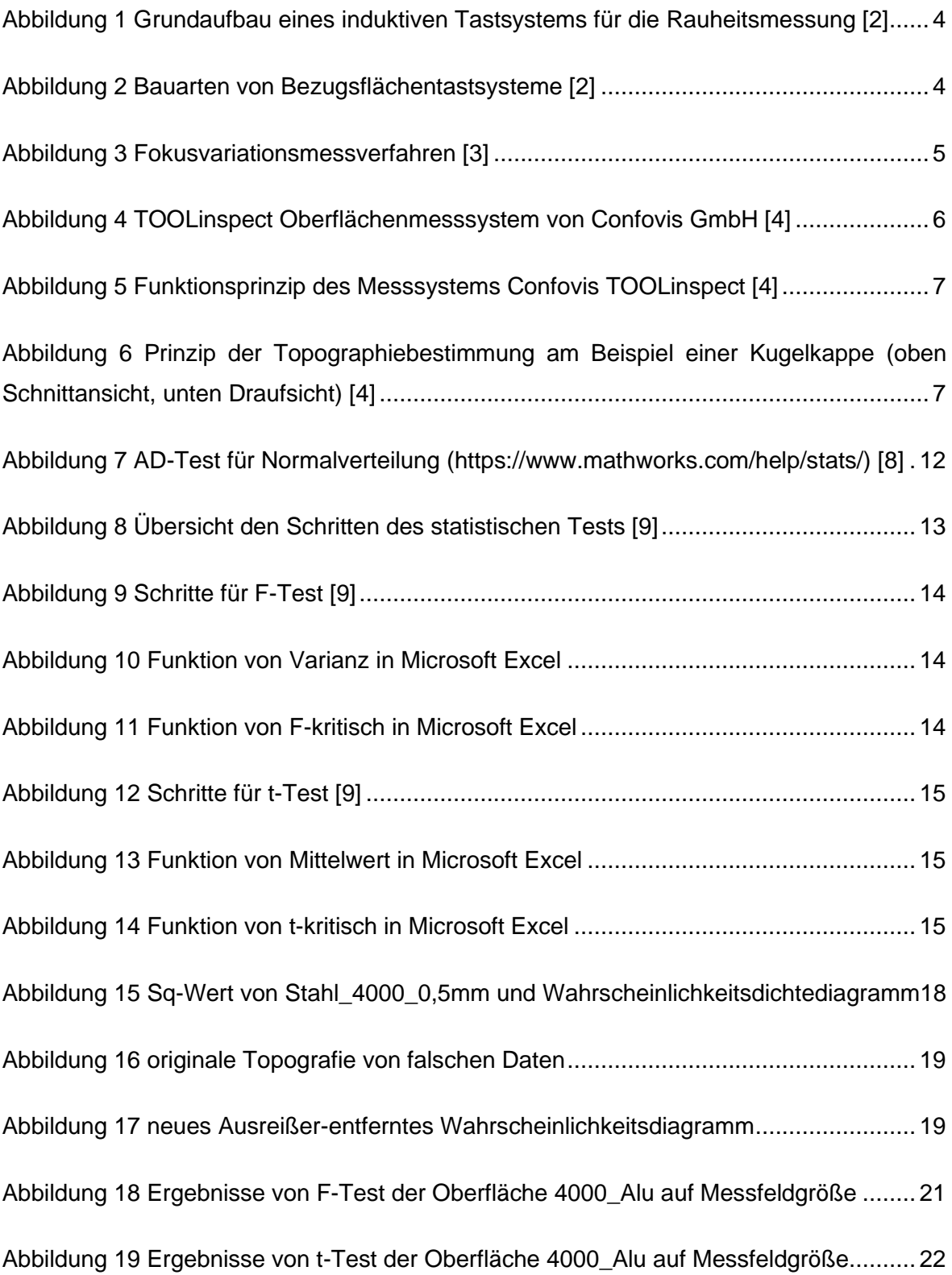

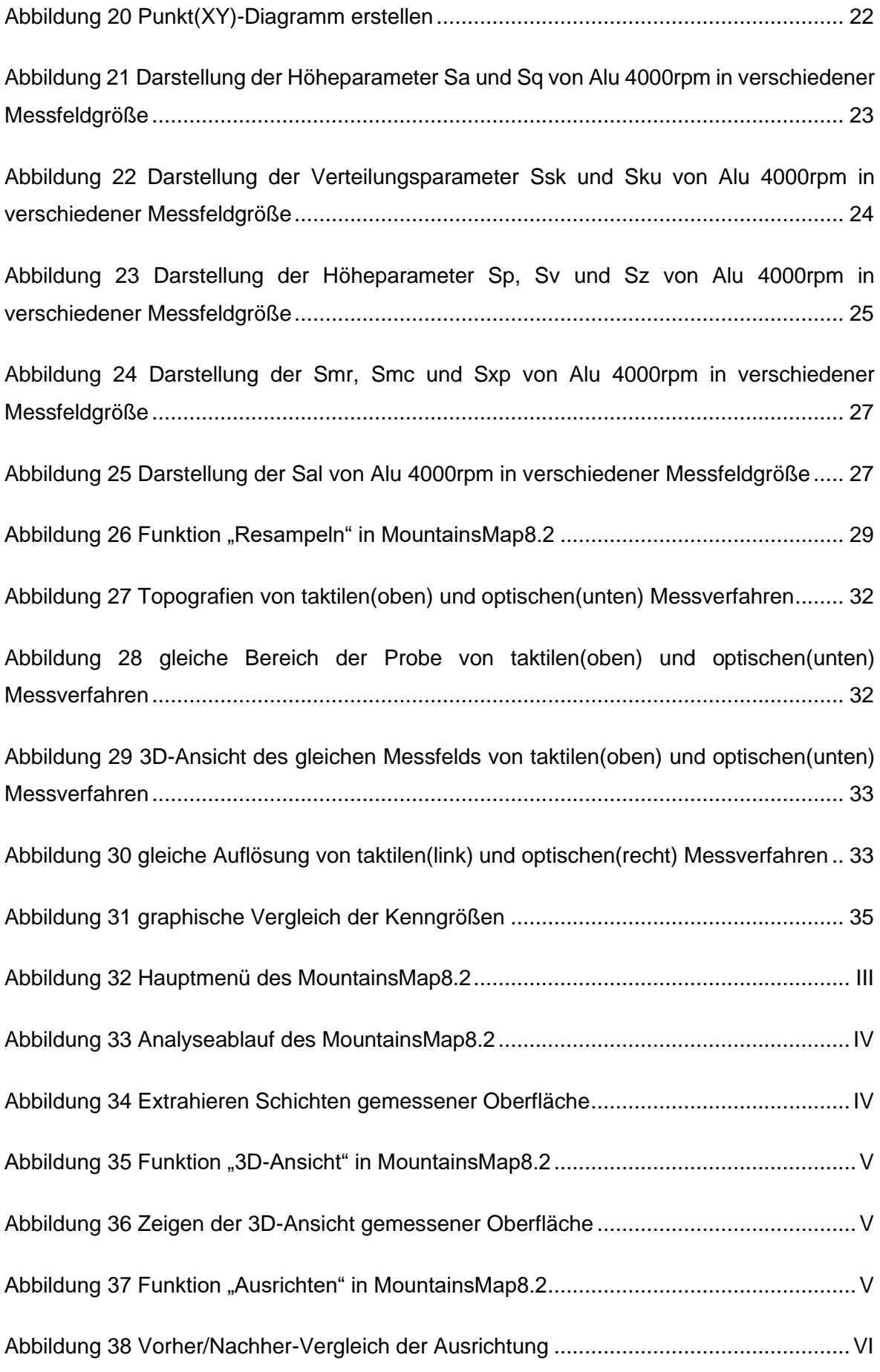

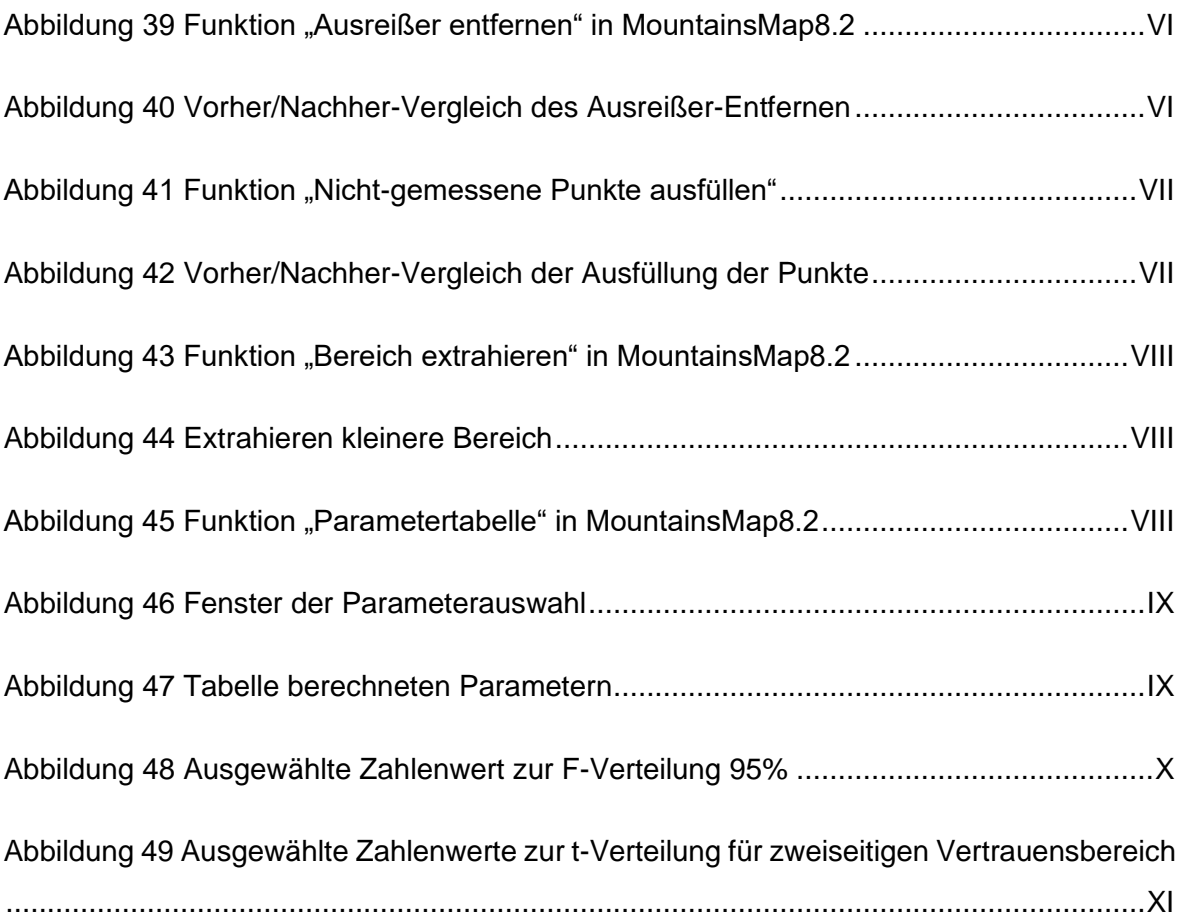

# **Tabellenverzeichnis**

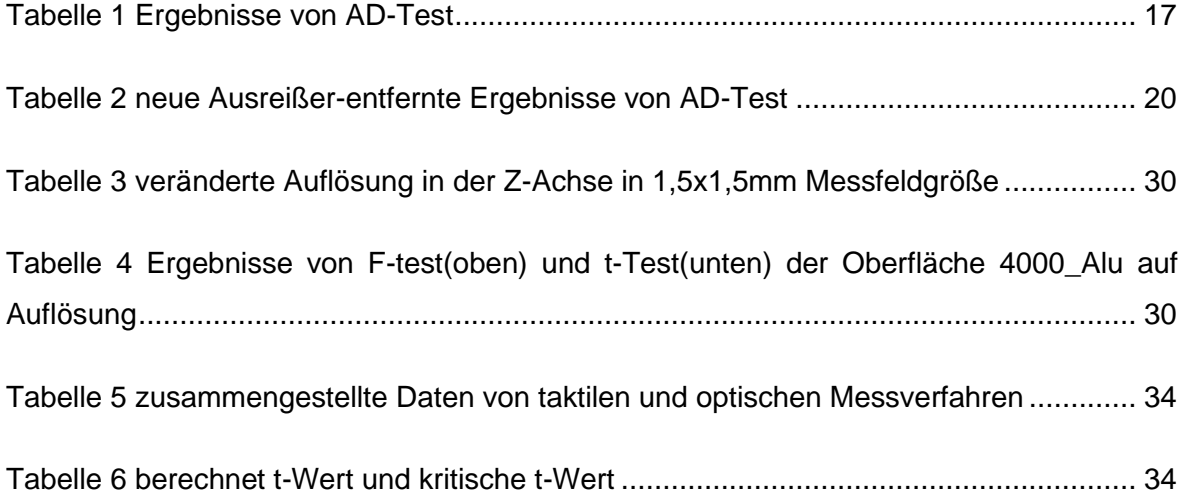

# **Abkürzungsverzeichnis**

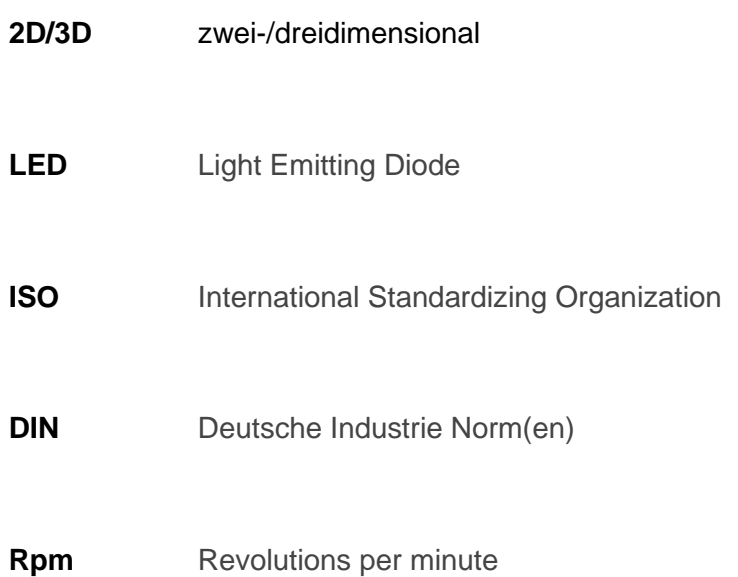

## **1 Einleitung**

In diesem Kapitel werden die Motivation sowie die Hauptaufgaben dieser Bachelorarbeit vorgestellt. Außerdem erfolgt eine Übersicht zu den einzelnen Kapiteln dieser Arbeit.

### **1.1 Motivation**

Wir kommen in unserem täglichen Leben mit verschiedenen Oberflächen in Kontakt. Die Eigenschaften dieser Oberflächen sind unterschiedlich: glatt, rau, uneben oder flach. So groß wie die verschiedenen Landformen auf der Erde, in denen wir uns befinden, so klein wie die Oberfläche jedes winzigen Objekts. Dies ist die intuitivste und äußerste Manifestation eines Objekts und auch das direkteste beobachtbare und wahrnehmbare Merkmal eines Objekts.

Die meisten natürlichen Oberflächen sind komplex und die Ursache der Bildung ist ebenfalls sehr zufällig, was die Messung, Inspektion und Analyse schwierig macht. Die technisch hergestellte Oberfläche wird mit standardisierter Verarbeitung künstlich hergestellt und kann einfach und schnell gemessen werden. Unterschiedliche Oberflächenbearbeitungsverfahren haben ihre eigenen Eigenschaften. Es gibt viele Methoden zur Messung technischer Oberflächen. Optische und taktile Methoden haben ihre eigenen Vor- und Nachteile, und es gibt auch Unterschiede bei den Messergebnissen. Würde also das Messen mit unterschiedlichen Verfahren für ein und dasselbe Teil einen Unterschied in den Werten der Oberflächenparameter bewirken? Wenn ja, beeinflussen die Unterschiede unsere Bewertung der Oberfläche und verursachen Fehler in der Interpretation der Ergebnisse Wenn ja, wie groß wird der Fehler sein. Das wird in dieser Arbeit untersucht.

### **1.2 Hauptaufgaben**

Auf der Grundlage der obigen Ausführungen sind folgende Aufgaben zu lösen:

- Analyse der statistischen Eigenschaften der Verteilung der Oberflächenmerkmale
- Variation von Messfeldgröße und Auflösung als Messgrößen und deren Einfluss auf die Messdaten
- Experimenteller Vergleich von den Messdaten zwischen taktiler Tastschnittmessverfahren und optischer Fokusvariationsmessverfahren

## **1.3 Kapitelübersicht**

Die Bachelorarbeit besteht aus fünf Kapiteln.

Im Kapitel 2 werden der Stand der Technik und die Grundlagen der Oberflächenmessung vorgestellt, die verschiedene Messverfahren, 2D- und 3D-Oberflächenkenngrößen sowie statistische Prüfung, z.B. t-Test, F-Test und Anderson-Darling-Test. Außerdem wird Messgerät und verwendete Software dargestellt.

Anschließend werden die statistischen Eigenschaften wie Verteilungsmerkmale der gemessenen Daten im Kapitel 3 vorgestellt. Es wird mittels statistischem Anderson-Darling-Test überprüft, welche Oberflächenkenngrößen zu der Verteilung passen.

Im Anschluss im Kapitel 4 wird der Einfluss von Messbedingungen untersucht. Durch die Steuerung der Messgrößen kann man Messdaten beobachten und analysieren, ob die Messbedingungen einen Einfluss haben und wie groß dieser ist.

Im Kapitel 5 werden unterschiedliche Messverfahren mit den gleichen Messbedingungen verwendet um die Daten zu messen. Die gewonnen Daten werden dann analysiert und vergleichen, um festzustellen, ob das Messverfahren die Messung der Oberfläche beeinflusst.

Schließlich werden im Kapitel 6 die Resultate der einzelnen Kapitel der Bachelorarbeit noch einmal zusammengefasst. Auch wird der Ausblick in diesem Kapitel dargestellt.

## **2 Stand der Technik**

In diesem Abschnitt wird der Stand der Technik zur Oberflächenmessung vorgestellt. Der Stand wird in drei Punkten dargestellt, nämlich der Grundlage der Oberflächenmessung, der Messgeräte und der Software, mit der die Daten zu analysieren sind, die sich aus den Berechnungen des Prinzips und der Geräte ergeben, der statistische Test, um die Daten zu testen.

## **2.1 Grundlage der Oberflächenmessung**

Jedes Bauteil hat seine eigene spezielle technische Oberfläche. Diese Oberfläche bestimmt die Geometrie des Teils sowie die physikalischen und chemischen Eigenschaften seines Oberflächenrandbereichs bis zu einer Tiefe von 100 µm [1]. Die kleinste für das menschliche Auge sichtbare Einheit ist genau 100 Mikrometer, der Durchmesser eines Haares. Man kann die Rauheit der Oberflächentextur direkt sehen und möglicherweise zwischen Oberflächen unterscheiden, die mit unterschiedlichen Verfahren oder mit demselben Verfahren, aber mit unterschiedlichem Behandlungsgrad hergestellt wurden, wie z. B. gestrahlte Oberflächen. Aber es ist nicht möglich, die Eigenschaften der Oberfläche deutlicher zu beobachten, also wird die Oberfläche mit Hilfe von präziseren Geräten beobachtet, die die Einheit auf 1 Mikrometer oder sogar 0,1 Mikrometer bzw. die Nanometerebene reduzieren. Mit diesen Geräten können die Oberflächenkenngrößen gemessen werden. Mit diesen Daten wird dann durch statistische Berechnungen eine Serie von Oberflächenparametern ermittelt. Diese Oberflächenparameter können verwendet werden, um die Oberfläche eines Bauteils zu charakterisieren. Dies sind grundsätzliche Oberflächenmesstechniken und ihre Anwendungen.

#### **2.1.1 Messverfahren**

Es gibt viele Gründe für Unterschiede in den Messdaten, und Unterschiede in den Messverfahren sind einer davon, wie z.B. taktiles Tastschnittmessverfahren und optisches Messverfahren.

Bei dem Tastschnittmessverfahren wird mit einem Taster bzw. mit einer Tastnadel Kontakt mit der Oberfläche hergestellt und die Daten berechnet und ein Profil erzeugt. Das optische Verfahren nutzt das optische Prinzip zur Messung der Oberfläche mit Hilfe eines Lichtmikroskops. Die Messungen werden durch Variation der Brennweite auf der Z-Achse durchgeführt, jeder Messpunkt wird aufgezeichnet und abgebildet.

#### *2.1.1.1 Taktiles Tastschnittmessverfahren [2]*

Das Tastschnittmessverfahren ist eine früh entwickelte und gut erforschte Methode der Oberflächenprofilmessung. Das Tastschnittmessverfahren wird auch heute noch häufig eingesetzt. Die Verwendung von Tastern zur standardisierten Messung und der Eigenschaften von Oberflächen und Oberflächenkenngrößen ist in der industriellen Praxis gut etabliert.

In Abbildung 1 wird es gezeigt, dass das taktile Tastsystem des Oberflächenmessgerätes im Wesentlichen aus einem Tastelement, einer Tastspitze und einem Wandler besteht.

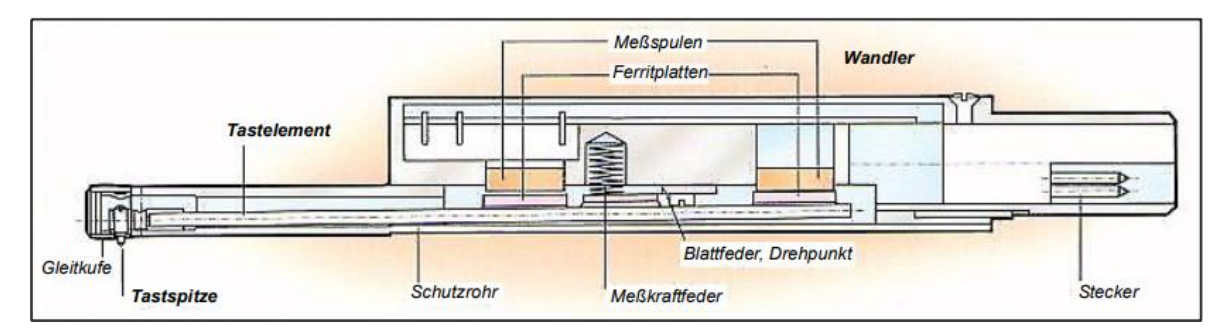

#### <span id="page-16-0"></span>**Abbildung 1 Grundaufbau eines induktiven Tastsystems für die Rauheitsmessung [2]**

Es gibt zwei allgemeine Arten von Tastsystemen, die die Oberfläche abtasten und das Gesamtprofil bestimmen, das Bezugsflächentastsystem und Kufentastsystem. Für die Untersuchungen in dieser Arbeit wird ein Bezugsflächentastsystem verwendet.

Bei den Bezugsflächentastsystemen wird eine hochpräzise mechanische Tastspitze verwendet, die die zu messenden Prüflingsoberfläche berührt. Wenn sich die Tastspitze entlang der messenden Prüflingsoberfläche bewegt, führt die mikroskopische Unebenheit der Prüflingsoberfläche dazu, dass sich die Tastspitze auf und ab bewegt. Die Spitze muss die zu messende Oberfläche unter einem bestimmten Druck berühren, und der Radius der Spitze ist im Allgemeinen klein, weil dadurch eine bessere Messgenauigkeit erzielt werden kann. Damit kann die Oberflächenrauheit über eine festgelegte Messstrecke gemessen werden.

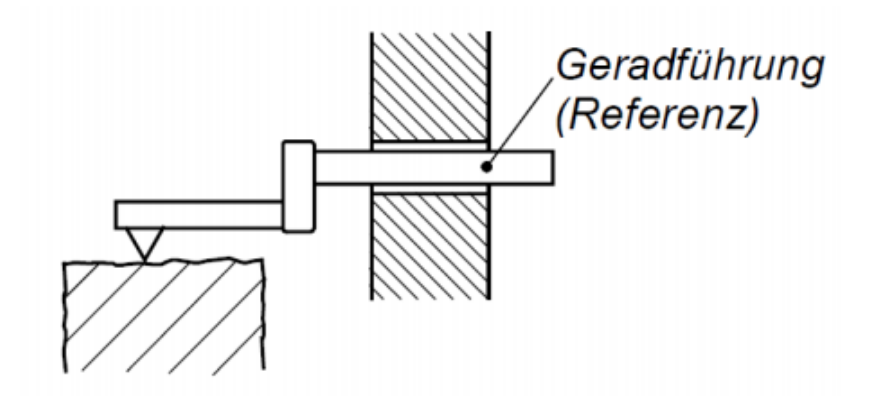

<span id="page-16-1"></span>**Abbildung 2 Bauarten von Bezugsflächentastsysteme [2]**

Wenn die Tastspitze die Oberfläche berührt, werden die Oberflächendaten durch den Sensor zurückgesendet und Daten auf der X- und Z-Achse erzeugt. Dies stellt nur ein Profil dar. Der Tastspitze bewegt sich dann auf der Y-Achse und weitere Daten der X- und Z-Achse wird gemessen. Diese Daten sind parallel. Durch die Zusammenstellung dieser parallelen Profile entsteht eine 3D-Topografie.

#### *2.1.1.2 Optisches Fokusvariationsmessverfahren [3]*

Bei Fokusvariationsmessverfahren kann die Tiefeninformationen der Oberfläche durch die geringe Tiefenschärfe der Optik erhalten werden. Die Daten der Oberflächenrauheit können durch Analyse der Änderung des Abstands ermittelt werden. Durch die Beleuchtung der festen Probe mit moduliertem Weißlicht kann die Auflösung je nach gewähltem Objektiv auch horizontal oder vertikal eingestellt werden. Wenn der Brennpunkt geändert wird, ändert sich auch der Abstand von der Messfläche zur Optik. Die kontinuierliche Aufzeichnung der Daten liefert kontinuierliche Tiefeninformationen. Die Abbildungsschärfe wird für jede Position auf der Oberfläche berechnet, und die Tiefe wird dann anhand der Änderung des Schärfewerts berechnet. Dadurch wird ein dreidimensionales Oberflächenbild erzeugt.

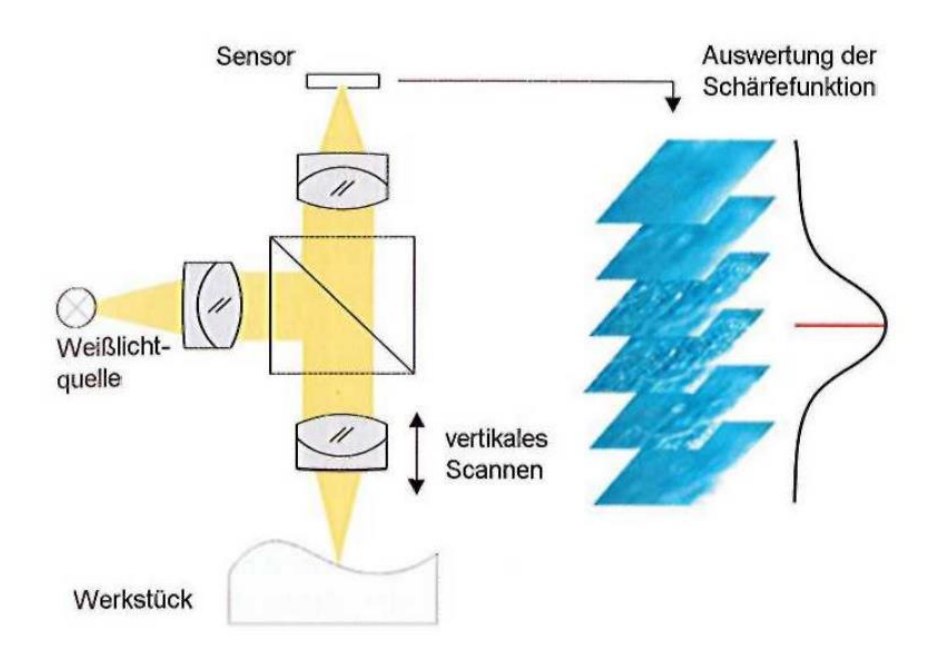

**Abbildung 3 Fokusvariationsmessverfahren [3]**

### <span id="page-17-0"></span>*2.1.1.3 Messsystem Confovis TOOLinspect [4]*

Confovis ist Systemanbieter von optische 3D-Oberflächenmesssystemen für den industriellen und forschungsnahen Einsatz. In dieser Arbeit wird das Messsystem TOOLinspect von Confovis, wie in Abbildung 4 gezeigt, verwendet.

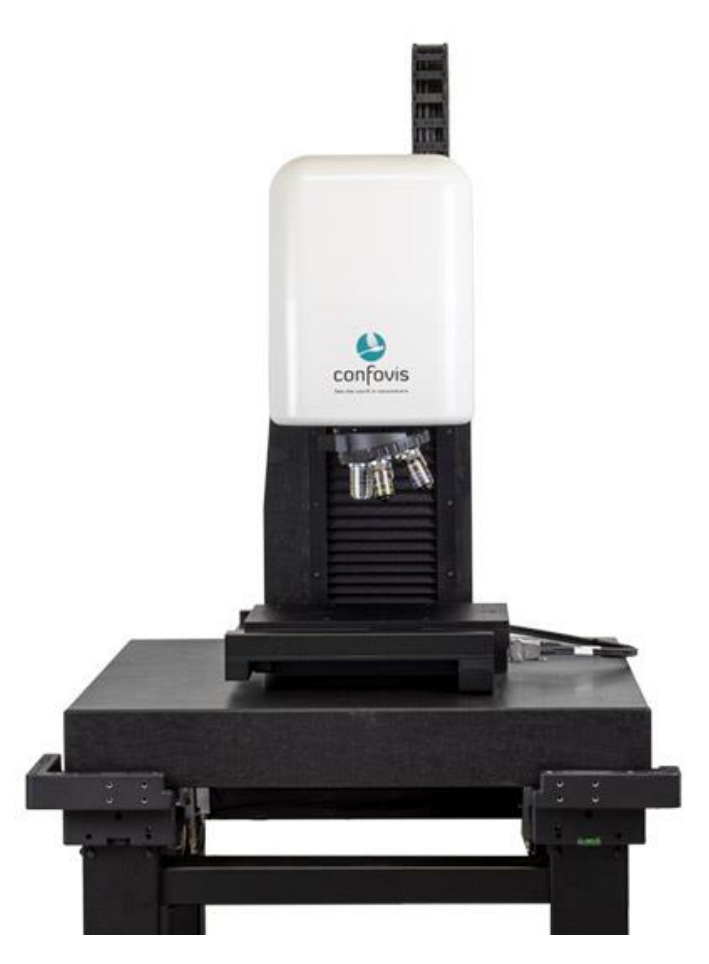

#### **Abbildung 4 TOOLinspect Oberflächenmesssystem von Confovis GmbH [4]**

<span id="page-18-0"></span>Mit zwei Messmodi Fokusvariation und Strukturierte Beleuchtung kann das Messsystem TOOLinspect die Messungen der Oberflächen machen. Im Messmodus Strukturierte Beleuchtung wird die Probe entlang der Z-Achse bewegt. Dann wird ein Gitter in definierten Abständen von Ebenen auf dieser Probe abgebildet. In Abbildung 5 werden die beiden LEDs abwechselnd scheinen. Ein Gittermuster wird dann durch die wechselseitige Beleuchtung des Gitters in Transmission und Reflexion erzeugt. Dieser Gittermuster ist bei jedem Beleuchtungswechsel um 180° phasenverschoben. Schließlich wird die beleuchtete Probe durch einen weiteren Strahlengang zum Bildsensor abgebildet.

Die Punktwolke der Oberfläche wird berechnet, nachdem alle Höhenebenen der Oberfläche durchfahren wurden. Alle Punkte, die sich in der Fokusebene mit der Höhe Z1 oder Z2 befinden, zeigen einen starken Kontrast, wie in Abbildung 6 gezeigt. "Gitter mit den Phasen 0° und 180° werden deutlich in der Fokusebene des Objektivs abgebildet. Außerhalb der Fokusebene werden die Gitter jedoch nicht eindeutig abgebildet, so dass nur sehr geringe Kontraste zwischen den einzelnen Bildern berechnet werden können."

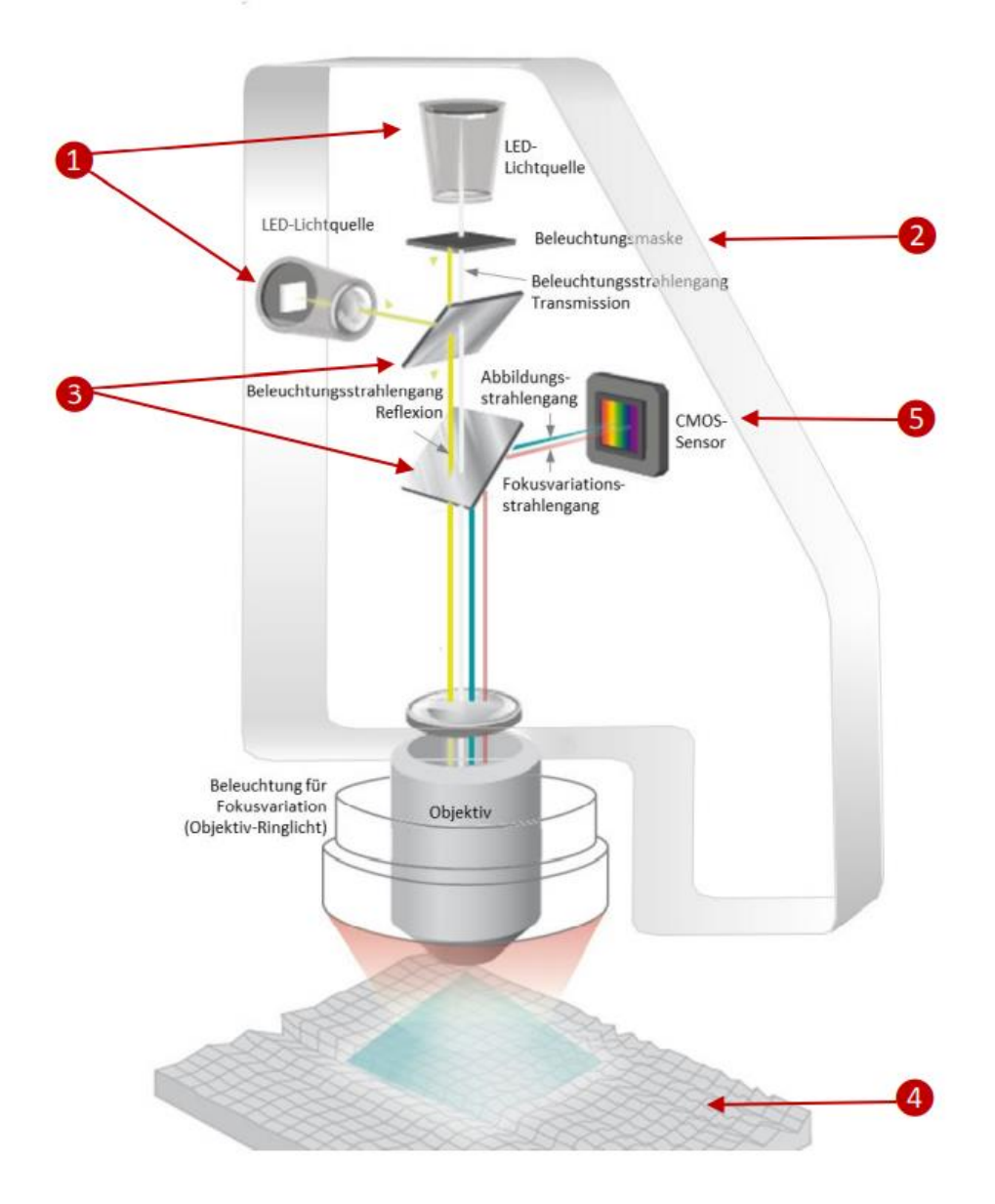

**Abbildung 5 Funktionsprinzip des Messsystems Confovis TOOLinspect [4]**

<span id="page-19-0"></span>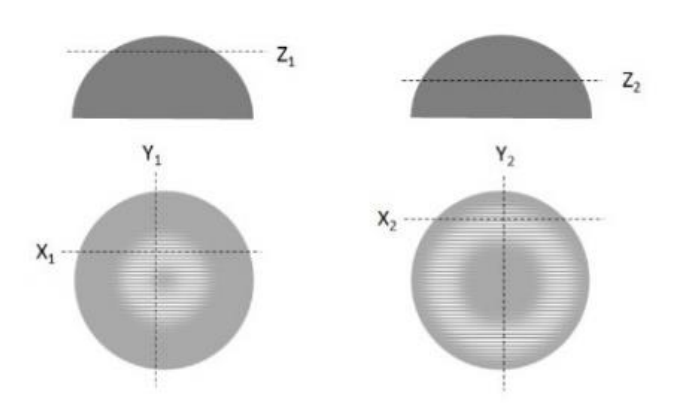

<span id="page-19-1"></span>**Abbildung 6 Prinzip der Topographiebestimmung am Beispiel einer Kugelkappe (oben Schnittansicht, unten Draufsicht) [4]**

### **2.1.2 Oberflächenkenngrößen zur Beschreibung der Oberflächeneigenschaft**

Die Oberflächenmesstechnik hat sich bis heute mit einer Vielzahl von Definitionen verschiedener Parameter entwickelt. Seit ca. 2000 werden ISO<sup>1</sup>-Normen zu den Oberflächenparametern hergestellt. In dieser Arbeit werden die Parameter von DIN<sup>2</sup> basierter internationaler Ebene sowie ISO-Normen oder europäische Normen(EN) verwendet.

Zunächst können die Oberflächenkenngrößen in 2D-Oberflächenkenngrößen und 3D-Oberflächenkenngrößen klassifiziert werden. Bei taktilen Tastschnittmessverfahren werden meist 2D-Oberflächenkenngrößen verwendet, während es sich bei optischen Messverfahren hauptsächlich um 3D-Oberflächenkenngrößen handelt. Als nächstes werden zunächst die 2D-Oberflächenkenngrößen eingeführt.

#### *2.1.2.1 2D-Oberflächenkenngrößen(Profil) [5]*

Die 2D-Oberflächenkenngrößen beschreiben hauptsächlich die geometrischen Eigenschaften des 2D-Profils. Der wichtigste davon ist der Amplitudenkenngrößen, auch Höhenkenngrößen genannt. Diese Parameter ermöglichen es, die geometrischen Eigenschaften der Oberfläche zu visualisieren. Normalerweise werden die 2D-Oberflächenkenngrößen mit R bezeichnet.

**Rp** - der Wert von der größten Spitze bis zur Mittelebene des Profils in einer Messstrecke

**Rv** - der Wert vom tiefsten Tal bis zur Mittelebene des Profils in einer Messstrecke

Das p und v entsprechen den englischen Wörtern "peak" und "valley". Diese beiden Parameter beschreiben die Spitzen- und Tiefstwerte in einer Messstrecke.

**Rz** - der Wert von der größten Höhe des Profils

**Rt** - der Wert von der Gesamthöhe des Profils

Sowohl Rz als auch Rt beschreiben die Differenz zwischen dem höchsten und dem tiefsten Punkt des Profils. Sie unterscheiden sich dadurch, dass Rz als Mittelwert der Differenz zwischen den Spitzen- und Tiefstwerten über mehrere Einzelmessstrecken

<sup>1</sup> Internationale Organisation für Normung

<sup>2</sup> Deutsches Institut für Normung

genommen wird. Rt wird als Differenz zwischen dem größten Spitzenwert und den kleinsten Tiefstwerten innerhalb einer Messstrecke genommen.

**Ra** - der arithmetischer Betragsmittelwert der Profilordinaten

Der arithmetische Mittenrauwert Ra ist der Parameter, der zur Beschreibung der Rauheit verwendet wird. Das kann die Oberflächenprofilhöhe beschreiben.

#### **Rq** - quadratischer Mittelwert der Profilordinaten

Rq wird ebenfalls verwendet, um die durchschnittliche Höhe des Oberflächenprofils zu beschreiben. Und im Gegensatz zu Ra unterliegt dieser Parameter einer gewissen Störung beim Vorliegen von Extremwerten<sup>3</sup>. Andererseits kann Rq aber auch verwendet werden, um die Verteilung der Daten zu charakterisieren.

#### **Rsk** - die Schiefe des Profils

Die Schiefe symbolisiert die Richtung der Schiefe der Daten in der Verteilung und deren Grad. Wenn die Schiefe positiv ist, ist die Verteilung in eine positive Richtung verzerrt, was darauf hinweist, dass das Profil meist hohe Spitzen und relativ flache Talbereiche aufweist. Umgekehrt, wenn die Schiefe negativ ist, ist die Verteilung in eine negative Richtung verzerrt, was darauf hindeutet, dass das Profil meist tiefe Talsohlen und flachere Spitzen aufweist.

#### **Rku** - die Kurtosis des Profils

Die Kurtosis ist eine Maßzahl für die Steilheit bzw. Spitzigkeit einer Wahrscheinlichkeitsfunktion, statistischen Dichtefunktion oder Häufigkeitsverteilung. Wenn der Kurtosis-Wert größer ist, bedeutet dies, dass die erhöhte Varianz durch extreme Unterschiede bei niedrigeren Häufigkeiten verursacht wird, die größer oder kleiner als der Mittelwert sind. Dies stellt einen größeren Abstand von der höchsten Spitze oder dem tiefsten Tal zur Mittellinie dar.

#### *2.1.2.2 3D-Oberflächenkenngrößen(Topografie) [6][7]*

Die Definitionen der 3D-Oberflächenkenngrößen von Amplitudenkenngrößen folgen grundsätzlich den Definitionen der 2D-Oberflächenparameter. Der Unterschied besteht darin, dass die 3D-Oberflächenkenngrößen räumliche Kenngrößen sowie Volumenkenngrößen und ähnliches einführen. Üblicherweise wird der 3D-Oberflächenparameter mit S bzw. V bezeichnet.

<sup>3</sup> besonders tiefe Täler oder hohe Spitzen in Profil

#### **Amplitudenkenngrößen:**

**Sp** - der Wert von der höchsten Spitze der Topografie in einen Messbereich

**Sv** - der Wert vom tiefsten Tal der Topografie in einen Messbereich

**Sz** - Differenz zwischen dem Mittelwert des Gipfels jedes Einzelmessbereichs und dem Mittelwert des Tals jedes Einzelmessbereichs

**St** - Die Gesamthöhe des Messbereichs der Oberfläche, der Abstand vom niedrigsten Tal bis zur höchsten Spitze

**Sa** - mittlere arithmetische Abweichung der Oberfläche von der Mittelebene

**Sq** - mittlere quadratische Abweichung der Oberfläche von der Mittelebene

**Ssk** - Schiefe der Amplitudenverteilung

**Sku** - Kurtosis der Amplitudenverteilung

Die Kenngröße Ssk wird verwendet, um die Symmetrie des Materials im Gipfelbereich und Luft im Talbereich zu beschreiben. Gemäß dem 2D-Kenngrößen repräsentieren positive Schiefe-Werte das Vorhandensein von schmalen Spitzen auf der Oberfläche. Umgekehrt repräsentiert ein negativer Schiefe-Wert einen höheren Materialanteil im Spitzenbereich, wodurch der plateauartige Bereich abgeflacht wird.

Die Kenngröße Sku kann die Ausbildung von Spitzen und Tälern, die aus dem Kernbereich des Mikrogebirges herausragen, durch einen Schätzwert bewerten.

Die beiden Kenngrößen Ssk und Sku beschreiben die Ausbildung der Gipfel gegenüber den Tälern.

#### **Räumliche Kenngrößen:**

Die Einführung des räumlichen Parameters ermöglicht eine bessere Darstellung der Oberfläche in der einen zusätzlichen Dimension, die auf den Amplitudenkenngrößen basiert.

**Sal<sup>4</sup>** - der kürzeste Abstand vom Mittelpunkt zum Rand der Figur bei  $\hat{r} = 0.2$ 

<sup>4</sup> al=autokorrelation

Sal ist der horizontale Abstand in Richtung des schnellsten Abfalls der Autokorrelationsfunktion zum angegebenen Wert  $\hat{r} = 0.2$ . Sal kann verwendet werden, um das Ausmaß zu beschreiben, in dem sich die Oberflächenhöhe stark verändert.

**Str** - die Stärke der Ausprägung einer Vorzugsrichtung auf der Oberfläche

Str ist das Verhältnis zwischen dem minimalen Autokorrelationsabstand und dem maximalen Autokorrelationsabstand. Str zeigt Isotropie und Anisotropie der Oberflächeneigenschaften an.

**Std** - die Richtung der Textur

Std ist ein Parameter, der die Richtung der Streifen auf der Oberfläche beschreibt.

#### **Hybridkenngrößen:**

Die Hybridkenngrößen werden definiert, um den Anstieg der Gipfel und Täler und die Krümmung der Gipfel zu beschreiben.

**Sdq** - der mittlere quadratische Gradient der Messfläche

**Sdr** - der Anteil der Differenz zwischen Gesamtgrenzfläche und Messfläche an der gesamten Messfläche

#### **Funktionale Kenngrößen:**

**Smr(c)** - der flächenhafte Materialanteil in der Schnitthöhe c

Smr beschreibt den Anteil des Materials, der nach dem Durchschneiden mit der Schnitthöhe c der Oberfläche verbleibt.

**Smc(mr)** - die Schnittebene c bei vorgegebenem Materialanteil mr.

Smc beschreibt die inverse Definition von Smr. Sie beschreibt die Höhe der abzufangenden Fläche bei einem festen Materialanteil mr.

**Sxp(p,q)** - der Extremwert der Spitzenhöhe

Sxp ist die Differenz zwischen den Schnittebene, wenn die zwei Materialanteilen p und q sind.

#### **Volumenkenngrößen:**

Die Volumenkenngrößen bestehen aus der Integration der Materialanteilkurve.

**Vmp** - Materialvolumen in den Spitzen (peak)

**Vmc** - Materialvolumen im Kern (core)

**Vvc** - Leervolumen im Kern (void core)

**Vvv** - Leervolumen im Talbereich (void valley)

## **2.2 Statistischer Test der Oberflächendaten**

Die statistische Prüfung der Daten ist ein notwendiger Schritt im Prozess der Oberflächenmessung und -auswertung. Wenn die erforderlichen Daten vorliegen, werden sie zusammengestellt. Diese Daten werden dann mit statistischen Methoden untersucht. In dieser Arbeit werden Anderson-Darling-Test für die Prüfung der Verteilung, t-Test für die Prüfung der Mittelwerte und F-Test für die Prüfung der Varianzwerte.

### **2.2.1 Anderson-Darling-Test [8]**

Der Anderson-Darling-Test (im Folgenden als AD-Test bezeichnet) ist eine Prüfung der Verteilungseigenschaften der Daten. Die Verwendung des AD-Tests in MATLAB wird im Folgenden beschrieben.

Zunächst wird die Hypothese formuliert, wobei wir die Hypothese  $H_0$  verwenden: die Daten entsprechen einer Normalverteilung. Gemäß der gegebenen Anweisung von MAT-LAB, wie zeigt in Abbildung 7, zur Überprüfung der Normalität der Daten mit dem AD-Test kann gefolgert werden, dass, wenn der Wert von *h* logisch 0 ist, die Hypothese H<sub>0</sub> gilt und die Daten mit den Merkmalen der Normalverteilung übereinstimmen. Umgekehrt, wenn der Wert von *h* logisch 1 ist, wird die Hypothese H<sub>0</sub> abgelehnt und die Daten entsprechen statistisch nicht einer Normalverteilung. Dies kann in MATLAB durch die Programmierung mit den Anweisungen in der Abbildung 7 erreicht werden.

```
Anderson-Darling Test for a Normal Distribution
Load the sample data. Create a vector containing the first column of the students' exam grades data.
 load examgrades
 x = \text{grades}(:,1);Test the null hypothesis that the exam grades come from a normal distribution. You do not need to specify values for the population parameters
 [h, p, adstat, cv] = adtest(x)h = logical\alphap = 0.1854adstat = 0.5194cv = 0.7470The returned value of h = 0 indicates that adtest fails to reject the null hypothesis at the default 5% significance level.
```
<span id="page-24-0"></span>**Abbildung 7 AD-Test für Normalverteilung [\(https://www.mathworks.com/help/stats/\)](https://www.mathworks.com/help/stats/) [8]**

### **2.2.2 t-Test und F-Test [9]**

Der t-Test und der F-Test sind übliche Tests zu einem Vergleich von zwei Grundgesamtheiten auf statistisch signifikante Unterschiede zwischen ihnen. Der t-Test beschreibt eine Reihe von Hypothesentests unter Verwendung von Testvariablen aus der t-Verteilung. Im Allgemeinen werden t-Tests verwendet, um auf Unterschiede in den Mittelwerten zu testen, während F-Tests verwendet werden, um die Varianzen zu prüfen. Es beschreibt eine Reihe von Hypothesentests mit Testvariablen der F-Verteilung.

Ein klarer Schritt der Beurteilung der Datenverarbeitung ist in der Abbildung 8 zu sehen. Als erstes wird ein parametrischer Test durchgeführt, da es unbekannt ist, ob die beiden Grundgesamtheiten die gleiche Verteilungsparametern haben. Zweitens handelt es sich um einen Test für Erwartungswert und nicht um einen Vergleich der Streuung der Daten zwischen verschiedenen Gruppen, daher wird der Test für Erwartungswert gewählt. Dann ist es einfach, den F-Test zu wählen, weil in diesem Experiment die erhaltenen Daten Stichprobendaten und nicht die Gesamtdaten sind und die Varianz dieser Stichprobe unbekannt ist, so dass der F-Test gewählt und die Hypothese formuliert werden kann.

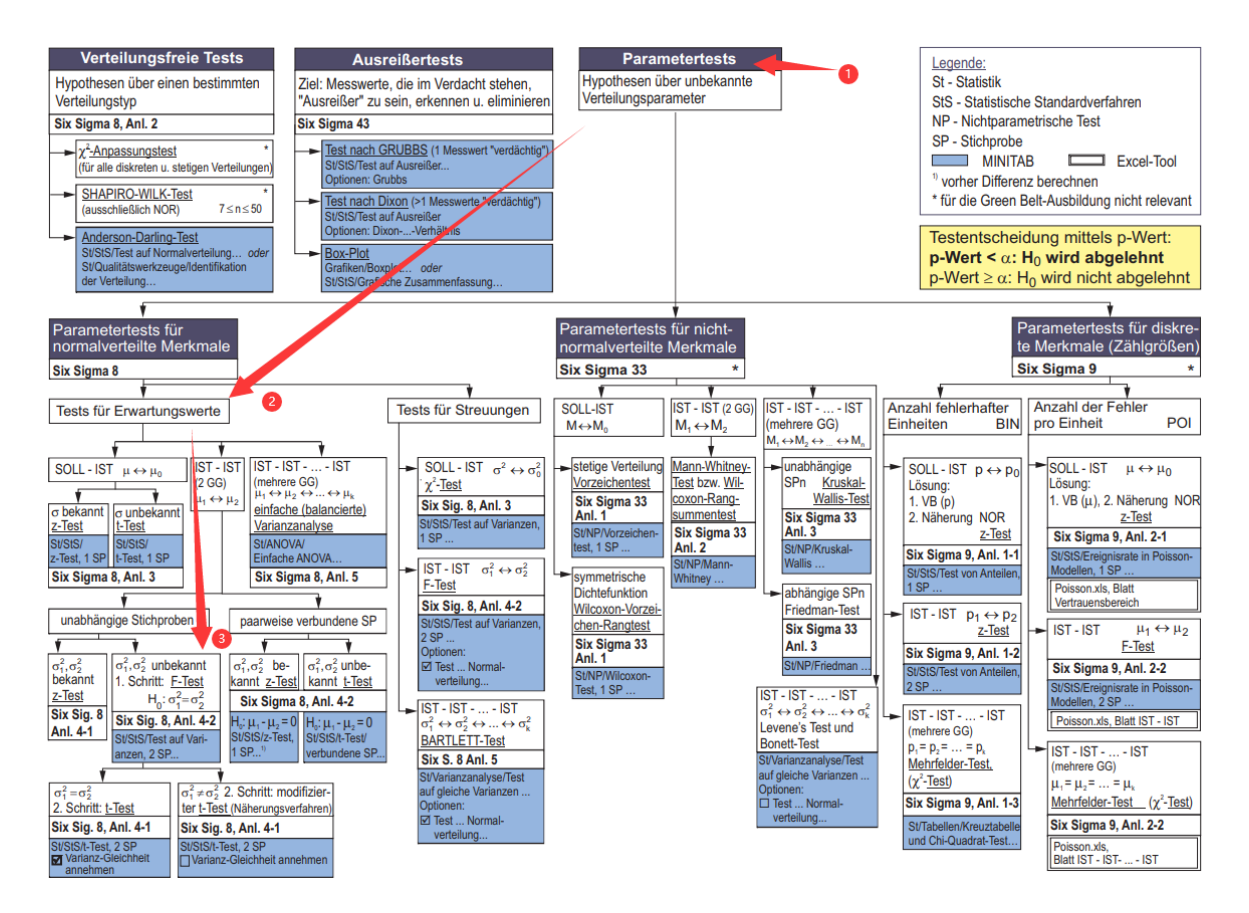

<span id="page-25-0"></span>**Abbildung 8 Übersicht den Schritten des statistischen Tests [9]**

Wie in der Abbildung 9 gezeigt wird die Hypothese  $H_0: \sigma_1^2 = \sigma_2^2$  formuliert. Wir verwenden dann die Funktion von Varianz in Microsoft Excel, um die Varianz der Daten für jede Gruppe mit unterschiedlichen Messbereichsgrößen zu ermitteln und diese zu dividieren  $F = \frac{s_1^2}{a_2^2}$  $\frac{s_1}{s_2^2}$ . Es ist wichtig zu beachten, dass bei der Division immer der größere Wert durch

den kleineren Wert geteilt wird. Der Wert, der sich aus der Division zwischen jeweils zwei der Datengruppen ergibt, wird als F-prüf bezeichnet. Der F-prüf wird mit dem F-kritisch verglichen, um festzustellen, ob sich die Varianz der beiden Datengruppen statistisch signifikant unterscheidet. Dieser F-kritisch kann durch Abfrage der Tabelle der F-Werte, die aus der F-Verteilung abgeleitet wurden, wie im vorherigen Abschnitt beschrieben, erhalten werden.

| <b>Test</b>                                                            | H1                                                                                                  | Testgröße                 | Ablehnung von H <sub>0</sub> , wenn                                                                            | <b>Bemerkung</b>                                                                                                    |
|------------------------------------------------------------------------|----------------------------------------------------------------------------------------------------|---------------------------|----------------------------------------------------------------------------------------------------|----------------------------------------------------------------------------------------------------|
| IST-IST-Vergleich für<br>Streuungen<br><b>F-Test</b>                   | $\sigma_1^2 \neq \sigma_2^2$<br>$(v\neq 1)$                                                         | $F = \frac{s_1^2}{s_2^2}$ | wenn: F≥1: F > F<br>$F_{t_1:t_2;1-\frac{\alpha}{2}}$<br>  wenn: F<1: $F < F_{\frac{f_1,f_2;\frac{\alpha}{2}}}$ | $f_1 = n_1 - 1$<br>$f_2 = n_2 - 1$                                                                                                 |
| H <sub>0</sub> : $σ_1^2 = σ_2^2$ bzw.<br>$v = \frac{σ_1^2}{σ_2^2} = 1$ | $\begin{aligned} \sigma_1^2 > \sigma_2^2\\ \text{(v>1)} \end{aligned}$<br>$\sigma_1^2 < \sigma_2^2$ |                           | $F>F_{f_1,f_2;1-\alpha}$<br>$\mathsf{F} < \mathsf{F}_{\mathsf{f}_1,\mathsf{f}_2;\alpha}$                       | $F_{t_1,t_2;\alpha} = \frac{1}{F_{t_2,t_1;1-\alpha}}$<br>$F_{f_1,f_2;\frac{\alpha}{2}} = \frac{1}{F_{f_2,f_1;1-\frac{\alpha}{2}}}$ |
|                                                                        | (v<1)                                                                                               |                           |                                                                                                    | $F \rightarrow$ Tab. 6                                                                                                    |

**Abbildung 9 Schritte für F-Test [9]**

<span id="page-26-0"></span>Oder wir können in Microsoft Excel mit einer Funktion, die sich auf die F-Verteilung bezieht, ermittelt werden. Die Funktionsformel lautet F.INV(Wahrscheinlichkeit, Freiheitsgrade 1, Freiheitsgrade 2).

Wir vergleichen die Größe des Wertes von F-prüf und F-kritisch. Wenn der Testwert kleiner als der kritische Wert ist, bedeutet dies, dass die Hypothese  $H_0$  gültig ist und sich die Varianz der beiden Datengruppen statistisch nicht unterscheidet, dann kann der t-Test zur weiteren Prüfung der Daten verwendet werden. Umgekehrt, wenn der Testwert größer als der kritische Wert ist, bedeutet dies, dass die Hypothese  $H_0$  abgelehnt wird und ein Unterschied zwischen den beiden Datengruppen besteht, und der modifizierte t-Test wird zum Testen der Daten verwendet.

| $ =varianz $ |                           |
|--------------|---------------------------|
|              | VARIANZ(Zahl1: [Zahl2]: ) |

<span id="page-26-1"></span>**Abbildung 10 Funktion von Varianz in Microsoft Excel**

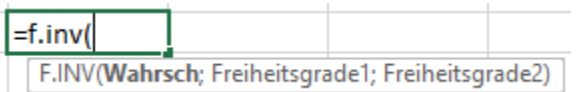

<span id="page-26-2"></span>**Abbildung 11 Funktion von F-kritisch in Microsoft Excel**

In Abbildung 12 zeigt, wie wir die beiden t-Tests verwenden. Die Formel der beiden Werte von t-prüf ist gleich  $t = \frac{\bar{X}_1 - \bar{X}_2}{\sigma}$  $\frac{1-A_2}{S_d}$ . Aber die Formel für die beiden  $S_d$  ist unterschiedlich. Für t-Test ist es  $S_d = \sqrt{\left(\frac{1}{n}\right)^2}$  $\frac{1}{n_1} + \frac{1}{n_2}$  $\frac{1}{n_2}$   $\cdot \frac{(n_1-1){S_1}^2 + (n_2-1){S_2}^2}{n_1+n_2-2}$  $\frac{151+(1/2-1)32}{n_1+n_2-2}$ . Für den modifizierten t-Test, wenn zwei Stichprobeanzahl gleich sind, ist es  $S_d = \sqrt{\frac{S_1^2}{n}}$  $\frac{{s_1}^2}{n_1} + \frac{{s_2}^2}{n_2}$  $\frac{b_2}{n_2}$ . Auch hier ist es wichtig zu beachten, dass der Wert von t-Test positiv ist. Wenn wir also subtrahieren, ziehen wir den kleineren Wert vom größeren Wert ab.

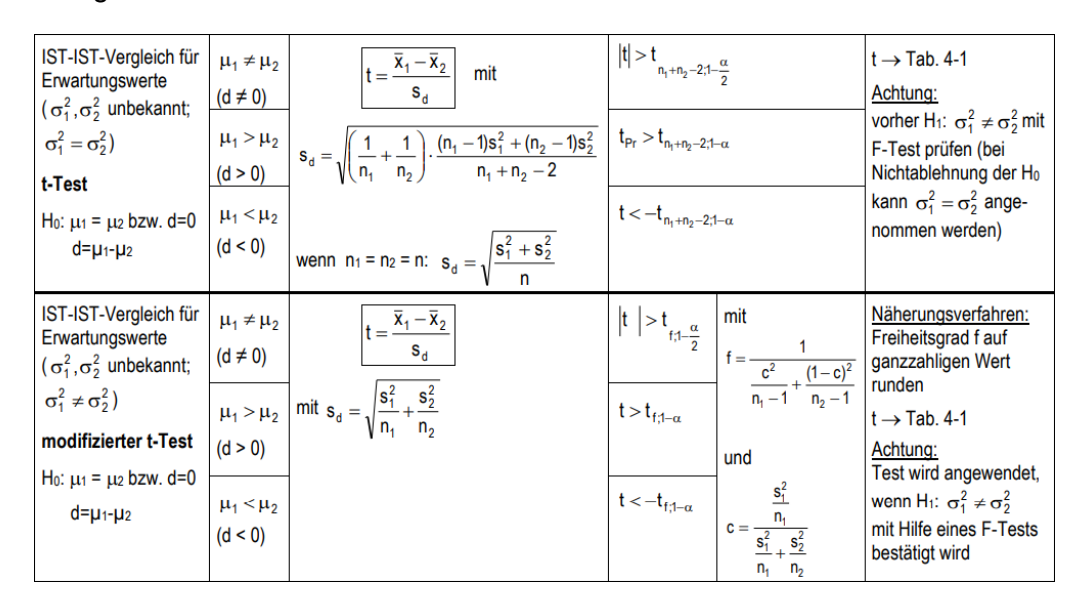

**Abbildung 12 Schritte für t-Test [9]**

<span id="page-27-0"></span>Nachdem der Testwert abgeleitet ist, wird er mit dem kritischen Wert verglichen. Wie für den F-Test gibt es t-kritisch. In Microsoft Excel kann man mit der Funktion T.INV(Wahrscheinlichkeit; Freiheitsgrade) der Wert von t-kritisch erhalten. Es gibt auch eine Tabelle von der t-Verteilung. Mit der Tabelle kann man auch t-kritisch finden. Wenn der Testwert kleiner als der kritische Wert ist, bedeutet dies, dass die beiden Datengruppen identisch sind und sich statistisch nicht unterscheiden. Das Gegenteil bedeutet, dass die beiden Gruppen von Daten unterschiedlich sind und ein Unterschied besteht.

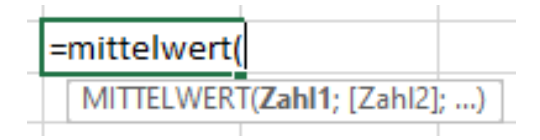

#### <span id="page-27-1"></span>**Abbildung 13 Funktion von Mittelwert in Microsoft Excel**

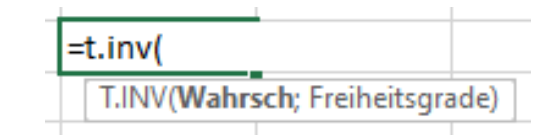

<span id="page-27-2"></span>**Abbildung 14 Funktion von t-kritisch in Microsoft Excel**

## **2.3 Software**

Normalerweise werden die Daten aus den Messungen im Textformat gespeichert. Mit einigen Oberflächenanalysesoftware ist es möglich, diese Daten als Diagramme oder 3D-Grafiken darzustellen. Dann können diese Daten bearbeitet und analysiert. In diesem Projekt werden MountainsMap und MATLAB zur Analyse der Daten verwendet.

### **2.3.1 MountainsMap8.2**

MountainsMap ist eine Software von Digital Surf. Seit 1989 entwickelt Digital Surf Oberflächen-Imaging- & Messtechnik-Software für Profilometer und Mikroskope. Die Mountains®- Software wird verwendet um die Daten zu visualisieren, zu analysieren und über sie Berichte zu erstellen. Die Daten können mit allen Arten von Profilometern und Mikroskopen aufgenommen worden sein.

In dieser Arbeit verwenden wir MountainsMap8.2 um die Topografie zu verarbeiten. Mit den Funktionen, wie z.B. "Ausrichten", "Bereich extrahieren" oder "Ausreißer entfernen" usw., können wir die Messfehler effektiv reduzieren und die Daten verbessern. Dann kann man die Messdaten besser analysieren.

### **2.3.2 MATLAB**

MATLAB ist eine mathematische Software der amerikanischen Firma MathWorks für Datenanalyse, Deep Learning und andere Bereiche.

In dieser Arbeit wird MATLAB verwendet, hauptsächlich um die Verteilungseigenschaft zu analysieren. Mit APP "Distribution Fitter" können die Daten an ein Bild angepasst werden. Dies kann uns helfen um die Verteilungseigenschaft der Daten besser zu beobachten.

17

# **3 Statistische Eigenschaft von Verteilung der ge-**

## **messenen Oberflächen**

In diesem Kapitel wird die Oberfläche untersucht, wie sich die Daten verteilen. Mittels AD-Test in MATLAB wird ein Programm geschrieben, um die gemessenen Daten zu prüfen. Durch die Analysierung vom Ergebnis der Prüfung werden die Verteilungseigenschaft der Oberfläche zusammengefasst.

## **3.1 Verarbeitung der Daten mit MATLAB**

Im ersten Schritt müssen die Messdaten in MATLAB importiert werden. Verwendet wird die Importfunktion von MATLAB, um die Daten durch Angabe von Optionen automatisch zu importieren. Die Verwendung dieser Funktion erleichtert den Import der Daten innerhalb des ausgewählten Dokuments. Das detaillierte Programm befindet sich im Abschnitt Anlage.

Nach dem Importieren der Daten wurde die Hypothese  $H_0$  getestet, dass die Daten normalverteilt ist, indem einfach ein Programm geschrieben wurde, um sie mit AD-Tests zu prüfen (das Programm befindet sich ebenfalls im Abschnitt Anlage). Schließlich wird der *h*-Wert jedes Parameters nach dem AD-Test in den Arbeitsbereich von MATLAB exportiert. Die Daten werden in Microsoft Excel zusammengestellt, um eine Tabelle zu erhalten, die alle Daten aufzeichnet, ob alle Kenngrößen der Normalverteilung entsprechen oder nicht, wie in der Tabelle gezeigt.

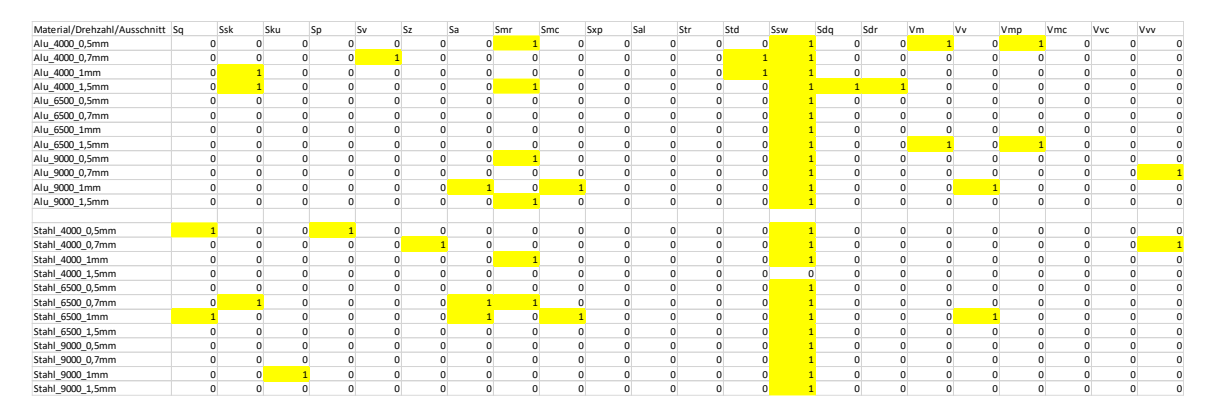

<span id="page-29-0"></span>**Tabelle 1 Ergebnisse von AD-Test**

## **3.2 Analyse der Verteilungseigenschaft der Oberflächen**

Tabelle 1 ist das Ergebnis des AD-Test für gemessene Daten. Die Zellen in der Tabelle, in denen der *h*-Wert mit 1 eingetragen ist, sind gelb hinterlegt. Wie oben erwähnt, bedeutet ein *h*-Wert von 1, dass die Hypothese abgelehnt wird, das heißt die Daten nicht normalverteilt sind. Aus Tabelle 1 ist ersichtlich, dass die meisten der getesteten Parameter *h*-Werte von 0 ergaben, was bedeutet, dass sie alle den Eigenschaften einer Normalverteilung entsprechen. Es ist jedoch nicht immer der Fall, dass die Daten nicht einer Normalverteilung entsprechen, wenn der *h*-Wert 1 ist. Als Beispiel wurde der Kenngröße Sq in Stahl\_4000\_0,5mm für eine separate Analyse ausgewählt.

Wenn man sich die Daten ansieht, gibt es zunächst einen Wert, der sich deutlich von den anderen unterscheidet. Um diesen Unterschied visueller zu sehen wird, die Anwendung Distribution Fitter verwendet, um die Verteilung der Daten darzustellen. Ein Histogramm der Verteilung wird erzeugt bzw. eine Verteilungskurve wird wie gezeigt in Abbildung 15 angepasst. Das Bild zeigt, dass die Daten eindeutig nicht einer Normalverteilung entsprechen.

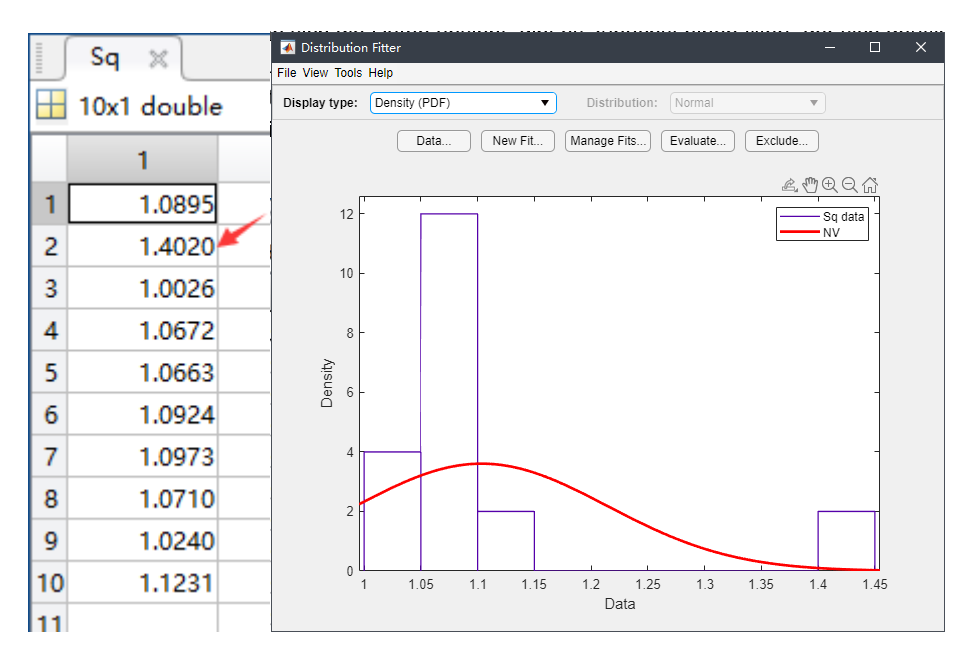

<span id="page-30-0"></span>**Abbildung 15 Sq-Wert von Stahl\_4000\_0,5mm und Wahrscheinlichkeitsdichtediagramm**

Der Ausreißer wird in Daten gefunden und dann die originale Topografie wird in MountainsMap8.2 geladen. Ein Bild kann wie in der Abbildung 16 gezeigt erhalten werden. Aus dem blauen Teil des Bildes ist ersichtlich, dass es einen Ausreißer auf der Oberfläche gibt. Durch diesen einen Abweichungswert unterscheidet sich der Wert deutlich von den Werten der anderen Messbereiche.

Statistische Eigenschaft von Verteilung der gemessenen Oberflächen 19

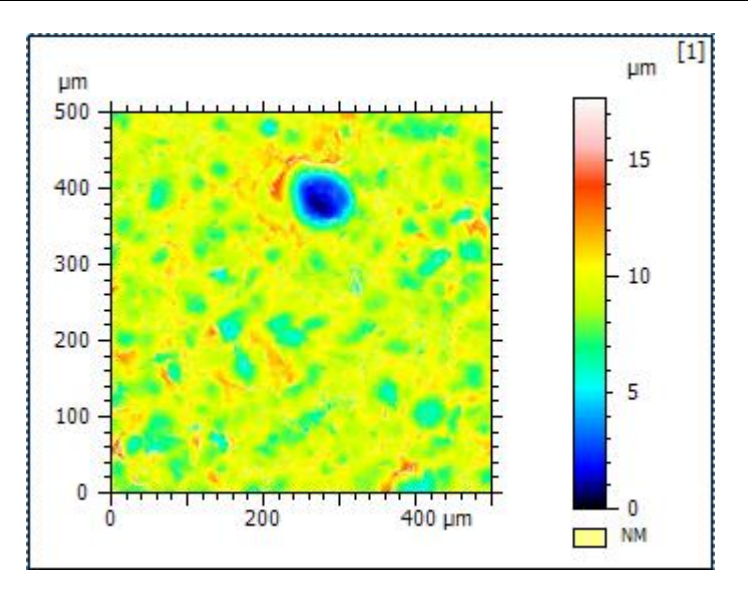

**Abbildung 16 originale Topografie von falschen Daten**

<span id="page-31-0"></span>Dieser Differenzwert wird ausgeschieden und die verbleibenden Daten werden für die Verteilung neu tabelliert und es ergibt sich ein neues Wahrscheinlichkeitsdiagramm wie gezeigt Abbildung 17. Die Wahrscheinlichkeitsverteilung ist nun normal.

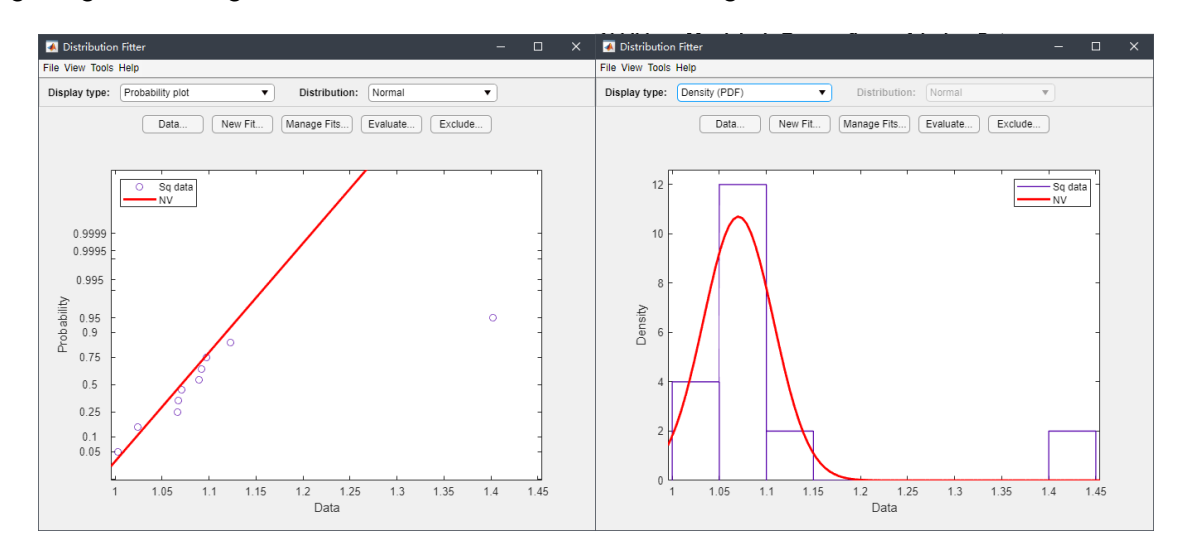

**Abbildung 17 neues Ausreißer-entferntes Wahrscheinlichkeitsdiagramm**

<span id="page-31-1"></span>Die Ergebnisse des neuen Verteilungstests können auf der Grundlage des obigen Fehlertests ermittelt werden. Wie aus der neuen Tabelle 2 ersichtlich, reicht es aus, dass die Amplitudenkenngrößen von fast allen Messbereichen normalverteilt sind. Ssw und Smr haben jedoch hohe Ablehnungsrate. Deshalb werden diese Kenngrößen nicht als ein Hauptmerkmal prüft und vergleichen. Die meisten der übrigen Oberflächenkenngrößen werden nicht abgelehnt. Daraus wird abgeleitet, dass die berechneten Oberflächenkenngrößen mit einer Ausnahme von Ssw bzw. Smr eine Normalverteilung entsprechen.

# gemessenen Oberflächen

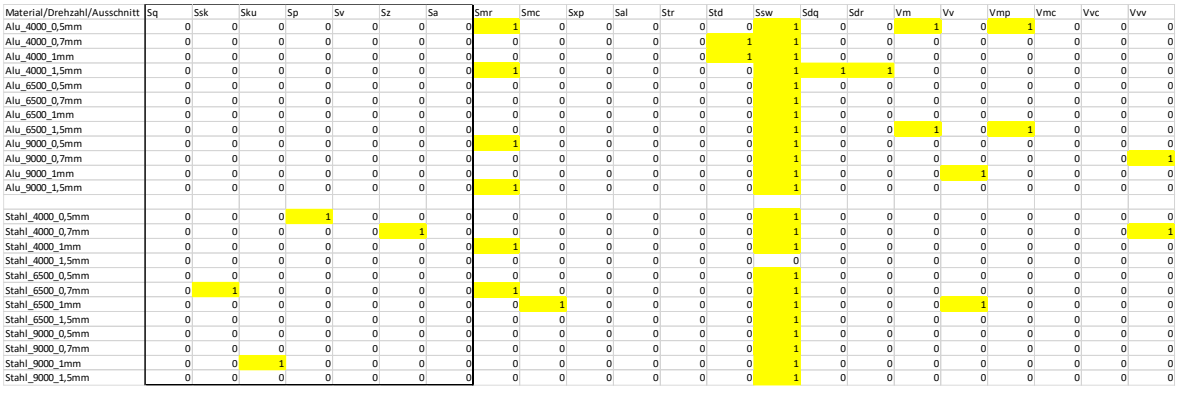

<span id="page-32-0"></span>**Tabelle 2 neue Ausreißer-entfernte Ergebnisse von AD-Test**

21

# **4 Einfluss von Messfeldgröße und Auflösung als**

# **Messgröße auf die Messergebnisse**

In diesem Kapitel wird der Einfluss von Messbedingungen auf die Messergebnisse besprochen, nachdem im vorherigen Kapitel die Verteilungseigenschaft der Oberfläche geprüft wird, dass normalverteilt ist. Die Messfeldgröße und die Auflösung werden als zwei Variationen einzeln untersucht. Mittels statistischer Prüfung werden die Messdaten geprüft, ob es große Unterschiede zwischen verschiedenen Messbedingungen gibt. Und durch die Analyse der Daten wird es besprochen, welche Messbedingung Vorteile hat.

## **4.1 Variation der Messfeldgröße**

Wenn die Messfeldgröße als Variable gewählt wird, achten darauf, dass die Auflösung der Variablen gleichbleibt. Und die Untersuchung der Messfeldgröße wird mit Hilfe von Microsoft Excel realisiert.

Zuerst wird die Daten mit F-Test geprüft. In Microsoft Excel werden jeweils zwei Datensätze geprüft. Wir nehmen an, dass Nullhypothese  $H_0$  keinen statistischen Unterschied auf Varianz zwischen den beiden Datensätze hat. Nach der Berechnung der Varianz jedes der beiden Datensätze wird der größer Wert durch den kleineren Wert geteilt. Der berechnete Wert wird dann mit F-kritisch vergleichen, was durch die Funktion F.INV erhalten wird. Wie in der Abbildung 18 gezeigt, sind die Werte in roter Schrift die kleinere Zahl, d.h. fast alle F-prüf, mit Ausnahme von Ssw und Smr, kleiner als F-kritisch, weil die beiden Kenngrößen nicht normalverteilt sind. Dann wird das Ergebnis ermittelt, dass die Varianz der ausgewählten Oberflächenkenngrößen zwischen jeweils beiden Messfeldgrößen keinen statistischen Unterschied haben, gleich sind.

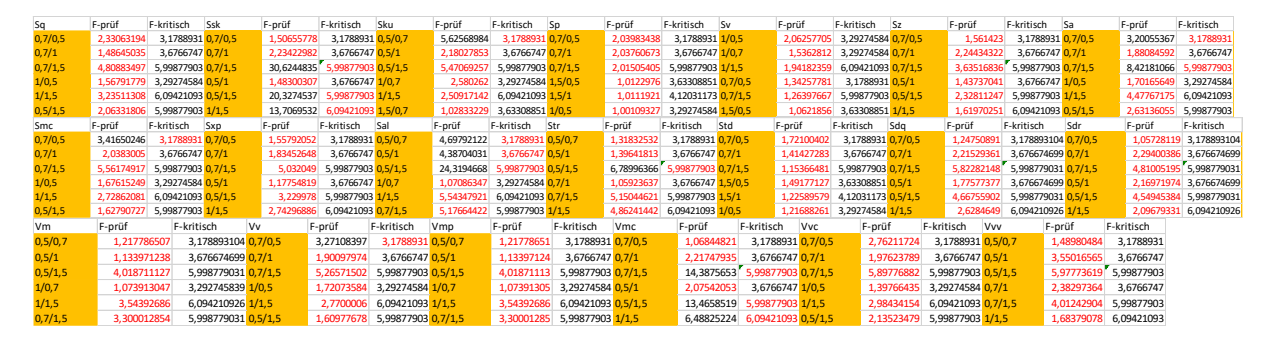

<span id="page-33-0"></span>**Abbildung 18 Ergebnisse von F-Test der Oberfläche 4000\_Alu auf Messfeldgröße**

Aufgrund des Ergebnisses der F-Test wird der t-Test als nächstes verwendet, um den Mittelwert zwischen jeweils beiden Datensätze zu überprüfen. Wir nehmen ebenfalls an, dass Nullhypothese  $H_0$  keinen statistischen Unterschied auf Mittelwert zwischen beiden Daten hat. Mit der Gleichung in 2.2.2 kann der Betrag von t-prüf als t-abs berechnet. Dann werden t-abs mit t-kritisch vergleichen. Die Ergebnisse sind wie Abbildung 19 dargestellt, wobei t-abs für fast alle Kenngrößen außerdem Sz kleiner als t-kritisch sind. Das bedeutet, dass es keinen signifikanten statistischen Unterschied in den ausgewählten Kenngrößen zwischen beiden Datensätze gibt, mit Ausnahme Sz. Die Kombination der F-Test und t-Test zeigt, dass die Messfeldgröße fast keinen signifikanten Einfluss auf die Messdaten hat.

| Sq          | Ssk<br>t-prüfen<br>t-pr-abs<br>t-Kritisch         | Sku<br>t-prüfen<br>t-Kritisch<br>t-pr-abs           | t-Kritisch<br>Sp<br>t-prüfen<br>t-pr-abs          | $S_{V}$<br>t-prüfen<br>t-Kritisch<br>t-pr-abs      | t-Kritisch<br>t-prüfen<br>t-pr-abs        |
|-------------|---------------------------------------------------|-----------------------------------------------------|---------------------------------------------------|----------------------------------------------------|-------------------------------------------|
| $0.5 - 0.7$ | $-1.1003124$<br>1.1003124<br>2.10092204 0.5-0.7   | 0.93637793 0.93637793<br>2.10092204 0.5-0.7         | 0.15754563<br>0.15754563<br>2.10092204 0.5-0.7    | $-1.86983136$<br>1.86983136<br>2.10092204 0.5-0.7  | $-2.48804628$ 2.48804628<br>2.10092204    |
| $0.5 - 1$   | $-1.70526736$ 1.70526736<br>2.1199053 0.5-1       | 0.56380833 0.56380833<br>2.1199053 0.5-1            | $-0.53773502$<br>0.53773502<br>2.1199053 0.5-1    | 3.87758569<br>2.1199053 0.5-1<br>$-3.87758569$     | $-4.02133242$ $4.02133242$<br>2.1199053   |
| $0.5 - 1.5$ | $-1.92411159$ $1.92411159$ $2.16036866$ $0.5-1.5$ | 0.77009635 0.77009635<br>2.16036866 0.5-1.5         | 2.16036866 0.5-1.5<br>$-0.52335184$<br>0.52335184 | 4.25489636<br>$-4.25489636$<br>2.16036866 0.5-1.5  | -5.87789673 5.87789673 2.16036866         |
| $0.7 - 1$   | 0.40099579<br>2.1199053 0.7-1<br>$-0.40099579$    | $-0.43619251$ 0.43619251<br>2.1199053 0.7-1         | $-1.06461383$<br>1.06461383<br>2.1199053 0.7-1    | $-1.35422317$<br>1.35422317<br>2.1199053 0.7-1     | $-1.80849925$<br>1.80849925<br>2.1199053  |
| $0.7 - 1.5$ | $-0.45616103$ $0.45616103$ 2.16036866 0.7-1.5     | $-0.20238659$ 0.20238659<br>2.16036866 0.7-1.5      | $-1.3024383$<br>1.3024383<br>2.16036866 0.7-1.5   | $-1.81335981$<br>1.81335981<br>2.16036866 0.7-1.5  | -3.33253634 3.33253634<br>2.16036866      |
| $1 - 1.5$   | $-0.10186348$ $0.10186348$ 2.20098516 1-1.5       | 0.28105139 0.28105139<br>2.20098516 1-1.5           | $-0.07378619$<br>2.20098516 1-1.5<br>0.07378619   | $-0.8663457$<br>0.8663457<br>2.20098516 1-1.5      | -1.26701159 1.26701159 2.20098516         |
| $S_{7}$     | <b>Sa</b><br>t-prüfen<br>t-pr-abs<br>t-Kritisch   | t-prüfen<br>t-pr-abs<br>t-Kritisch<br>Smc           | t-prüfen<br>t-Kritisch<br>Sxp<br>t-pr-abs         | Sal<br>t-prüfen<br>t-pr-abs<br>t-Kritisch          | t-prüfen<br>t-Kritisch<br>t-pr-abs        |
| $0.5 - 0.7$ | -3.23112854 3.23112854 2.10092204 0.5-0.7         | 2.10092204 0.5-0.7<br>$-1.15763543$ 1.15763543      | $-1.12522078$<br>1.12522078 2.10092204 0.5-0.7    | 1.34170153 2.10092204 0.5-0.7<br>$-1.34170153$     | $-1.08293985$<br>1.08293985 2.10092204    |
| $0.5 - 1$   | $-6.81697565$ 6.81697565<br>2.1199053 0.5-1       | -1.81912519 1.81912519<br>2.1199053 0.5-1           | $-1.45329998$<br>1.45329998<br>2.1199053 0.5-1    | $-1.74579283$<br>2.1199053 0.5-1<br>1.74579283     | $-2.14171032$ $2.14171032$<br>2.1199053   |
| $0.5 - 1.5$ | 8.05530228 2.16036866 0.5-1.5<br>$-8.05530228$    | 2.16036866 0.5-1.5<br>$-2.15265855$<br>2.15265855   | 1.6467523 2.16036866 0.5-1.5<br>$-1.6467523$      | 1.56484534 2.16036866 0.5-1.5<br>$-1.56484534$     | 2.09049059<br>2.16036866<br>$-2.09049059$ |
| $0.7 - 1$   | -2.66621052 2.66621052 2.1199053 0.7-1            | $-0.31214331$ 0.31214331<br>2.1199053 0.7-1         | $-0.04779452$ 0.04779452<br>2.1199053 0.7-1       | 0.22976246<br>2.1199053 0.7-1<br>$-0.22976246$     | 2.02314171<br>2.1199053<br>$-2.02314171$  |
| $0.7 - 1.5$ | -3.93000743 3.93000743 2.16036866 0.7-1.5         | 0.3710171<br>$-0.3710171$<br>2.16036866 0.7-1.5     | $-0.11305412$ $0.11305412$<br>2.16036866 0.7-1.5  | $-0.1382794$<br>0.1382794<br>2.16036866 0.7-1.5    | $-2,6664695$<br>2.6664695<br>2.16036866   |
| $1 - 1.5$   | -2.25644128 2.25644128 2.20098516 1-1.5           | $-0.11775077$<br>2.20098516 1-1.5<br>0.11775077     | $-0.09578975$<br>2.20098516 1-1.5<br>0.09578975   | 0.08615177<br>0.08615177<br>2.20098516 1-1.5       | $-0.59049841$<br>0.59049841<br>2.20098516 |
| Str         | t-prüfen<br>t-pr-abs<br>t-Kritisch<br>Std         | t-prüfen<br>t-pr-abs<br>t-Kritisch<br>Sda           | t-Kritisch Sdr<br>t-prüfen<br>t-pr-abs            | t-prüfen<br>t-pr-abs<br>t-Kritisch<br>Vm           | t-prüfen<br>t-Kritisch<br>t-pr-abs        |
| $0.5 - 0.7$ | $-1.166312724$ $1.166312724$ 2.10092204 0.5-0.7   | 2.10092204 0.5-0.7<br>$-0.07365449$<br>0.073654494  | $-0.99915743$ 0.99915743<br>2.10092204 0.5-0.7    | -0.84155726 0.841557257 2.10092204 0.5-0.7         | 0.1934021<br>0.1934021 2.10092204         |
| $0.5 - 1$   | -2.410874004 2.410874004<br>2.1199053 0.5-1       | $-0.31982008$<br>0,319820077<br>2.119905299 0.5-1   | 2.1199053 0.5-1<br>$-0.94288993$ 0.94288993       | $-0.9333952093395195$<br>2.1199053 0.5-1           | $-0.52856529$<br>0.52856529<br>2.1199053  |
| $0.5 - 1.5$ | -4.283435184 4.283435184 2.16036866 0.5-1.5       | 0.743753891<br>2.160368656 0.5-1.5<br>$-0.74375389$ | 1.84936267<br>2.16036866 0.5-1.5<br>$-1.84936267$ | $-1.68335032$ $1.683350316$ $2.16036866$ $0.5-1.5$ | 0.5743342 2.16036866<br>$-0.5743342$      |
| $0.7 - 1$   | $-1.424171595$ $1.424171595$<br>2.1199053 0.7-1   | 0.207074737<br>$-0.20707474$<br>2.119905299 0.7-1   | 0.15466192 0.15466192<br>2.1199053 0.7-1          | $-0.01257084$ 0.012570844<br>2.1199053 0.7-1       | $-0.74802949$<br>0.74802949<br>2.1199053  |
| $0.7 - 1.5$ | -3.688497795 3.688497795 2.16036866 0.7-1.5       | 0.56658602<br>$-0.56658602$<br>2.160368656 0.7-1.5  | $-0.77326403$ 0.77326403<br>2.16036866 0.7-1.5    | $-0.86172312$ $0.861723117$ 2.16036866 0.7-1.5     | $-0.81465211$<br>0.81465211 2.16036866    |
| $1 - 1.5$   | -2.322261651 2.322261651 2.20098516 1-1.5         | $-0.42551074$<br>0.425510744<br>2,20098516 1-1,5    | $-1.27417057$ 1.27417057<br>2.20098516 1-1.5      | $-1.19654151$ $1.196541514$ 2.20098516 1-1.5       | $-0.06884273$ 0.06884273<br>2.20098516    |
| Vv          | t-pr-abs<br>t-Kritisch<br>Vmp<br>t-prüfen         | Vmc<br>t-prüfen<br>t-Kritisch<br>t-pr-abs           | t-Kritisch<br><b>Vvc</b><br>t-prüfen<br>t-pr-abs  | t-pr-abs<br>t-Kritisch<br>Vvv<br>t-prüfen          | t-Kritisch<br>t-prüfen<br>t-pr-abs        |
| $0.5 - 0.7$ | $-1.02748492$ $1.02748492$ 2.10092204 0.5-0.7     | 2.10092204 0.5-0.7<br>0.1934021<br>0.1934021        | 1.22144265 2.10092204 0.5-0.7<br>$-1.22144265$    | 2.10092204 0.5-0.7<br>$-0.89067898$<br>0.89067898  | $-1.14984261$<br>1.14984261<br>2.10092204 |
| $0.5 - 1$   | 1.39219545<br>$-1.39219545$<br>2.1199053 0.5-1    | 0.52856529<br>$-0.52856529$<br>2.1199053 0.5-1      | 1.28532797<br>2.1199053 0.5-1<br>$-1.28532797$    | 1.15015932<br>$-1.15015932$<br>2.1199053 0.5-1     | $-1.63112648$<br>1.63112648<br>2.1199053  |
| $0.5 - 1.5$ | 1,59187668 2,16036866 0,5-1,5<br>$-1.59187668$    | 0.5743342<br>2.16036866 0.5-1.5<br>$-0.5743342$     | 1.35012404<br>2.16036866 0.5-1.5<br>$-1.35012404$ | 1.33305835 2.16036866 0.5-1.5<br>$-1.33305835$     | 1.20486819<br>$-1.20486819$<br>2.16036866 |
| $0.7 - 1$   | 2.1199053 0.7-1<br>$-0.11242726$<br>0.11242726    | $-0.74802949$ 0.74802949<br>2.1199053 0.7-1         | 0.04532952<br>2.1199053 0.7-1<br>0.04532952       | 0.06421067<br>$-0.06421067$<br>2.1199053 0.7-1     | $-0.50834224$<br>0.50834224<br>2.1199053  |
| $0.7 - 1.5$ | $-0.17245684$<br>0.17245684<br>2.16036866 0.7-1.5 | $-0.81465211$ 0.81465211<br>2.16036866 0.7-1.5      | $-0.14604621$<br>0.14604621<br>2.16036866 0.7-1.5 | $-0.15462946$<br>0.15462946<br>2.16036866 0.7-1.5  | $-0.25178781$<br>0.25178781<br>2.16036866 |
| $1 - 1.5$   | -0.09485974 0.09485974 2.20098516 1-1.5           | $-0.06884273$ 0.06884273<br>2.20098516 1-1.5        | $-0.27096954$<br>2.20098516 1-1.5<br>0.27096954   | $-0.13058116$ $0.13058116$ $2.20098516$ $1-1.5$    | 0.25617637 0.25617637 2.20098516          |

**Abbildung 19 Ergebnisse von t-Test der Oberfläche 4000\_Alu auf Messfeldgröße**

<span id="page-34-0"></span>Trotz der Testergebnisse kann noch die Variation der Werte zwischen verschiedenen Messfeldgrößen vergleichen. Mit der Funktion "Diagramm" unter "Einfügen" in Microsoft Excel kann ein Punkt(XY)-Diagramm erstellt werden. Anschließend werden die Daten ausgewählt. Wir verwenden die Messfeldgröße als X-Achse und die Messdaten als Y-Achse. Damit erhalten wir eine Kurve in Abhängigkeit von der Messfeldgröße. Wir fügen dann weitere Diagrammelemente hinzu, wie Trendlinien und Konfidenzintervalle usw. Dies ergibt ein Diagramm, das als Vergleich verwendet werden kann.

| Automatisches Speichern (C)                                                |                                                                            | $\sim -$                                      |                   | Kenngrößen berechnen t-Test 020220.xlsx - Excel |                 |                                                    |      |                                          | O Suchen                                   |                                    |                                                         |                            |    |                             |            |            |                                      | 张 图                              | <b>ISSUE</b>        |                         | $\sigma \times$ |
|----------------------------------------------------------------------------|----------------------------------------------------------------------------|-----------------------------------------------|-------------------|-------------------------------------------------|-----------------|----------------------------------------------------|------|------------------------------------------|--------------------------------------------|------------------------------------|---------------------------------------------------------|----------------------------|----|-----------------------------|------------|------------|--------------------------------------|----------------------------------|---------------------|-------------------------|-----------------|
| Datei<br>Start<br>Einfügen                                                 | Seitenlayout                                                               | Formeln                                       | Daten             | Überprüfen                                      | Ansicht         | Hilfe                                              | 百度网盘 |                                          |                                            |                                    |                                                         |                            |    |                             |            |            |                                      |                                  | <b>∆</b> Teilen     | E Kommentare            |                 |
| ₩<br>Пđ<br>$\Delta$<br>PivotTable Empfohlene Tabelle<br><b>PivotTables</b> | O Formen ~<br>Rilder                                                       | Piktogramme m. Screenshot ~<br>1 3D-Modelle v | <b>2</b> SmartArt | <b>The Address space</b>                        | Meine Add-Ins v | <b>TAL D</b> Bing Maps<br>Visio Data<br>Visualizer |      | $\mathbb{B}^2$<br>Diagramme <sup>U</sup> | $\mathbb{H}^{\mathbb{R}}$<br><b>放、高、南、</b> | l⊟r r¶r<br>La<br>Karten PivotChart | $\overline{\mathbf{M}}$<br>dh<br>3D<br>Linie<br>Karte ~ | Gewinn<br>Säule<br>Verlust | Eÿ | 最<br>Datenschnitt Zeitachse | O.<br>Link | Kommentar  | $\overline{A}$<br>Textfeld Kopf- und | √ WordArt ~<br>Fußzeile O Objekt | Signaturzeile       | TT Formel v<br>○ Symbol |                 |
| Tabellen                                                                   |                                                                            | Illustrationen                                |                   |                                                 |                 | Add-Ins                                            |      |                                          |                                            | Punk                               |                                                         | Sparklines                 |    | Filter                      | Links      | Kommentare |                                      | Text                             |                     | Symbole                 |                 |
| 159                                                                        | $\mathbf{v} \perp \mathbf{X} \quad \mathbf{v} \quad \mathbf{f} \mathbf{z}$ |                                               |                   |                                                 |                 |                                                    |      |                                          |                                            |                                    |                                                         |                            |    |                             |            |            |                                      |                                  |                     |                         |                 |
|                                                                            |                                                                            |                                               |                   |                                                 |                 | H                                                  |      |                                          |                                            |                                    |                                                         | $\Omega$                   |    | $\circ$                     |            |            |                                      |                                  |                     | w                       |                 |
| Bereich<br>Sq                                                              |                                                                            |                                               |                   | Ssk                                             |                 |                                                    |      | Sku                                      |                                            |                                    |                                                         |                            |    |                             | Sv         |            |                                      |                                  | <b>Sz</b>           |                         |                 |
| $0,5x0,5mm$ um                                                             |                                                                            |                                               |                   | <no unit=""></no>                               |                 |                                                    |      | <no unit=""></no>                        |                                            |                                    |                                                         |                            |    |                             | um         |            |                                      |                                  | <b>um</b>           |                         |                 |
| 3 E:\学习资料 1,08946518                                                       |                                                                            |                                               |                   | $-0.39497275$                                   |                 |                                                    |      | 3.53580833                               |                                            |                                    | 70020006                                                |                            |    |                             | 4.99070006 |            |                                      |                                  | 9,69090011          |                         |                 |
| 4 E:\学习资料 1,40200838                                                       |                                                                            |                                               |                   | $-1,4277529$                                    |                 |                                                    |      | 8,73669958                               |                                            | Blase                              | 10950007                                                |                            |    |                             | 8,5617001  |            |                                      |                                  | 14,5712002          |                         |                 |
| 5 E:\学习资料 1,00262784                                                       |                                                                            |                                               |                   | $-0.39618704$                                   |                 |                                                    |      | 3,42051715                               |                                            |                                    | 14300005                                                |                            |    |                             | 4.77150006 |            |                                      |                                  | 9,21450011          |                         |                 |
| 6 E:\学习资料 1,06718315                                                       |                                                                            |                                               |                   | $-0,44515569$                                   |                 |                                                    |      | 3,3621865                                |                                            | ் உ                                | 17680005                                                |                            |    |                             | 4,33690005 |            |                                      |                                  | 8,6137001           |                         |                 |
| <b>EN学习资料</b><br>1.066305                                                  |                                                                            |                                               |                   | $-0.5055373$                                    |                 |                                                    |      | 3,69459517                               |                                            |                                    | \$8060005                                               |                            |    |                             | 5,33150006 |            |                                      |                                  | 9,21210011          |                         |                 |
| 8 E:\学习资料 1,09238845                                                       |                                                                            |                                               |                   | $-0.57062587$                                   |                 |                                                    |      | 3.72641997                               |                                            |                                    | 12210005                                                |                            |    |                             | 6.23480007 |            |                                      |                                  | 10.2569001          |                         |                 |
| 9 E:\学习资料 1,09727511                                                       |                                                                            |                                               |                   | $-0,42373913$                                   |                 |                                                    |      | 3,37476963                               |                                            | 2. Weitere Punktdiagramme (XY)     | 75160006                                                |                            |    |                             | 6.84200008 |            |                                      |                                  | 11,5936001          |                         |                 |
| <b>AN AMERICAN AMERICAN</b>                                                |                                                                            |                                               |                   | A CONCRETE                                      |                 |                                                    |      | $-$ consequent                           |                                            |                                    | <b>NUMBER</b>                                           |                            |    |                             |            |            |                                      |                                  | <b>An Inchester</b> |                         |                 |

**Abbildung 20 Punkt(XY)-Diagramm erstellen**

<span id="page-34-1"></span>Nach Erhalt der Darstellungen aller Parameter kann die Auswirkung unterschiedlicher Messfeldgrößen auf die Messdaten und die Gründe für die unterschiedlichen Daten analysiert werden.

Zunächst die Höhenparameter Sa und Sq. In den Diagrammen haben Sa und Sq ähnliche Kurven, beide steigen allmählich an und flachen bei einer Messfeldgröße von 1,5x1,5 mm ab. Das bedeutet, dass die Daten mit der Größe des Messfeldes zunehmen, sich aber schließlich bei einem bestimmten Wert stabilisieren. Der Grund dafür ist, dass mit zunehmender Größe des Messfeldes auch immer mehr Punkte gemessen werden. Nachdem die Anzahl der im Bereich abgedeckten Messpunkte zunimmt, nimmt der Einfluss bestimmter Extremwerte auf das Ganze mit zunehmender Grundzahl allmählich ab und tendiert schließlich zu einem stabilen Wert. Dieser Wert stellt die durchschnittliche Kennlinie über einen großen Bereich dar.

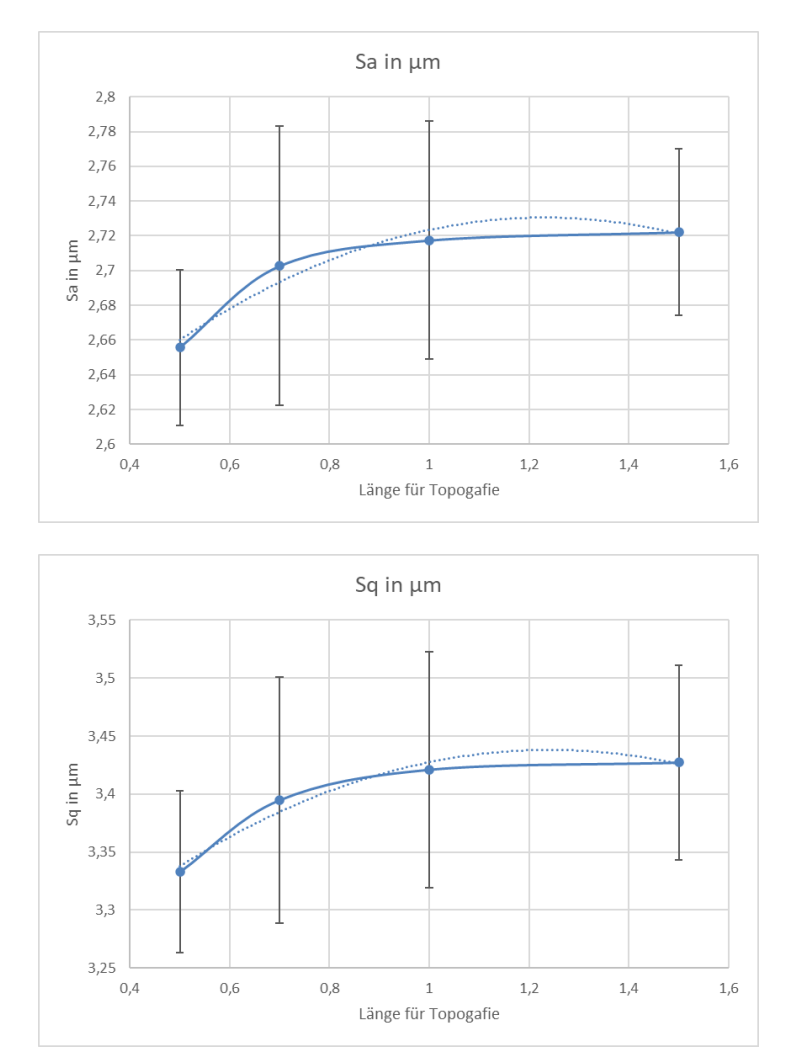

<span id="page-35-0"></span>**Abbildung 21 Darstellung der Höheparameter Sa und Sq von Alu 4000rpm in verschiedener Messfeldgröße**

Für die Parameter Ssk und Sku gilt, dass diese beiden Parameter in gewissem Maße den Gesamtzustand der Oberfläche anzeigen. Die Kurve von Schiefe der Verteilung Ssk zeigt einen insgesamt abnehmenden Trend, der bei 1,5x1,5 mm abflacht. Der Abfall von Ssk repräsentiert die Daten, die sich der Mittellinie oder dem Mittelwert der Verteilung nähern. Das bedeutet, dass sich die Verteilung der Normalverteilung annähert und die Messdaten ungefähr symmetrisch sind. Mit anderen Worten: Die Daten glätten den Einfluss der

Extremwerte auf die Ssk-Werte in kleinen Messfeldern. Die Gesamtdaten werden durchschnittlicher. Die Kurve von Kurtosis der Verteilung Sku hingegen zeigt eine steigende Tendenz und wird bei 1,5x1,5 mm ebenfalls flach. Dies deutet darauf hin, dass die Extremwerte immer weniger Teil des Gesamtverhältnisses sind und mehr des Verhältnisses um den Mittelwert herum auftritt. Auch dies deutet darauf hin, dass der Einfluss der Extreme auf das Gesamtbild immer geringer wird und die Gesamtdaten tendenziell eher durchschnittlich sind.

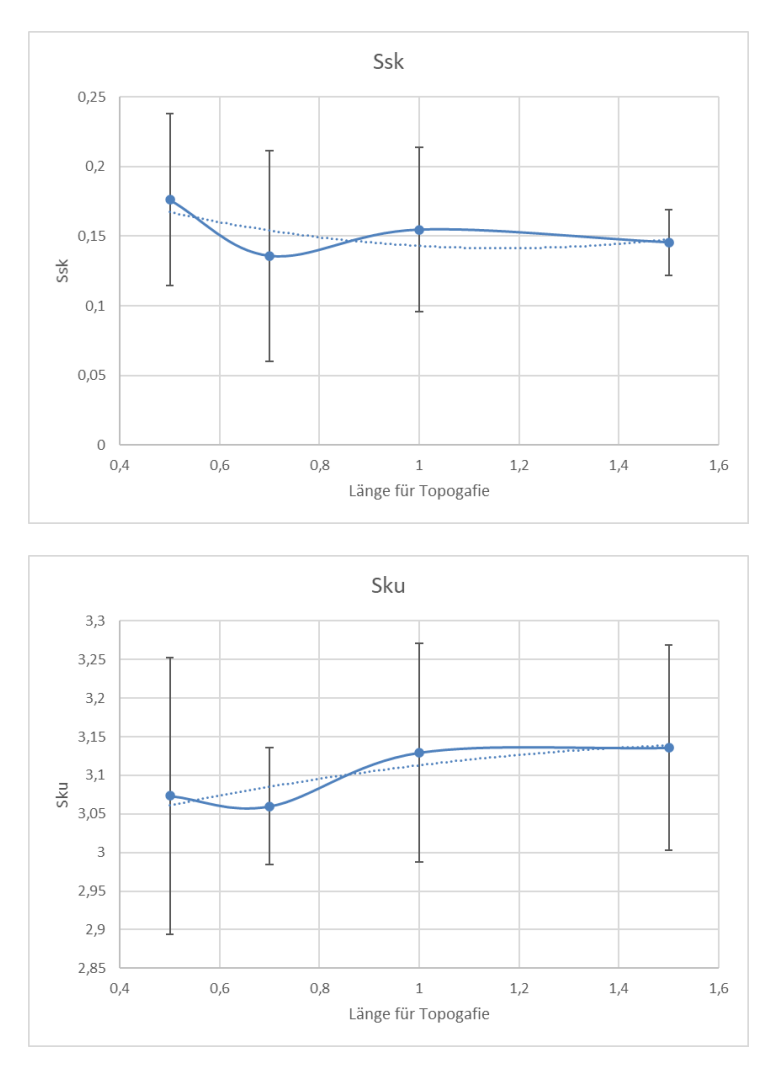

<span id="page-36-0"></span>**Abbildung 22 Darstellung der Verteilungsparameter Ssk und Sku von Alu 4000rpm in verschiedener Messfeldgröße**

Die Höheparameter Sp, Sv und Sz sind nicht ganz gleich wie bei den obigen Parametern. In der Grafik zeigen alle drei Parameter einen kontinuierlichen Aufwärtstrend. Der mögliche Grund dafür ist, dass die Vergrößerung des Messfeldes mehr Messpunkte bringt. In einer gegebenen Anzahl von Messfeld sind der Extremwert in dem zuvor kleinen Messfeld nicht mehr Extremwert, nachdem das Messfeld größer wird, und weitere ersetzen die ursprünglichen. Die Daten steigen also immer weiter an, bis der Messbereich einen bestimmten großen Bereich erreicht, bevor sie abflachen. Daher ist der Messbereich mit

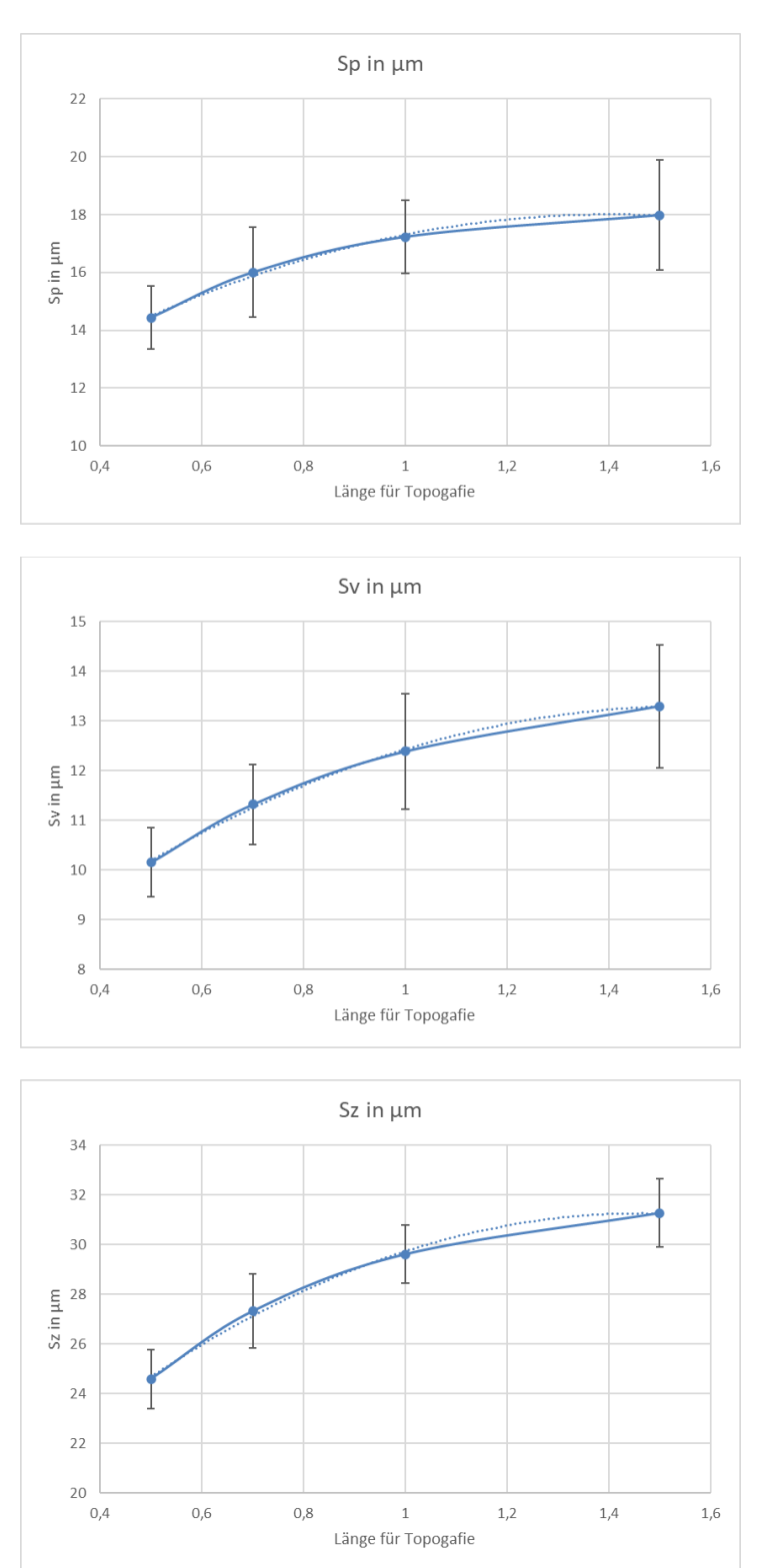

einer Größe von 1,5x1,5 mm im Vergleich zu anderen kleineren Messfeld umfassender, da er den größten Bereich hat und die meisten erhaltenen Extremwert abdeckt.

<span id="page-37-0"></span>**Abbildung 23 Darstellung der Höheparameter Sp, Sv und Sz von Alu 4000rpm in verschiedener Messfeldgröße**

Für die Parameter Smr, Smc und Sxp zeigt die Grafik eine Tendenz zur Abflachung. Der Wert des Parameters Smr nimmt mit zunehmender Größe des Messfeldes ab. Da c=1µm unterhalb des höchsten Punktes angenommen wird, beziehen sich die Berechnungen auf den höchsten Punkt. Wenn der Messbereich klein ist, wie 0,5x0,5mm, ist Smr deutlich höher als bei den anderen Messbereichsgrößen. Der Hauptgrund dafür ist, dass in dem kleinen Messbereich nicht genügend Messpunkte vorhanden sind und einzelne Extremwerte einen großen Anteil einnehmen können. Wenn sich der Messbereich vergrößert, erhöht sich die Anzahl der Messpunkte und die Extremwerte im Bereich haben nicht mehr einen hohen Anteil. Das bedeutet, dass kleine Messbereiche etwas kontingent sind, während große Messbereiche eher charakteristisch für die gesamte Oberfläche sind. Die Parameter Smc und Sxp zeigen beide eine steigende Tendenz, und die beiden ähnlichen Kurven deuten darauf hin, dass sich die Daten mit zunehmender Anzahl von Messpunkten einem festen Mittelwert annähern. Die Gesamtchance wird reduziert. Dies deutet weiter darauf hin, dass der große Messbereich charakteristisch ist.

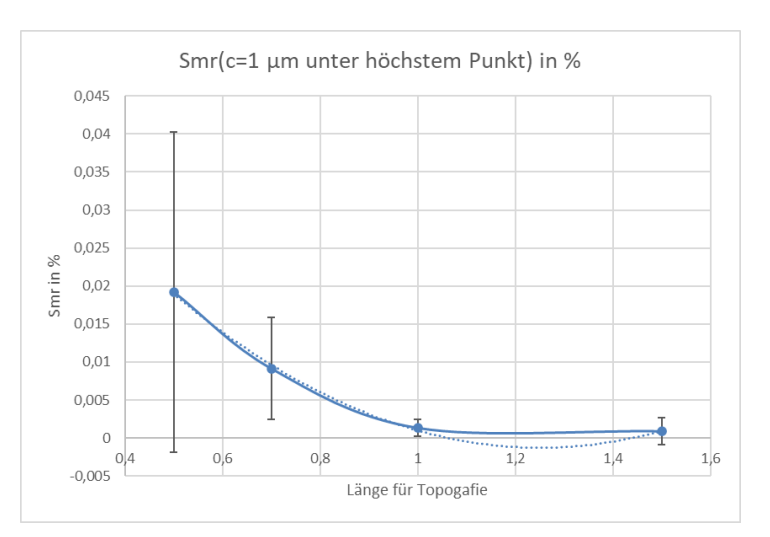

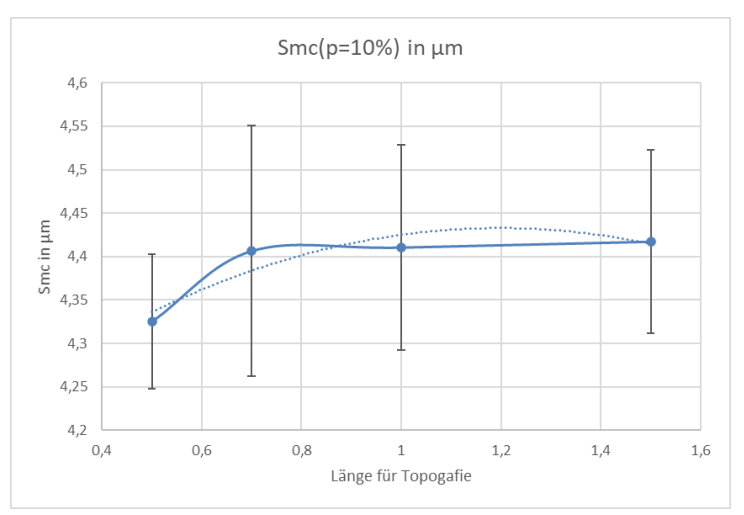

Einfluss von Messfeldgröße und Auflösung als Messgröße auf die Messergebnisse 27

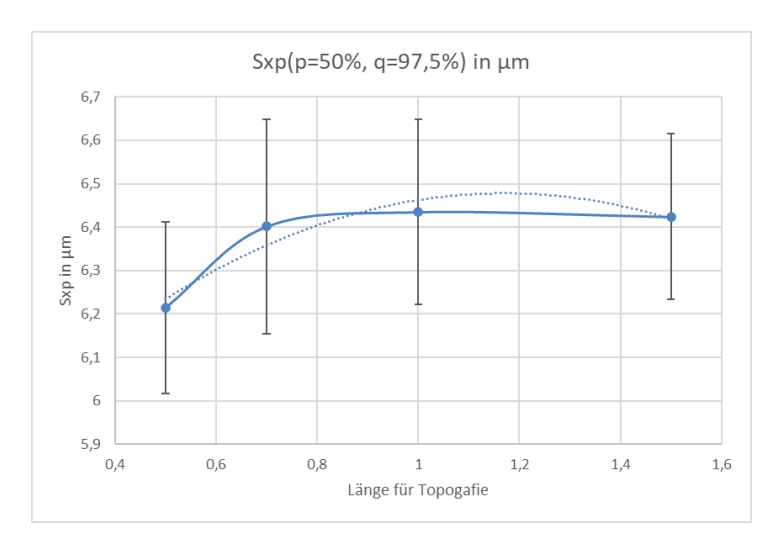

<span id="page-39-0"></span>**Abbildung 24 Darstellung der Smr, Smc und Sxp von Alu 4000rpm in verschiedener Messfeldgröße**

Der Wert des Parameters Sal steigt langsam an in Abbildung 25, wenn die Größe des Messbereichs größer wird und der Bereich abflacht. Per Definition ist der Sal-Parameter die kürzeste Autokorrelationsfunktionslänge. Bei gleichem Autokorrelationsgrad s=0,2 bedeutet eine Erhöhung des Wertes, dass das Bild weiter verschoben werden muss, um den Autokorrelationsgrad von 0,2 zu erreichen. Das bedeutet, dass das Bild unter einem großen Messbereich flacher und weniger wellenförmig ist als unter einem kleinen Messbereich. Dies liegt daran, dass der große Messbereich mehr Messpunkte abdeckt. Er ist repräsentativer im Vergleich zum kleinen Messbereich. Wenn extreme Messpunkte in den kleinen Messbereich einbezogen werden, dann werden die Werte vergrößert und der Gesamteffekt auf das Ganze wird verstärkt. Bei einem großen Messbereich hingegen wird er durch mehr andere Messpunkte neutralisiert, so dass sich der Einfluss in Grenzen hält.

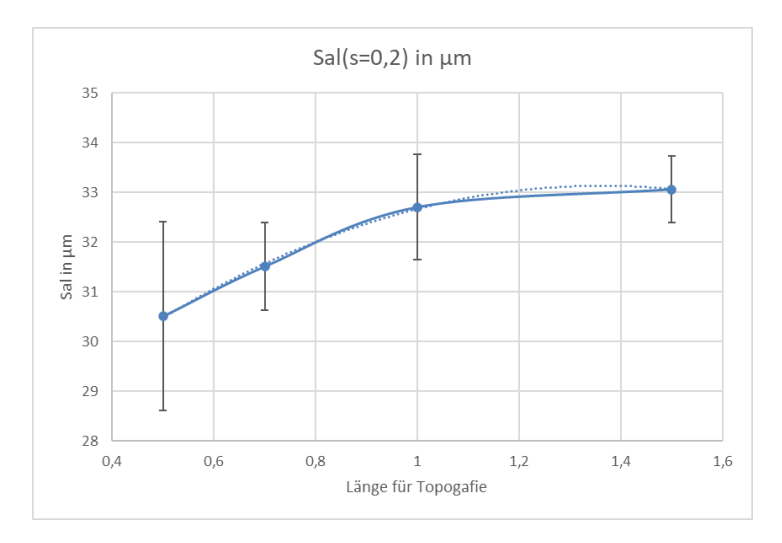

<span id="page-39-1"></span>**Abbildung 25 Darstellung der Sal von Alu 4000rpm in verschiedener Messfeldgröße**

Die Analyse, der aus den obigen Daten gezeichneten Diagramme zeigt, dass einige der Daten zwar ähnliche Konfidenzintervalle haben, was bedeutet, dass es keine signifikanten numerischen Unterschiede in diesen Daten gibt. Allerdings bleiben die Konfidenzintervalle für die großen Messbereiche in einem vernünftigen Bereich und sind auch bei den kleinsten Konfidenzbereichen nicht viel größer als die anderen Messbereiche, was bedeutet je höher die Genauigkeit der Messdaten. Und der Trend, der in Verbindung mit den praktischen gewonnenen Messdaten aus der Grafik zeigt, dass ein großer Teil der Oberflächenmerkmalswerte mit zunehmender Messfläche allmählich zu einem stabilen Zustand tendieren. Ein großer Messbereich ist weniger anfällig für Extremwerte als ein kleiner Bereich, da mehr Messpunkte diese Extremwerte herausmitteln. Deshalb sind große Messbereiche stabiler und repräsentativer. Daher ist der große Bereich von 1,5x1,5 mm der stabilste und repräsentativste der vier Messbereiche.

## **4.2 Variation der Auflösung**

Wenn die Auflösung als weitere Variable verwendet wird, dann muss die Größe des Messbereichs konstant bleiben. Aufgrund der Ergebnisse der obigen Diskussion über den Messbereich wurde 1,5x1,5mm als Messbereichstest gewählt. Das Prinzip der Änderung der Auflösung wird durch die Änderung des Abstands zwischen den Aufzeichnungsebenen erreicht. Wenn der Abstand zunimmt, werden weniger Punkte gemessen, d. h. die Auflösung nimmt ab. Umgekehrt, wenn der Abstand abnimmt, steigt die Anzahl der gemessenen Punkte und die Auflösung nimmt zu.

Mit der Funktion "Resampeln"<sup>5</sup> in MountainsMap8.2, wie in der Abbildung 26 gezeigt, kann die Auflösung auf den X- und Y-Achsen oder auf den Z-Achse verändert werden. Die Auflösung wird in der Z-Achse verändert. In dieser Arbeit wird die Auflösung auf Z-Achse mit verschiedener Größe aufgestellt.

Unter Beibehaltung der Auflösungen in der X- und Y-Achse wurden 0,1nm, 1nm, 10nm und 100nm als vier verschiedene Auflösungen in der Z-Achse gewählt. Die gemessenen Daten wurden in Excel importiert und organisiert, um die folgende Datentabelle 3 zu erhalten. Aufgrund von signifikantem Unterschied wird hier der Amplitudenkenngrößen zur Analyse ausgewählt.

<sup>5</sup> Sampeln von derselben Topografie nochmals

Einfluss von Messfeldgröße und Auflösung als Messgröße auf die Messergebnisse 29

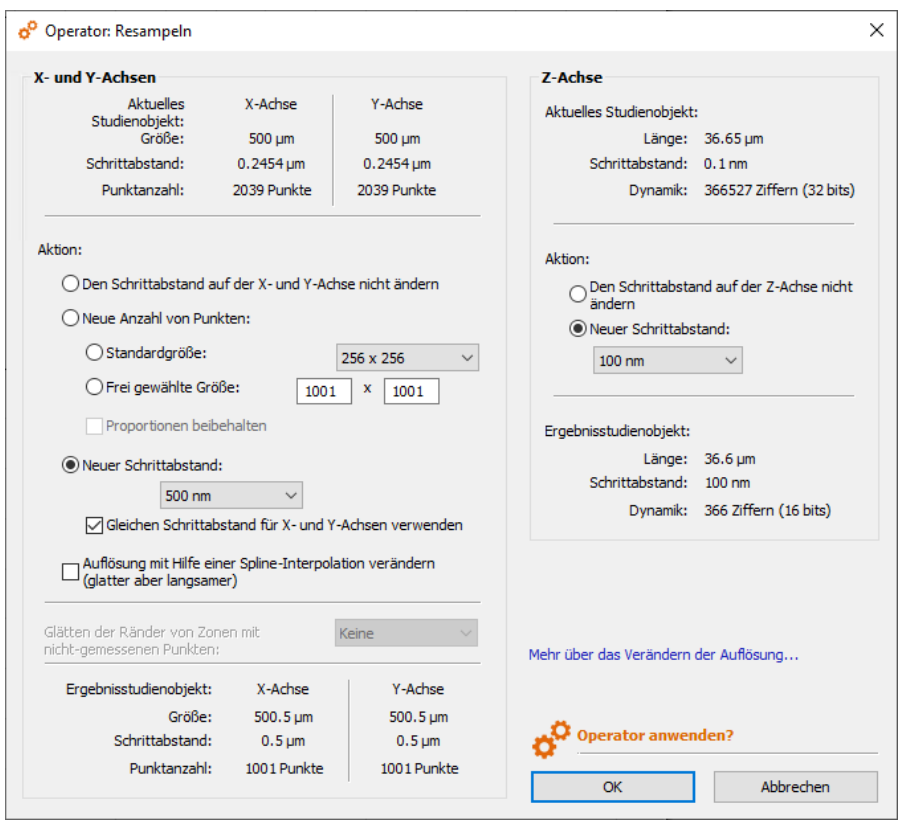

Abbildung 26 Funktion "Resampeln" in MountainsMap8.2

<span id="page-41-0"></span>In Tabelle 3 sind fünf Datensätze enthalten. Zuerst werden die Daten mit F-Test und t-Test überprüft. Die Nullhypothese  $H_0$  besteht, dass jeweils zwei beiden Datensätze keinen Unterschied haben. Die Ergebnisse wird wie Tabelle 4 gezeigt, dass alle F-prüf sowie tprüf kleiner als F-kritisch und t-kritisch sind.  $H_0$  wird nicht abgelehnt und wir können sagen, dass es keinen signifikanten statistischen Unterschied auf Oberflächenkenngrößen für verschiedene Auflösungen gibt.

Der Vergleich der fünf Datensätze zeigt, dass die Änderung der Auflösung der Z-Achse keinen sehr signifikanten Einfluss auf die Werte hat. Bei den Kenngrößen Sp, Sv und Sz beeinflusst jedoch die Auflösung der Z-Achse die Genauigkeit der Werte. Es ist zu erkennen, dass mit abnehmender Auflösung die Genauigkeit der Werte reduziert. Für jede zehnfache Erhöhung der Auflösung gibt es eine Nachkommastelle weniger und die Auswertung der Werte wird ungenau. Ein tausendfacher Unterschied zwischen minimaler und maximaler Auflösung ergibt einen Fehler von drei oder sogar vier Nachkommastellen. Solche Fehler werden vergrößert, wenn sie auf Mikron-Ebene beobachtet werden.

Eine Änderung der Auflösung auf der z-Achse hat also einen großen Einfluss auf die tiefenabhängigen Parameter Sp, Sv und Sz. Bei niedrigen Auflösungen sind die Werte dieser drei Parameter mit Fehlern behaftet. Dies kann einfach verwendet werden, wenn ein schnelles Verständnis der Tiefenparameter erforderlich ist. Wenn jedoch präzise Messungen erforderlich sind, sollte eine hohe Auflösung gewählt werden.

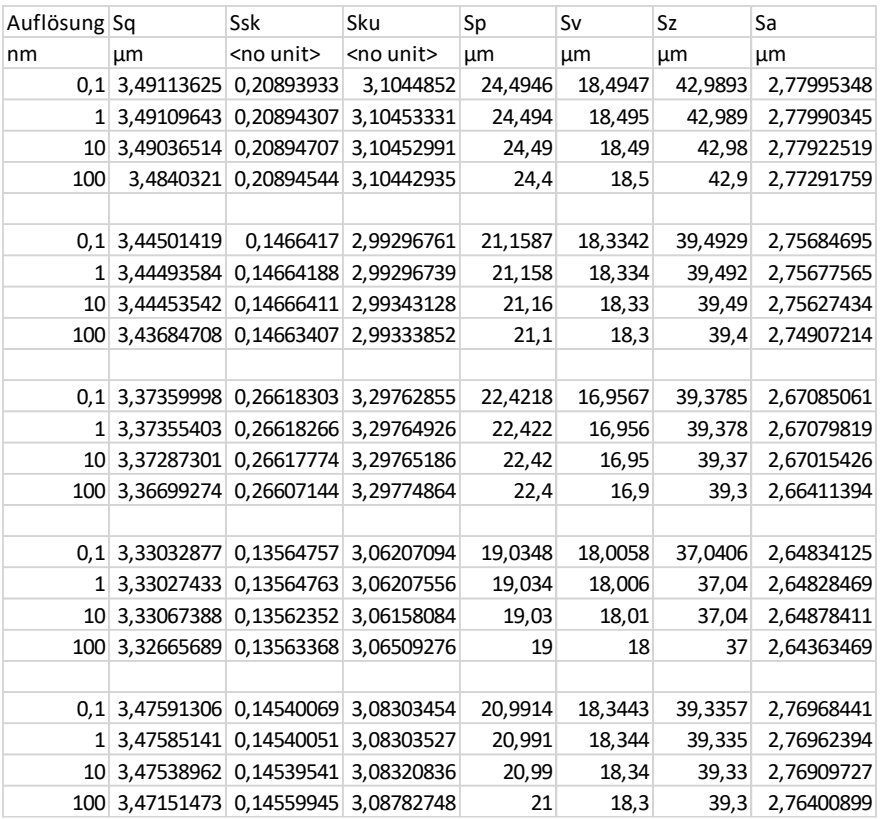

#### **Tabelle 3 veränderte Auflösung in der Z-Achse in 1,5x1,5mm Messfeldgröße**

<span id="page-42-0"></span>

| Sa          | F-prüf             | F-kritsich                    | Ssk | F-prüf | F-kritsich Sku                |            | F-prüf                      | F-kritsich                    | <b>Sp</b> | F-prüf | F-kritsich                    | <b>Sv</b> | F-prüf | F-kritsich Sz                 | F-prüf     | F-kritsich                    | Sa | F-prüf | F-kritsich            |
|-------------|--------------------|-------------------------------|-----|--------|-------------------------------|------------|-----------------------------|-------------------------------|-----------|--------|-------------------------------|-----------|--------|-------------------------------|------------|-------------------------------|----|--------|-----------------------|
| 0.1/1       | 1.00003479         | 6.38823291 10/0.1             |     |        | 1.00004342 6.38823291 1/0.1   |            | 1.00013671                  | 6.38823291 1/0.1              |           |        | 1.00013323 6.38823291 100/0.1 |           |        | 1.05142639 6.38823291 1/0.1   | 1.00011602 | $6.38823291$ 0.1/1            |    |        | 1.00006836 6.38823291 |
| 0,1/10      |                    | 1,00915833 6,38823291 10/1    |     |        | 1.00003195 6.38823291 1/10    |            | 1.00131942                  | 6.38823291 1/10               |           |        | 1.00037551 6.38823291 100/1   |           |        | 1.05044439 6.38823291 1/10    |            | 1.00287527 6.38823291 0.1/10  |    |        | 1.01089437 6.38823291 |
| 0,1/100     |                    | 1.02341273 6.38823291 10/100  |     |        | 1.00251555 6.38823291 1/100   |            | 1.01061052 6.38823291 1/100 |                               |           |        | 1.02218329 6.38823291 100/10  |           |        | 1.04837885 6.38823291 1/100   |            | 1.01629409 6.38823291 0.1/100 |    |        | 1.02134248 6.38823291 |
| 1/10        |                    | 1.00912321 6.38823291 1/0.1   |     |        | 1.00001147 6.38823291 0.1/10  |            |                             | 1.00118255 6.38823291 0.1/10  |           |        | 1,00024224 6,38823291 10/0,1  |           |        | 1.0029069 6.38823291 0.1/10   |            | 1.00275893 6.38823291 1/10    |    |        | 1.01082527 6.38823291 |
| 1/100       |                    | 1.02337712 6.38823291 1/100   |     |        | 1.00248352 6.38823291 0.1/100 |            |                             | 1.01047238 6.38823291 0.1/100 |           |        | 1.02204712 6.38823291 10/1    |           |        | 1.00197022 6.38823291 0.1/100 |            | 1.01617619 6.38823291 1/100   |    |        | 1.02127267 6.38823291 |
| 10/100      |                    | 1.01412504 6.38823291 0.1/100 |     |        | 1.00247202 6.38823291 10/100  |            |                             | 1.00927886 6.38823291 10/100  |           |        | 1.0217996 6.38823291 1/0.1    |           |        | 1.00093484 6.38823291 10/100  |            | 1.01338034 6.38823291 10/100  |    |        | 1.01033552 6.38823291 |
|             |                    |                               |     |        |                               |            |                             |                               |           |        |                               |           |        |                               |            |                               |    |        |                       |
| Sq          | t-abs              | t-kritisch                    | Ssk | t-abs  | t-kritisch                    | <b>Sku</b> | t-abs                       | t-kritisch                    | Sp        | t-abs  | t-kritisch                    | <b>Sv</b> | t-abs  | t-kritisch Sz                 | t-abs      | t-kritisch                    | Sa | t-abs  | t-kritisch            |
| $0.1 - 1$   |                    | 0.00128723 2.30600414 0.1-1   |     |        | 1.9372E-05 2.30600414 0.1-1   |            | 0.00020523                  | 2.30600414 0.1-1              |           |        | 0.00036143 2.30600414 0.1-1   |           |        | 0.0003544 2.30600414 0.1-1    |            | 0.00044526 2.30600414 0.1-1   |    |        | 0.00150973 2.30600414 |
| $0, 1 - 10$ |                    | 0.0099229 2.30600414 0.1-10   |     |        | 2.5251E-05 2.30600414 0.1-10  |            | 0.00059799                  | 2.30600414 0.1-10             |           |        | 0.00177587 2.30600414 0.1-10  |           |        | 0.00794478 2.30600414 0.1-10  |            | 0.00401024 2.30600414 0.1-10  |    |        | 0.0111486 2.30600414  |
| $0.1 - 100$ |                    | 0.13837045 2.30600414 0.1-100 |     |        | 0.00040557 2.30600414 0.1-100 |            |                             | 0.02295465 2.30600414 0.1-100 |           |        | 0.03180577 2.30600414 0.1-100 |           |        | 0.06785227 2.30600414 0.1-100 |            | 0.05021953 2.30600414 0.1-100 |    |        | 0.16664495 2.30600414 |
| $1 - 10$    | <b>FREE 2000 0</b> | 2.30600414 1-10               |     |        | 4.4622E-05 2.30600414 1-10    |            | 0.00039268                  | 2.30600414 1-10               |           |        | 0.00141437 2.30600414 1-10    |           |        | 0.00758878 2.30600414 1-10    |            | 0.00356455 2.30600414 1-10    |    |        | 0.00963498 2.30600414 |
| $1 - 100$   |                    | 0.13707701 2.30600414 1-100   |     |        | 0.00038619 2.30600414 1-100   |            | 0.02274809                  | 2.30600414 1-100              |           |        | 0.03144131 2.30600414 1-100   |           |        | 0.06748688 2.30600414 1-100   |            | 0.04977102 2.30600414 1-100   |    |        | 0.16513015 2.30600414 |

<span id="page-42-1"></span>**Tabelle 4 Ergebnisse von F-test(oben) und t-Test(unten) der Oberfläche 4000\_Alu auf Auflösung**

#### 31

# **5 Vergleich der Topografiemessung mittels ver-**

## **schiedener Messverfahren**

In diesem Kapitel werden die Daten aus derselbe Oberfläche mit taktilen Tastschnittmessverfahren und optischen Fokusvariationsmessverfahren vergleichen. Aufgrund der Untersuchung im vorherigen Abschnitt wurde bei der Wahl der Messbedingungen versucht, große Messbereiche und eine hohe Auflösung zu wählen. Dies liegt daran, dass die auf diese Weise gemessenen Daten repräsentativer sind. Nachdem die beiden Messdaten mit taktilen und optischen Messverfahren gewonnen werden, wird es dann mit t-Tests geprüft, ob die Daten einen statistischen Unterschied haben. Dann vergleichen und analysieren wir die Daten.

## **5.1 Verarbeitung der Daten mit Software MountainsMap**

Die gleichen Proben wurden für die Durchführung des Experiments ausgewählt. In dieser Arbeit wurde eine mit 6500 rpm<sup>6</sup> für 10 Minuten sandgestrahlte Oberfläche aus Aluminium von Bernstein gewählt. Die Daten wurden mit zwei verschiedenen Messmethoden, im Tastschnittmessverfahren und im optischen Messverfahren, gemessen und anschließend in MountainsMap importiert, um die Daten zu verarbeiten.

Bei der Tastschnittmessverfahren wird die .txt-Datei importiert und eine Topografie erstellt. Bei dem optischen Messverfahren wird die Topografie durch den Import der .sur-Datei und die Bearbeitung, wie z. B. Ausrichten und Entfernen von Ausreißern, erstellt. Die Details der Operation befinden sich im Abschnitt Anlage am Ende der Arbeit. Die Topografie ist in der Abbildung 27 dargestellt.

<sup>6</sup> Revolutions Per Minute

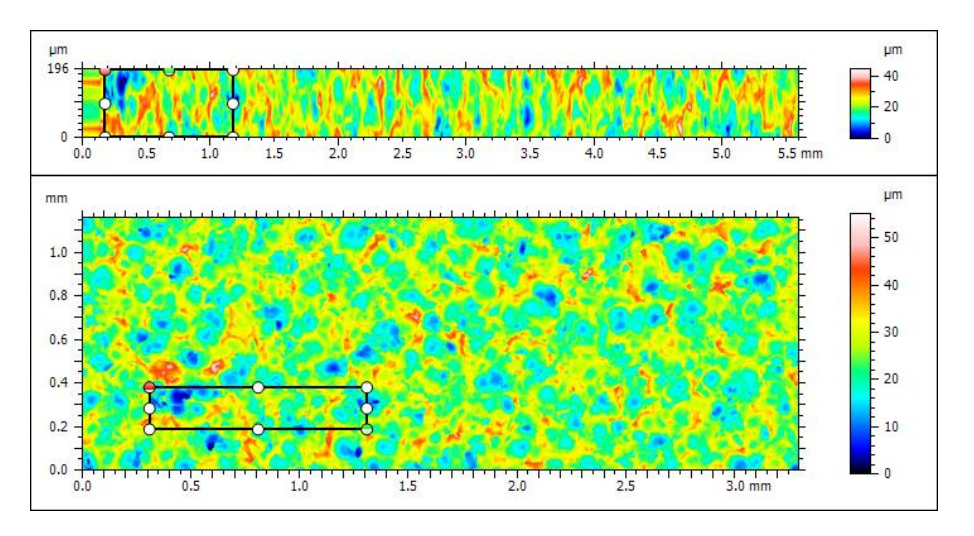

<span id="page-44-0"></span>**Abbildung 27 Topografien von taktilen(oben) und optischen(unten) Messverfahren**

Um die Zuverlässigkeit beider Messdaten zu garantieren, wurden die gleichen Teile ausgewählt, die mit der gleichen Größe des Messbereichs und der gleichen Auflösung gemessen wurden. In dieser Arbeit wurde eine Messfeldgröße von 0,1924mmx1mm gewählt mit einer Auflösung von 0,5 Mikrometer auf der x-Achse und 2 Mikrometer auf der y-Achse. Für Messbedingung Auflösung kann es am höchsten nur 2 Mikrometer ausgewählt werden, weil die Topografie durch unvermeidbare mechanische Ursachen verzerrt wird, wie z.B. die falsche Ausrichtung der Sonde mit der Probe aufgrund von Vibrationen. Nachdem bestätigt wurde, dass die Messbedingungen korrekt sind, wird die Messung durchgeführt und die Amplitudenparameter werden ermittelt. Die Parameter wurden dann exportiert und die Daten zusammengestellt, um eine Tabelle mit den drei Gruppen von Steuerungsdaten wie unten gezeigt Tabelle 5 zu erhalten.

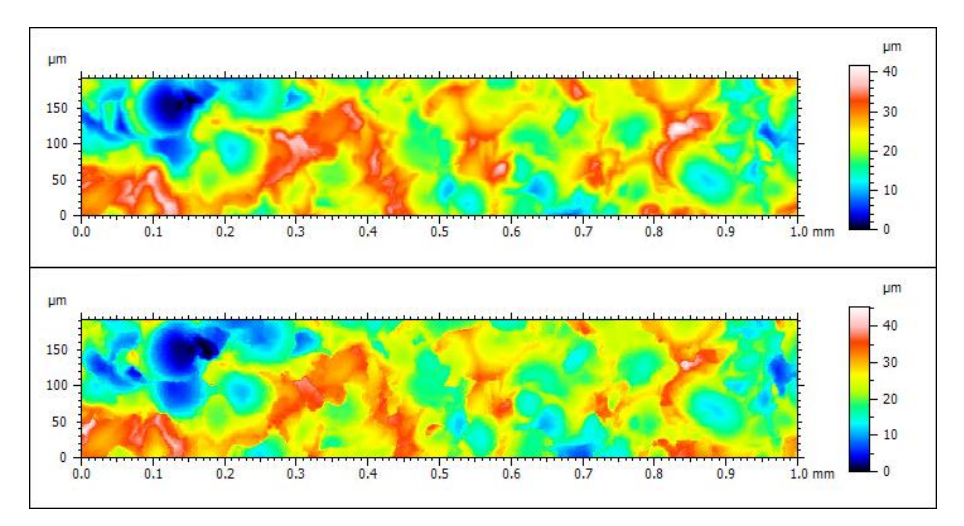

<span id="page-44-1"></span>**Abbildung 28 gleiche Bereich der Probe von taktilen(oben) und optischen(unten) Messverfahren**

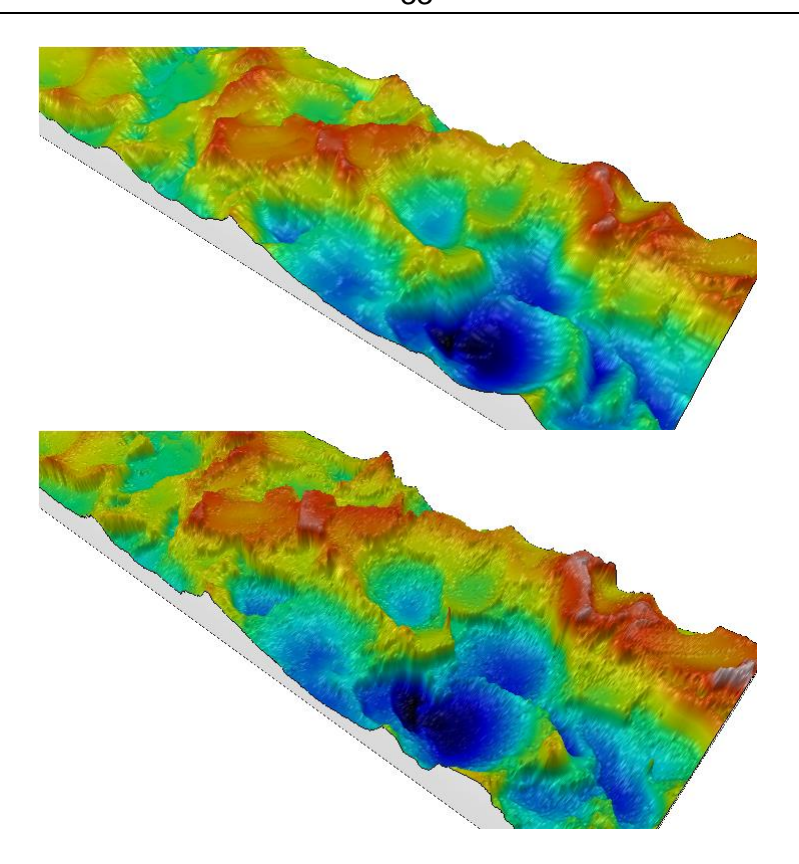

<span id="page-45-0"></span>**Abbildung 29 3D-Ansicht des gleichen Messfelds von taktilen(oben) und optischen(unten) Messverfahren**

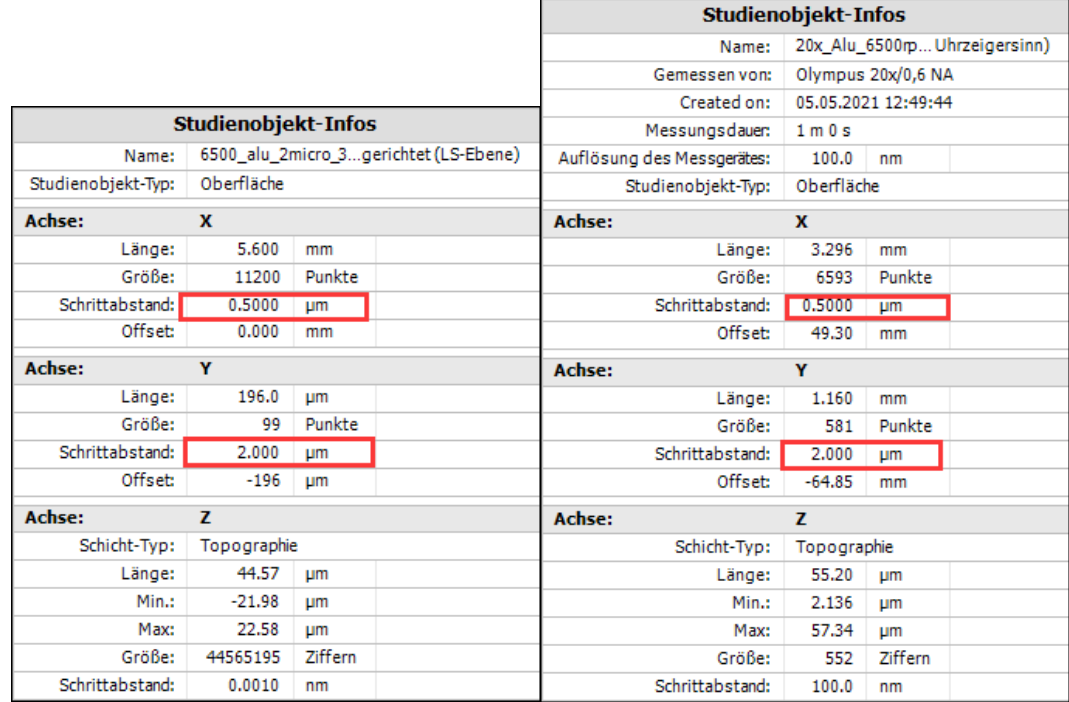

<span id="page-45-1"></span>**Abbildung 30 gleiche Auflösung von taktilen(link) und optischen(recht) Messverfahren**

| Taktil     |                              |     |                                             |      |      |  |  |     |     |     |    |           |                                                                                                    |     |     |     |    |     |     |      |                                                                                                    |
|------------|------------------------------|-----|---------------------------------------------|------|------|--|--|-----|-----|-----|----|-----------|----------------------------------------------------------------------------------------------------|-----|-----|-----|----|-----|-----|------|----------------------------------------------------------------------------------------------------|
| Gruppe     |                              | Ssk | Sku                                         |      |      |  |  | Std | Sda | Sdr | Vm | Vv        | Vmp                                                                                                    | Vmc | Vvc | Vvv |    | Spk | Svk | Smr1 | Smr2                                                                                                    |
|            | 1 7.070518                   |     |                                             |      |      |  |  |     |     |     |    |           |                                                                                                    |     |     |     |    |     |     |      | -0.17673 2.663738 20.05896 21.69334 41.7523 5.739169 0.042317 0.301156 72.74903 0.568571 13.80785 0.000238 0.009512 0.000238 0.000541 0.008676 0.008676 0.000836 19.12028 4.558782 6.725443 8.947585 90.33401           |
|            | 2 5.097078                   |     |                                             |      |      |  |  |     |     |     |    |           |                                                                                                    |     |     |     |    |     |     |      | 0,05557 2,826729 18,34442 14,5528 32,89722 4,069992 0,032533 0,768502 113,4966 0,519966 11,6721 0,000228 0,000328 0,000328 0,004612 0,006371 0,000377 12,77414 4,717396 4,587588 11,44361 89,19629                      |
|            |                              |     |                                             |      |      |  |  |     |     |     |    |           |                                                                                                    |     |     |     |    |     |     |      | 3 5.776753 0.122543 2.667715 21.88783 17.16429 39.05213 4.70072 0.040264 0.477699 128.747 0.529318 12.13867 0.000266 0.007866 0.000266 0.000266 0.000344 0.007319 0.000366 15.84818 5.205172 4.271096 9.461174 92.24502 |
| Mittelwert |                              |     |                                             |      |      |  |  |     |     |     |    |           |                                                                                                    |     |     |     |    |     |     |      | 5,98145 0,000461 2,719394 20,09707 17,80348 37,90055 4,836627 0,038371 0,515786 104,9975 0,539285 12,53954 0,000244 0,008108 0,000244 0,005542 0,007455 0,000653 15,9142 4,827117 5,194709 9,950789 90,59177            |
| Varianz    |                              |     |                                             |      |      |  |  |     |     |     |    |           |                                                                                                    |     |     |     |    |     |     |      | 1.005042 0.024669 0.008645 3.140033 13.05324 20.59771 0.710391 2.66E-05 0.055691 838.1176 0.000665 1.260883 3.85E-10 1.69E-06 3.85E-10 9.34E-07 1.34E-06 2.55E-08 10.07166 0.113484 1.782401 1.737327 2.373531          |
| Optisch    |                              |     |                                             |      |      |  |  |     |     |     |    |           |                                                                                                    |     |     |     |    |     |     |      |                                                                                                    |
| Gruppe     |                              | Ssk | Sku                                         | Sn   |      |  |  | Std | Sda | Sdr | Vm | <b>Vv</b> | Vmp                                                                                                    | Vmc | Vvc | Vw  | Sk | Spk | Svk | Smr1 | Smr <sub>2</sub>                                                                                                    |
|            | 1 7.428939                   |     | $-0.15885$ 2.649048                         | 23.2 | 22.1 |  |  |     |     |     |    |           |                                                                                                    |     |     |     |    |     |     |      | 45.3 6.025472 0.041137 0.269422 76.98957 0.90721 26.76102 0.000251 0.010041 0.000251 0.006924 0.009176 0.000865 20.01668 4.819524 7.355591 9.260207 90.57376                                                            |
|            | 2 5.302828 0.018947 2.772637 |     |                                             | 19.4 | 14.1 |  |  |     |     |     |    |           | 33,5 4,248413 0,030044 0,670752 113,5089 0,822802 22,74227 0,000239 0,007064 0,000239 0,00484 0,00646 0,000603 13,46625 4,720017 |     |     |     |    |     |     |      | 4.7497 10.64091 89.06989                                                                                                    |
|            | 3 5.903713 0.182084 2.603278 |     |                                             | 22.1 | 16.2 |  |  |     |     |     |    |           |                                                                                                    |     |     |     |    |     |     |      | 38.3 4.810337 0.041365 0.547213 128.7437 0.837739 23.79044 0.000274 0.008196 0.000274 0.005549 0.007651 0.000545 16.13159 5.510265 4.061271 10.23738 92.60218                                                           |
| Mittelwert |                              |     | 6.211826 0.01406 2.674988 21.56667 17.46667 |      |      |  |  |     |     |     |    |           |                                                                                                    |     |     |     |    |     |     |      | 39.03333 5.028074 0.037515 0.495796 106.414 0.855917 24.43124 0.000254 0.008434 0.000254 0.000771 0.007762 0.000671 16.53818 5.016602 5.388854 10.04617 90.74861                                                        |
| Varianz    |                              |     |                                             |      |      |  |  |     |     |     |    |           |                                                                                                    |     |     |     |    |     |     |      | 1.201287 0.029077 0.007675 3.823333 17.20333 35.21333 0.825042 4.19E-05 0.042249 707.3742 0.002029 4.345555 3.13E-10 2.26E-06 3.13E-10 1.12E-06 1.85E-06 2.91E-08 10.85103 0.185253 3.019523 0.0504006 3.142212         |

<span id="page-46-0"></span>**Tabelle 5 zusammengestellte Daten von taktilen und optischen Messverfahren**

## **5.2 Datenanalyse für verschiedene Messverfahren**

Die Berechnungen wurden durchgeführt, nachdem alle drei Gruppen von Steuerungsdaten erhalten wurden. Mit den statistischen t-Test für verbundene Stichprobe wurde überprüft, weil die beiden Messverfahren auf dieselbe Stelle gemessen haben, ob es einen statistischen Unterschied zwischen der Tastschnittmessverfahren und der optischen Messverfahren gibt. Es wurde angenommen für die Nullhypothese  $H_0$ , dass die Mittelwerte der gemessenen Daten mit den beiden Messverfahren gleich sind, d. h., dass es keinen statistischen Unterschied zwischen den beiden Gruppen gibt.

Für die verbundene Stichprobe verwenden wir die Gleichung  $t = \frac{\bar{d}}{c}$  $\frac{u}{s_d}\sqrt{n}$  um der t-prüf zu berechnen. In dieser Gleichung sind  $d=\frac{1}{n}$  $\frac{1}{n}\sum_{i=1}^{n}d_{i}$ ;  $d_{i} = x_{1i} - x_{2i}$  und

 $S_d = \sqrt{\frac{1}{n-1}}$  $\frac{1}{n-1}\sum_{i=1}^n(d_i-\bar{d})^2$ . *d* ist die Differenz zwischen die beiden gemessenen Werte mit taktilen Messverfahren und optischen Messverfahren auf dieselbe Stellen. Dann wird tprüf mit t-kritisch vergleichen und die Ergebnisse wie unten Tabelle 6 gezeigt bekommen.

Nach der Tabelle ist es sichtbar, dass Hypothese für die Oberflächenkenngrößen Sdq, Sdr, Vm und Vmp abgelehnt wird. Außer diesen vier Oberflächenkenngrößen stimmen die übrigen Kenngrößen mit der Hypothese überein. Das bedeutet, dass es keine signifikanten statistischen Unterschiede bei den meisten Kenngrößen zwischen taktilen Messverfahren und optischen Messverfahren.

| Taktil     |                              |     |                     |      |                                              |                                          |     |     |     |     |     |     |                                                                                                    |     |                 |            |    |     |     |      |                                                                                                    |
|------------|------------------------------|-----|---------------------|------|----------------------------------------------|------------------------------------------|-----|-----|-----|-----|-----|-----|----------------------------------------------------------------------------------------------------|-----|-----------------|------------|----|-----|-----|------|----------------------------------------------------------------------------------------------------|
| Gruppe     |                              | Ssk | Sku                 |      |                                              |                                          | Sal | Str | Std | Sda | Sdr | Vm. | <b>Vv</b>                                                                                                    | Vmp | Vmc             | Vvc        | Vw | Snk | Svk | Smr1 | Smr <sub>2</sub>                                                                                                    |
|            | 1 7.070518                   |     |                     |      | $-0.17673$ 2.663738 20.05896 21.69334        |                                          |     |     |     |     |     |     |                                                                                                    |     |                 |            |    |     |     |      | 41,7523 5,739169 0,042317 0,301156 72,74903 0,568571 13,80785 0,000238 0,009512 0,000238 0,006541 0,008676 0,000836 19,12028 4,558782 6,725443 8,947585 90,33401                                                                |
|            | 2 5.097078                   |     |                     |      |                                              |                                          |     |     |     |     |     |     |                                                                                                    |     |                 |            |    |     |     |      | 0,05557 2,826729 18,34442 14,5528 32,89722 4,069992 0,032533 0,768502 113,4966 0,519966 11,6721 0,000228 0,000328 0,000228 0,004612 0,006371 0,000577 12,77414 4,717396 4,587588 11,44361 89,19629                              |
|            |                              |     |                     |      |                                              |                                          |     |     |     |     |     |     |                                                                                                    |     |                 |            |    |     |     |      | 3 5,776753 0,122543 2,667715 21,88783 17,16429 39,05213 4,70072 0,040264 0,477699 128,747 0,529318 12,13867 0,000266 0,0007866 0,000266 0,000349 0,000319 0,000346 15,84818 5,205172 4,271096 9,461174 92,24502                 |
| Mittelwert |                              |     |                     |      |                                              |                                          |     |     |     |     |     |     |                                                                                                    |     |                 |            |    |     |     |      | 5,98145 0,000461 2,719394 20,09707 17,80348 37,90055 4,836627 0,038371 0,515786 104,9975 0,539285 12,53954 0,000244 0,008108 0,000244 0,005542 0,007455 0,000653 15,9142 4,827117 5,194709 9,950789 90,59177                    |
| Varianz    |                              |     |                     |      |                                              |                                          |     |     |     |     |     |     |                                                                                                    |     |                 |            |    |     |     |      | 1,005042 0,024669 0,008645 3,140033 13,05324 20,59771 0,710391 2,66E-05 0,055691 838,1176 0,000665 1,260883 3,85E-10 1,69E-06 3,85E-10 9,34E-07 1,34E-06 2,55E-08 10,07166 0,113484 1,782401 1,737327 2,373531                  |
| Optisch    |                              |     |                     |      |                                              |                                          |     |     |     |     |     |     |                                                                                                    |     |                 |            |    |     |     |      |                                                                                                    |
| Gruppe     | Sα                           | Sck | Sku                 | Sn   | Sν                                           |                                          | Sal | Str | Std | Sda | Sdr | Vm. | <b>Vv</b>                                                                                                    | Vmp | V <sub>mc</sub> | <b>Vvc</b> | Vw | Snk | Svk | Smr1 | Smr <sub>2</sub>                                                                                                    |
|            | 1 7.428939                   |     | $-0.15885$ 2.649048 | 23.2 | 22.1                                         | 45.3 6.025472 0.041137 0.269422 76.98957 |     |     |     |     |     |     | 0,90721 26,76102 0,000251 0,010041 0,000251 0,006924 0,009176 0,000865 20,01668 4,819524                                         |     |                 |            |    |     |     |      | 7.355591 9.260207 90.57376                                                                                                    |
|            | 2 5,302828 0,018947 2,772637 |     |                     | 19.4 | 14,1                                         |                                          |     |     |     |     |     |     | 33,5 4,248413 0,030044 0,670752 113,5089 0,822802 22,74227 0,000239 0,007064 0,000239 0,00484 0,00646 0,000603 13,46625 4,720017 |     |                 |            |    |     |     |      | 4,7497 10,64091 89,06989                                                                                                    |
|            | 3 5,903713 0,182084 2,603278 |     |                     | 22.1 | 16,2                                         |                                          |     |     |     |     |     |     |                                                                                                    |     |                 |            |    |     |     |      | 38,3 4,810337 0,041365 0,547213 128,7437 0,837739 23,79044 0,000274 0,008196 0,000274 0,005549 0,007651 0,000545 16,13159 5,510265 4,061271 10,23738 92,60218                                                                   |
| Mittelwert |                              |     |                     |      |                                              |                                          |     |     |     |     |     |     |                                                                                                    |     |                 |            |    |     |     |      | 6,211826 0,01406 2,674988 21,56667 17,46667 39,03333 5,028074 0,037515 0,495796 106,414 0,855917 24,43124 0,000254 0,000254 0,000254 0,000771 0,007762 0,000671 16,53818 5,016602 5,388854 10,04617 90,74861                    |
| Varianz    |                              |     |                     |      |                                              |                                          |     |     |     |     |     |     |                                                                                                    |     |                 |            |    |     |     |      | 1,20333 1,20333 17,20333 17,20333 16,21333 0,825042 4,19E-05 0,042249 707,3742 0,002029 4,345555 3,13E-10 2,26E-06 3,13E-10 1,12E-06 1,85E-06 2,91E-08 10,85103 0,185253 3,019523 0,504006 3,142212                             |
| t-Test     |                              |     |                     |      |                                              |                                          |     |     |     |     |     |     |                                                                                                    |     |                 |            |    |     |     |      |                                                                                                    |
| t-prüf     |                              |     |                     |      | 3.390772 0.488424 2.930073 1.688286 0.842056 |                                          |     |     |     |     |     |     |                                                                                                    |     |                 |            |    |     |     |      | 0,8925 3,723253 0,816176 0,410968 1,003192 28,47136 21,36279 6,927904 2,728303 6,927904 2,573414 2,57549 1,863727 3,462576 2,009275 0,798925 0,203553 1,077028                                                                  |
| t-kritisch |                              |     |                     |      |                                              |                                          |     |     |     |     |     |     |                                                                                                    |     |                 |            |    |     |     |      | 4,302653 4,302653 4,302653 4,302653 4,302653 4,302653 4,302653 4,302653 4,302653 4,302653 4,302653 4,302653 4,302653 4,302653 4,302653 4,302653 4,302653 4,302653 4,302653 4,302653 4,302653 4,302653 4,302653 4,302653 4,30265 |

<span id="page-46-1"></span>**Tabelle 6 berechnet t-Wert und kritische t-Wert**

Zum weiteren Vergleich der Werte werden Grafiken dargestellt, wie Abbildung 31. Nach den Grafiken kann man sehen, dass die meisten gemessenen Kenngrößen mit dem optischen Messverfahren größer als die mit dem taktilen Messverfahren. Besonders die Kenngrößen Sdr, Sdq und Ssk haben einen großen Unterschied.

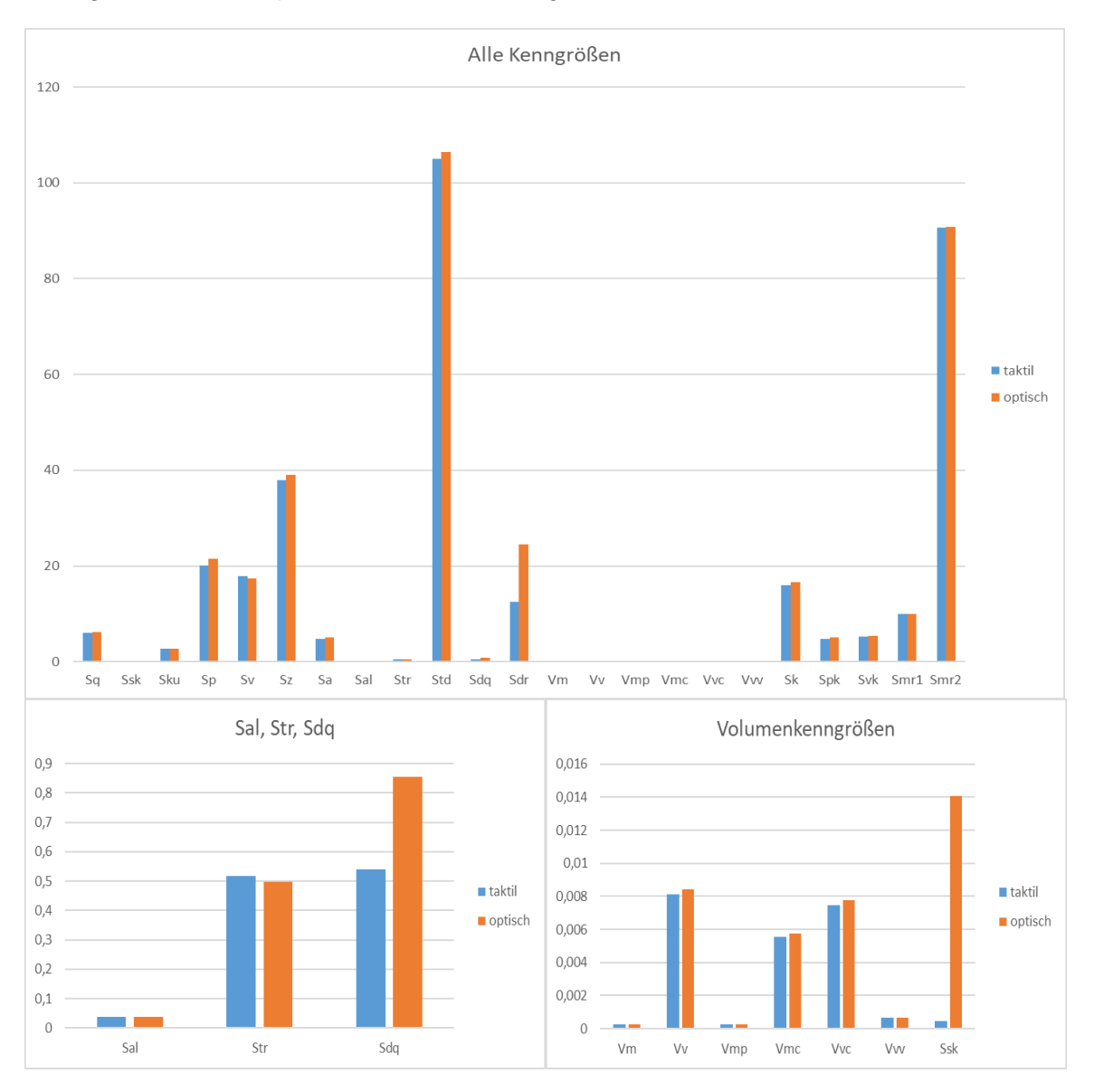

<span id="page-47-0"></span>**Abbildung 31 graphische Vergleich der Kenngrößen**

## **6 Zusammenfassung und Ausblick**

In diesem Kapitel werden die Arbeit über die Ergebnisse zusammengefasst und den Ausblick dargestellt.

## **6.1 Zusammenfassung**

In dieser Bachelorarbeit wurden die Hauptaufgabe gut gemacht.

Zuerst wird die Verteilungseigenschaft der Oberflächen als eine Voraussetzung geprüft. Mittels AD-Test in MATLAB wurde *p*-Wert für die Verteilung einfach berechnet. Durch die logischen Werte von *p*, 0 oder 1 ist, wurde es geprüft, ob die Oberfläche normalverteilt ist. Und die Ergebnisse zeigte, dass die gestrahlten Oberflächen die Normalverteilung haben.

Nachdem die Verteilungseigenschaft geprüft wurde, dann können F-Test und t-Test verwendet um die Daten zu prüfen, ob es einen Einfluss gibt, wenn die Messfeldgröße und die Auflösung als Messbedingungen werden. Durch die Berechnung in Microsoft Excel kann man sagen, es keinen signifikanten Unterschied zwischen verschiedenen Messfeldgrößen sowie Auflösungen. Aber den Unterschied gibt es noch durch die Grafiken, dass mit großen Messfeld oder hohen Auflösung die Daten repräsentativ.

Am Schluss wurde das Thema Vergleich zwischen verschiedenen Messverfahren gelöst. Mit der Messbedingungen, die bereits im vorherigen Abschnitt besprochen, wurde die Topografiemessung von beiden Messverfahren auf dieselbe Stelle gemacht. Dann wurde abhängiger t-Test benutzt um die Daten zu überprüfen, ob einen Unterschied die beiden Messverfahren haben. Den Testergebnisse zufolge gab es keinen signifikanten statistischen Unterschied. Beim anschließenden Vergleich der Kenngrößenwerte waren die mit dem optischen Messverfahren ermittelten Werte meist größer als die mit dem taktilen ermittelten.

An dieser Stelle sind alle Aufgaben für diese Arbeit abgeschlossen.

## **6.2 Ausblick**

In dieser Arbeit gibt noch viele zu verbessern. Das Programm für AD-Test in MATLAB kann immer verbessert werden, um mehre Kenngrößen zu prüfen. Für die Messbedingung Messfeldgröße ist es noch wenige Datensätze. Wenn mehre Ausschnitte berechnet werden, dann kann man eine präzise Grafik darstellen, d.h. es besser zu beobachten, welches Messfeld der Beste ist.

# **Literatur**

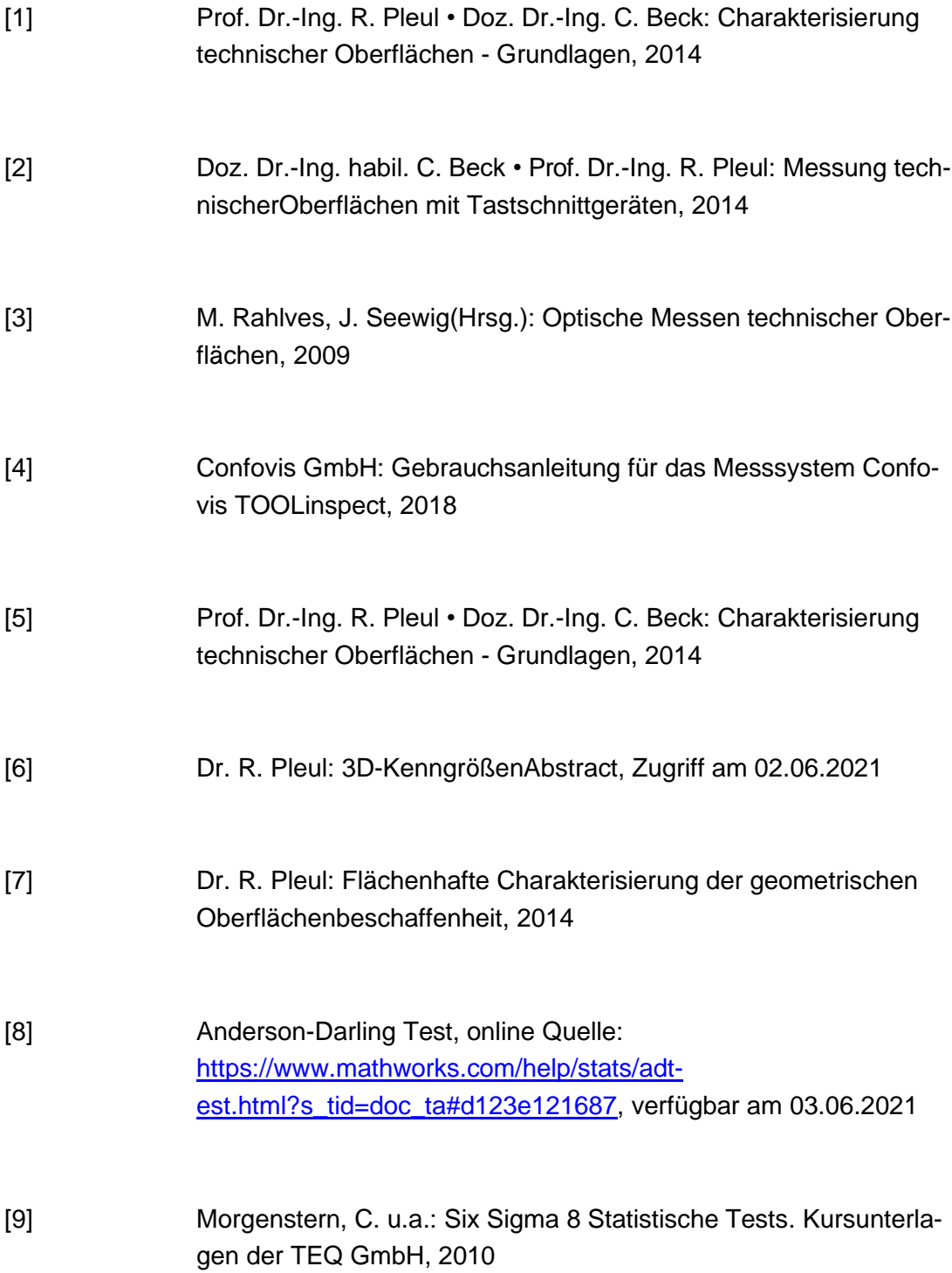

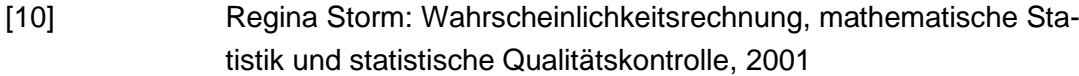

# Anlagen

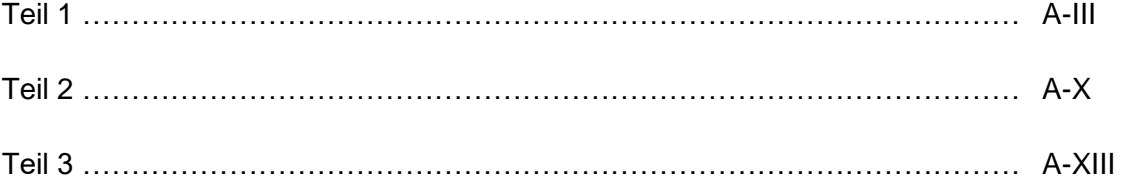

## **Anlagen, Teil 1**

## **Kenngrößenberechnung mit MountainsMap8.2**

Zuerst braucht es eine Oberflächendatei im Format ".sur", die kann durch Confovis Lichtmikroskop bekommen werden und dann in MountainsMap 8.2 zur Bearbeitung und Analyse geladen werden. In "Datei" unter dem Menü wird der Option "Studienobjekt laden" gewählt, danach die Oberflächendatei in das Arbeitsblatt hinzugefügt wird.

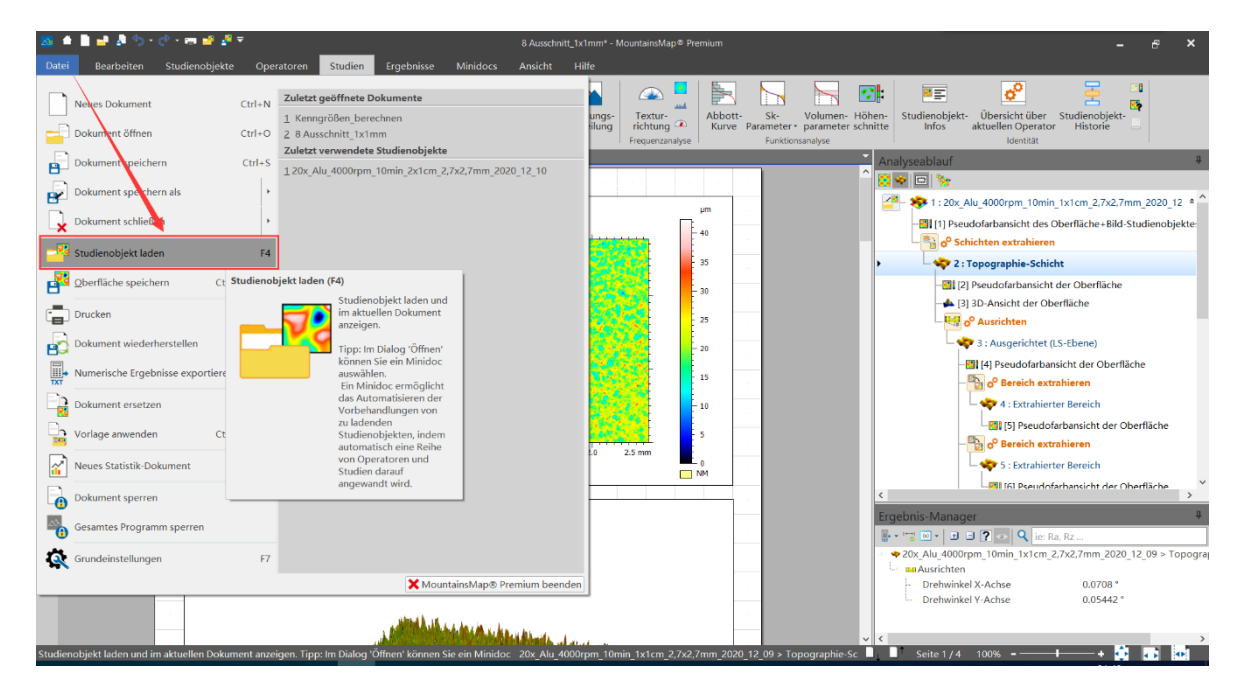

**Abbildung 32 Hauptmenü des MountainsMap8.2**

<span id="page-55-0"></span>Ganz rechts auf dem Bildschirm wird die durchgeführten Abläufe angezeigt. Diese Analyseabläufe können im Format ".mnt" gespeichert werden, was ist eine Prozesse-Datei, die kann in den gleichen Prozessen für verschiedene Oberflächendateien analysiert werden, ohne manuell wiederholen zu müssen.

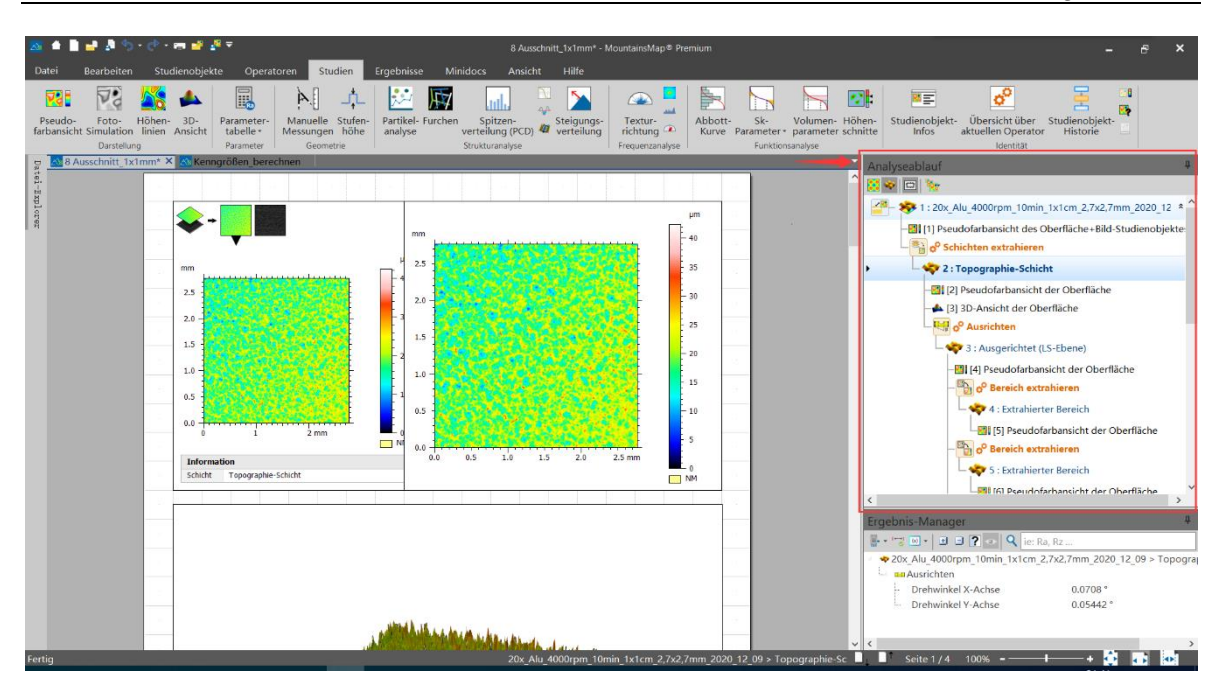

**Abbildung 33 Analyseablauf des MountainsMap8.2**

<span id="page-56-0"></span>Als nächster Schritt erfolgt die Bearbeitung der Oberfläche. Die Auswahl der Schicht einer Oberfläche genießt die Priorität, dadurch werden die nachfolgenden Operationen übersichtlicher. Es wird erreicht mit der Option "Schichten extrahieren" unter "Operatoren", nach die zu bearbeitende Oberflächendatei ausgewählt wird. Damit wurde eine klarere Topografie extrahiert, die als nächstes bearbeitet wird.

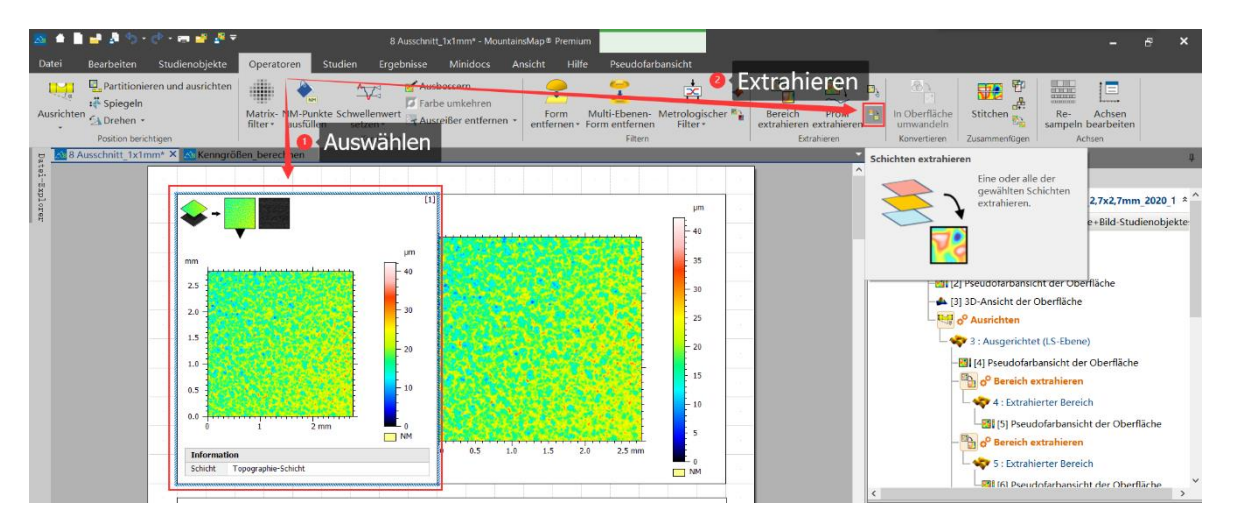

### **Abbildung 34 Extrahieren Schichten gemessener Oberfläche in MountainsMap8.2**

<span id="page-56-1"></span>Nachdem die Topografie erzeugt wurde, kann mit der Funktion "3D-Ansicht" unter "Studien" eine interaktive 3D-Echtzeitvisualiserung angezeigt werden. Diese Visualisierung ermöglicht eine visuellere Sicht der Rauheit der Oberfläche und ein erstes Verständnis der gemessenen Oberfläche.

```
Anlagen, Teil 1 V
```
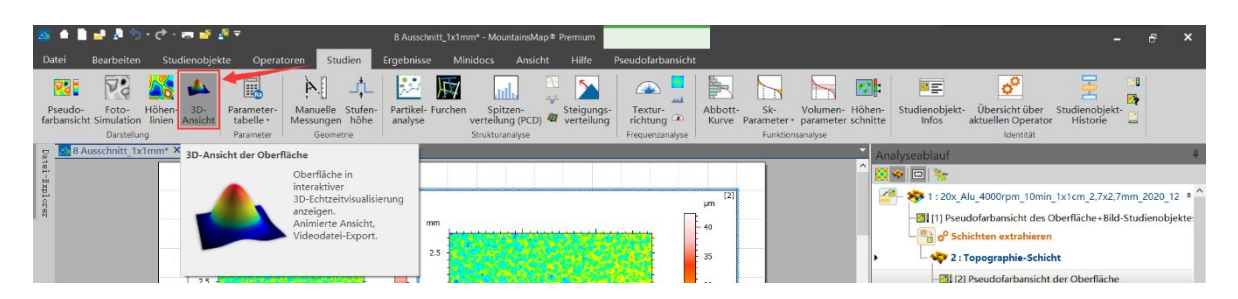

**Abbildung 35 Funktion "3D-Ansicht" in MountainsMap8.2**

<span id="page-57-0"></span>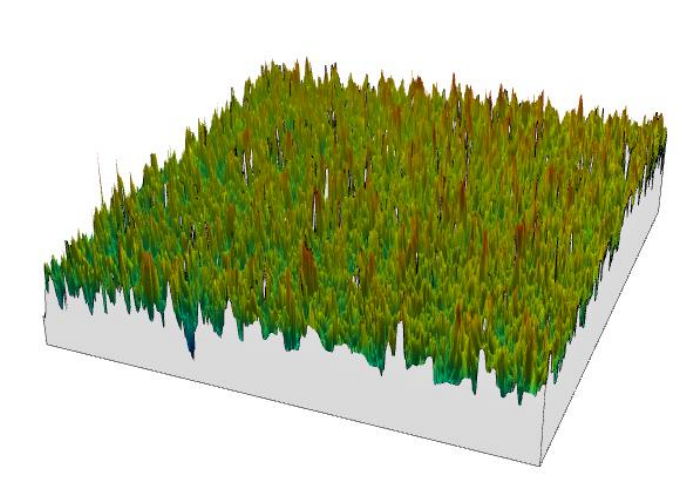

**Abbildung 36 Zeigen der 3D-Ansicht gemessener Oberfläche**

<span id="page-57-1"></span>Anschließend wird einfache Bearbeitung der Oberfläche durchgeführt. Aufgrund des unvermeidlichen manuellen Fehlers, wie z.B., dass die Ebene schiefe ist, oder zu wenige Punkte gemessen werden usw., werden die Daten fehlen. Deshalb ist es notwendig, die Daten mit Hilfe von Funktionen und Algorithmus der Software so vollständig wie möglich zu machen.

Mit der Funktion "Ausrichten" unter "Operatoren" kann die allgemeine Neigung entfernt werden und die Oberfläche so kalibriert werden, dass sie möglichst horizontal ist.

| 図 直目 まあり や 一度過ぎ                                                                                                    | 8 Ausschnitt_1x1mm* - MountainsMap ® Premium                                                                          |                                                                                                    | $\boldsymbol{\mathsf{x}}$<br>E                                            |
|----------------------------------------------------------------------------------------------------|----------------------------------------------------------------------------------------------------|----------------------------------------------------------------------------------------------------|---------------------------------------------------------------------------|
| <b>Datei</b><br>Bearbeiten<br>Studienobiekte-<br>Studien<br>Operatoren                                                                                   | Ergebnisse<br><b>Minidocs</b><br>Ansicht<br>Pseudofarbansicht<br><b>Hilfe</b>                                         |                                                                                                    |                                                                           |
| œ<br><b>ALL T</b><br>$\infty$<br>$\mathbb{R}$<br>$-12 - 12$<br>踝                                                                                         | œ.<br>وبعد<br>匿<br>●◆                                                                                                 | 密<br>凸<br>an 11<br>図<br>恩<br>開<br>ø,<br><b>CERTIFICATE</b><br>man properties.                                                              | 汩<br>$A - B$<br>æ<br>$A^*B$<br>$L_{\text{error}}$<br>A/B                  |
| <b>Ausrichten</b><br>Zeilen-<br>Matrix- NM-Punkte Schwellenwert<br>$\hat{\mathcal{N}}$<br>Ausrichtung <sup>24</sup><br>ausfüllen<br>filter -<br>setzen - | Multi-Ebenen- S-Filter Metrologischer<br>Morphol.<br>Form<br>÷<br>entfernen Form entfernen (As)<br>Filter -<br>Filter | <b>STAR</b><br>Profil-<br>Stitchen<br>Bereich<br>Profil<br>Re-<br>extrahieren extrahieren<br>serie<br>sampeln bearbeiten<br>$\mathbf{a}$ . | Achsen<br>ကို<br>f(x)<br>A*Ä                                              |
| Position berichtigen<br>Korrigieren                                                                                                    | Filtern                                                                                                    | Extrahieren<br>Zusammenfügen<br>Achsen<br>Konvertieren                                                                                     | Vergleichen Aktueller Operator                                            |
| <b>berechnen</b><br>Ausrichten                                                                                                    |                                                                                                    | Analyseablauf                                                                                                    |                                                                           |
| Allgemeine Neigung<br>entfernen.                                                                                                    |                                                                                                    | $\frac{1}{2}$ of $\frac{1}{2}$                                                                                                    |                                                                           |
|                                                                                                    |                                                                                                    | um                                                                                                    | $\frac{28}{3}$ = \$\$ 1 : 20x_Alu_4000rpm_10min_1x1cm_2,7x2,7mm_2020_12 * |
|                                                                                                    | mm                                                                                                    |                                                                                                    | -21 [1] Pseudofarbansicht des Oberfläche+Bild-Studienobjekte:             |
| α                                                                                                    | a construction of the continues of the                                                                                | 40<br>o <sup>o</sup> Schichten extrahieren                                                                                                 |                                                                           |
| discovered a contractor of the                                                                                                    | 2.5                                                                                                    | 35<br>2: Topographie-Schicht                                                                                                    |                                                                           |
| <b>DR 3</b>                                                                                                    |                                                                                                    | [2] [2] Pseudofarbansicht der Oberfläche                                                                                                   |                                                                           |

<span id="page-57-2"></span>Abbildung 37 Funktion "Ausrichten" in MountainsMap8.2

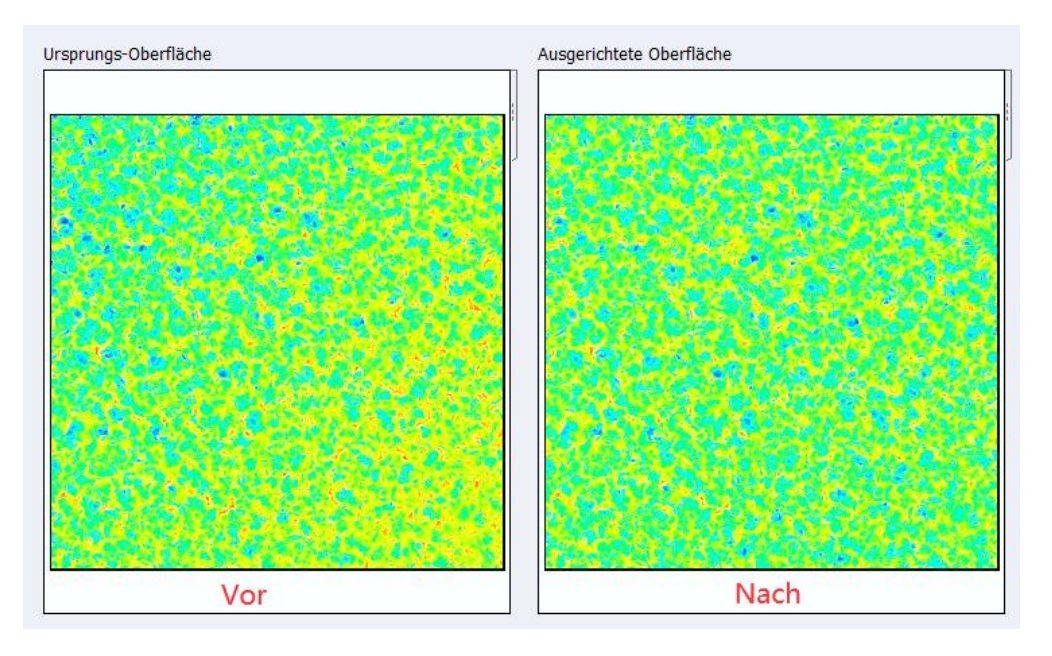

**Abbildung 38 Vorher/Nachher-Vergleich der Ausrichtung**

<span id="page-58-0"></span>Die Funktion "Ausreißer entfernen" kann am Rand liegende und isolierte Ausreißer entfernen. Sie werden in nicht gemessene Punkte sowie fehlende Punkte umgewandelt und können automatisch ersetzt werden.

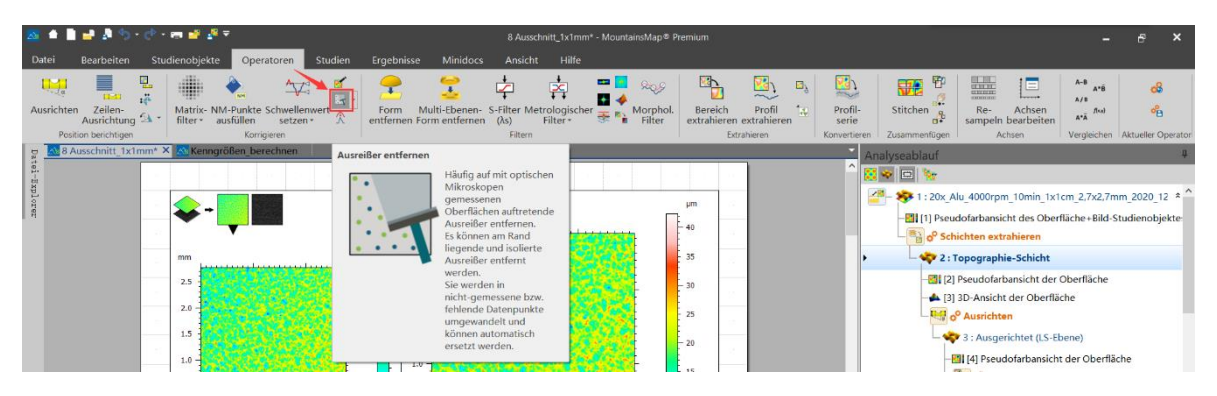

Abbildung 39 Funktion "Ausreißer entfernen" in MountainsMap8.2

<span id="page-58-2"></span><span id="page-58-1"></span>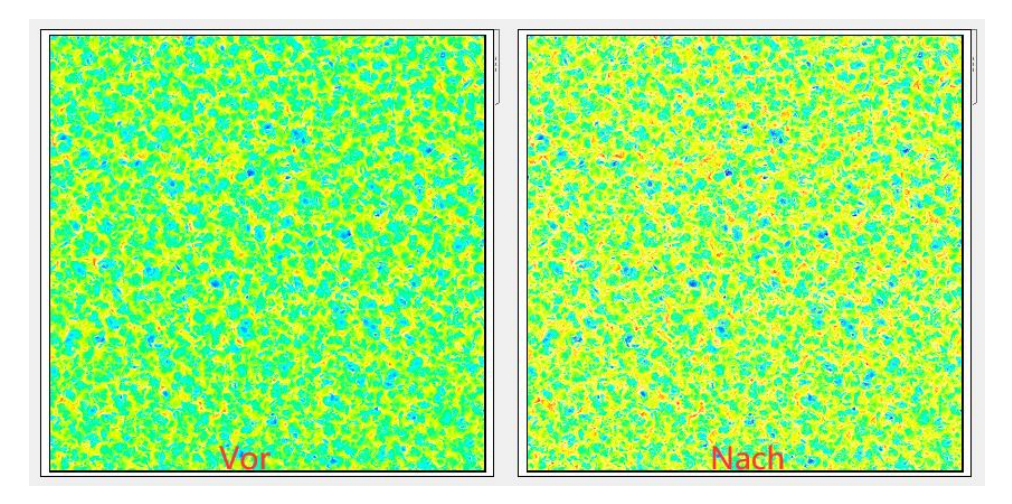

**Abbildung 40 Vorher/Nachher-Vergleich des Ausreißer-Entfernen**

Die Funktion "Nicht-gemessene Punkte ausfüllen" unter "Operatoren" kann dann ausgewählt werden, um die fehlende Datenpunkte aufgrund von Messfehlern mit einer flexiblen, aus den Nachbarpunkten berechneten Form oder Punkten in der maximalen, minimalen und mittleren Höhe auszufüllen, dadurch die Daten vollständiger werden.

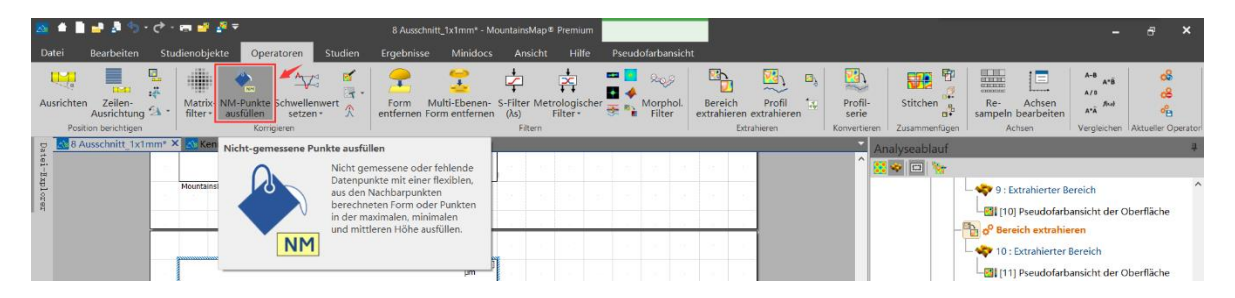

Abbildung 41 Funktion "Nicht-gemessene Punkte ausfüllen" **in MountainsMap8.2**

<span id="page-59-0"></span>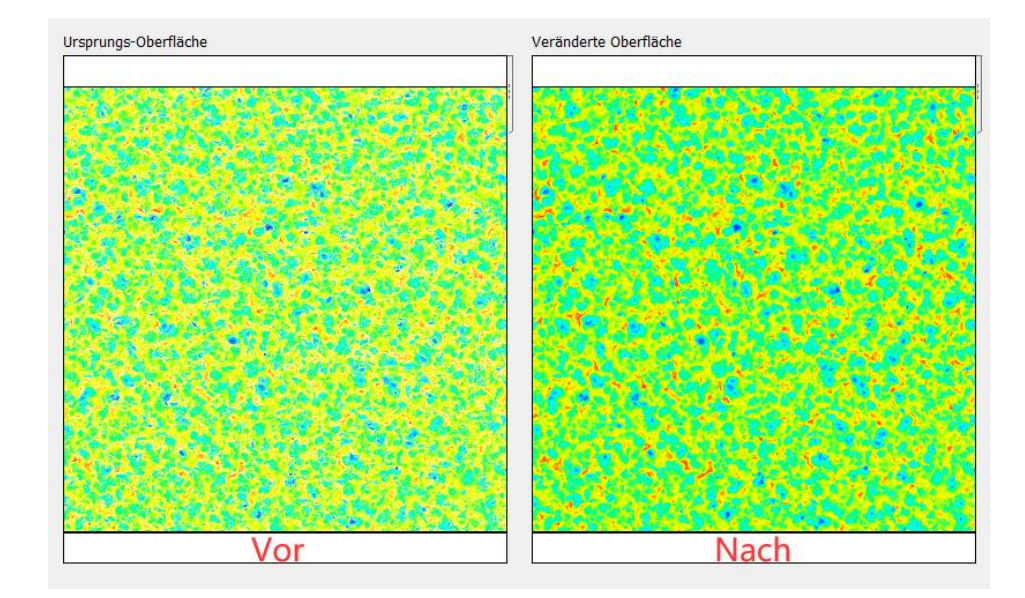

**Abbildung 42 Vorher/Nachher-Vergleich der Ausfüllung der Punkte**

<span id="page-59-1"></span>Nach der oben beschriebenen Bearbeitung kann die gesamte Oberfläche in mehrere kleinere unterteilt werden, um die einzelne kleine Oberfläche besser zu beobachten sowie mehrere Daten zu erhalten. Mit der Funktion "Bereich extrahieren" kann man den Untersuchungsbereich extrahieren. Sowohl die Position des Abschnitts auch die Größe des Abschnitts können frei ausgewählt werden.

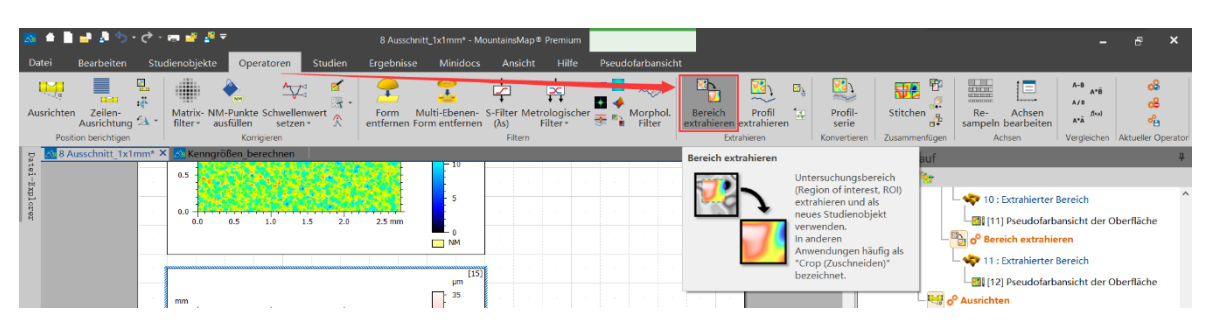

<span id="page-60-0"></span>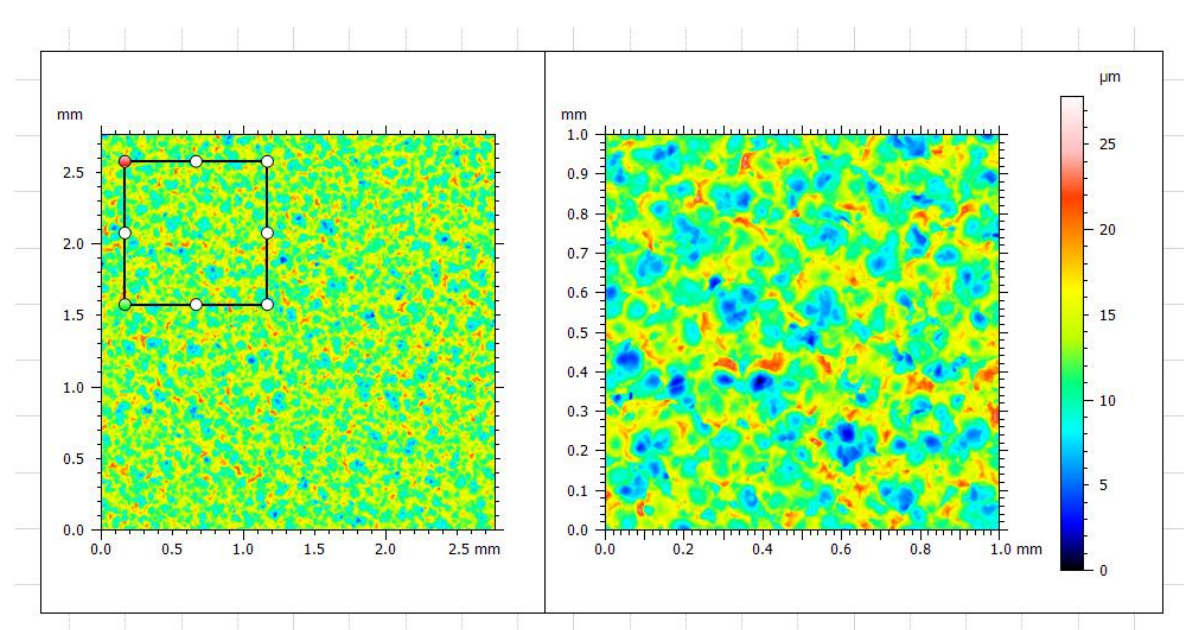

**Abbildung 43 Funktion "Bereich extrahieren" in MountainsMap8.2** 

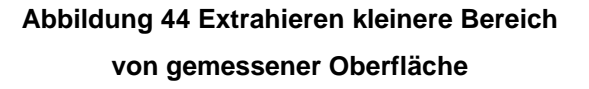

<span id="page-60-1"></span>Schließlich können mit der Option "Parametertabelle" die Kenngrößen berechnet und eine Tabelle erzeugt werden, dann es kann im Format ".csv", die kann in Microsoft Excel geöffnet werden, für die weitere Analyse exportiert werden. In "Parameterauswahl" Bildschirm können die zu verwendenden Kenngrößen ausgewählt werden. Danach wird eine Tabelle mit bereits berechneten Parametern angezeigt.

<span id="page-60-2"></span>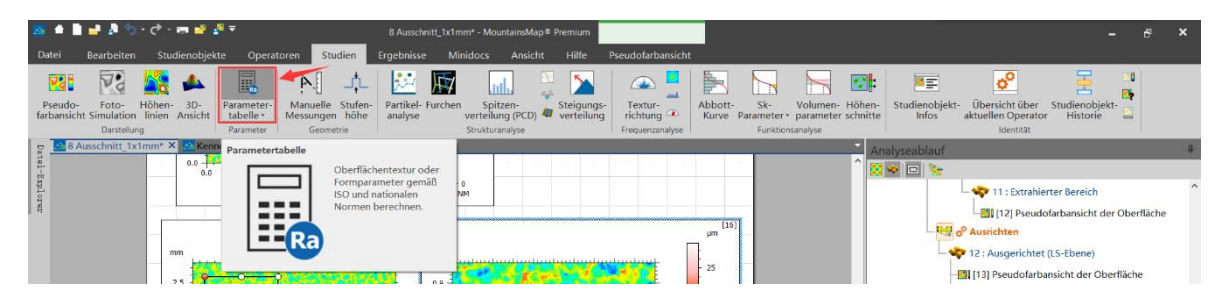

**Abbildung 45 Funktion "Parametertabelle" in MountainsMap8.2**

#### Anlagen, Teil 1 IX

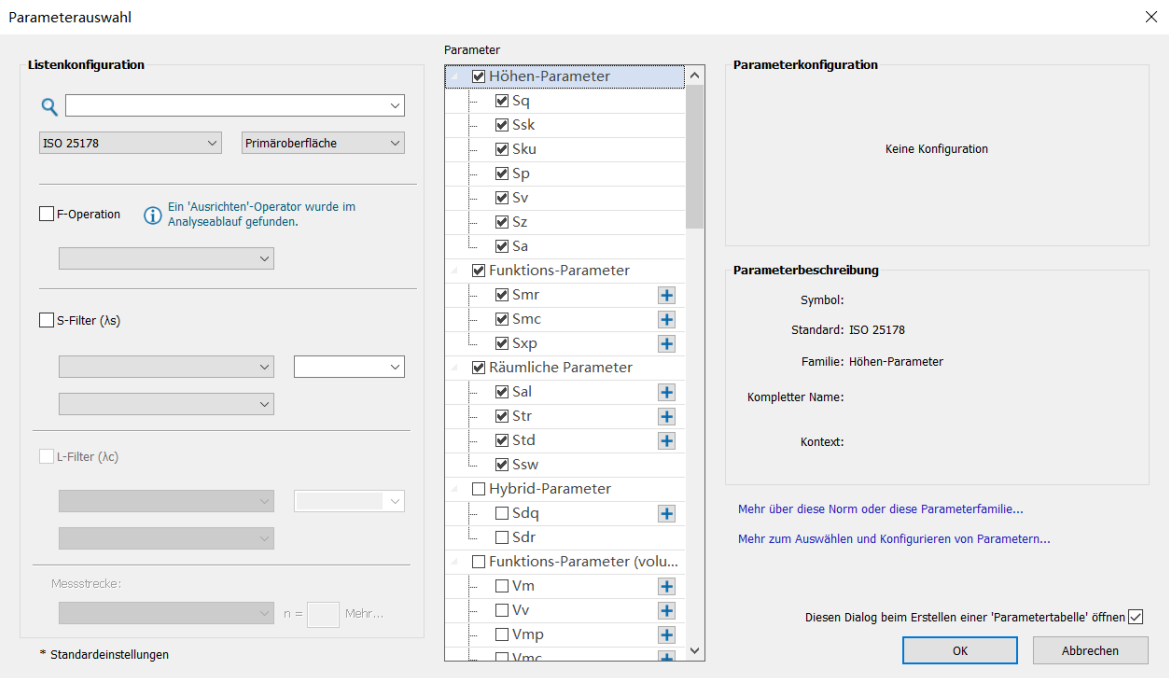

#### **Abbildung 46 Fenster der Parameterauswahl**

<span id="page-61-0"></span>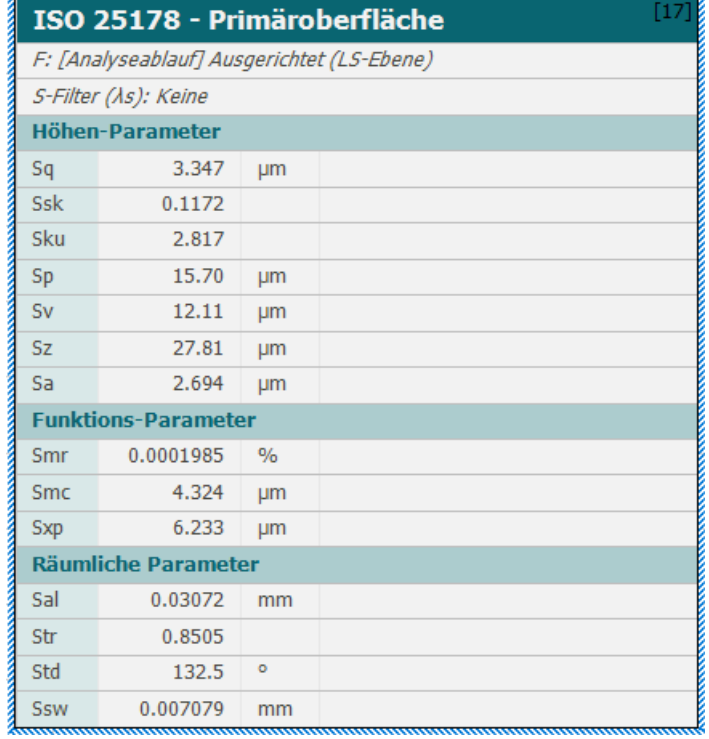

<span id="page-61-1"></span>**Abbildung 47 Tabelle berechneten Parametern**

# **Anlagen, Teil 2**

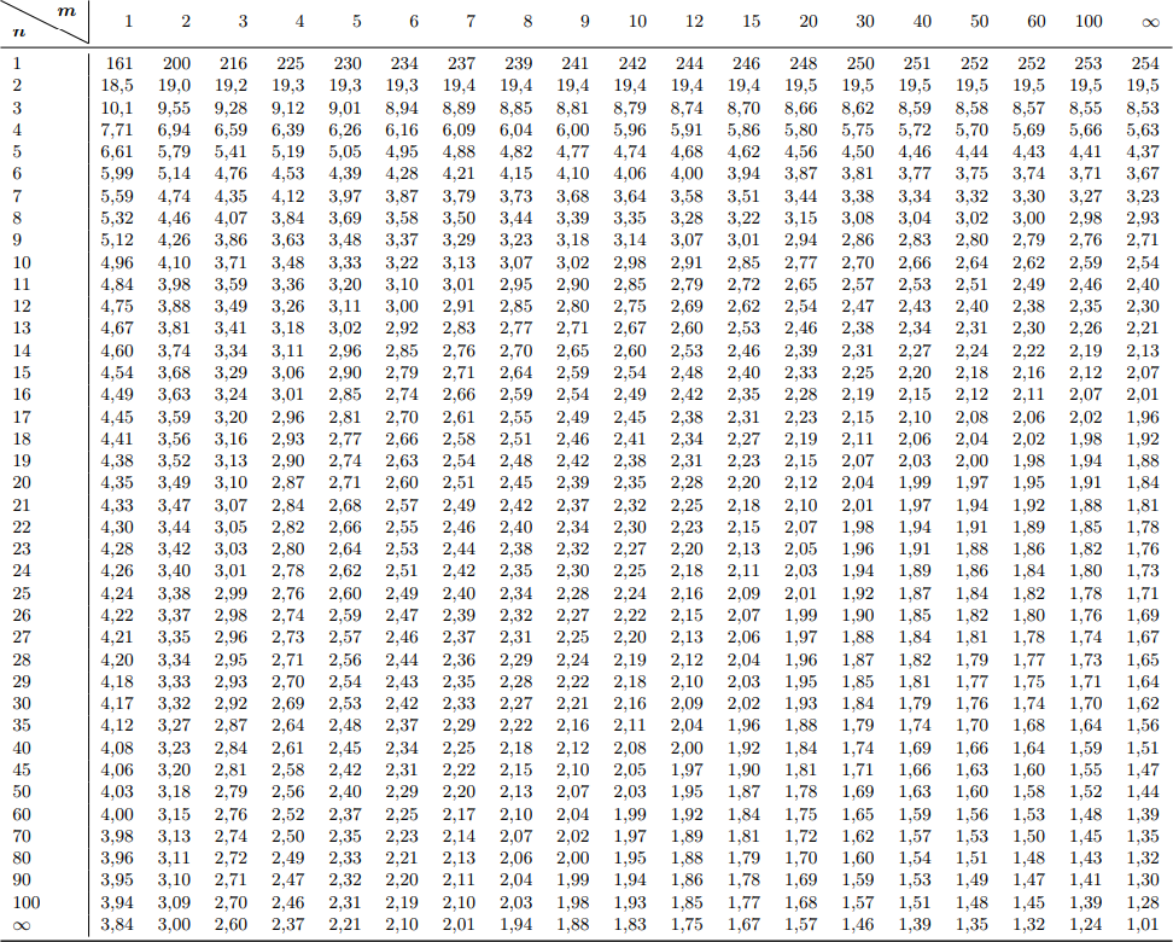

<span id="page-62-0"></span>**Abbildung 48 Ausgewählte Zahlenwert zur F-Verteilung 95%**

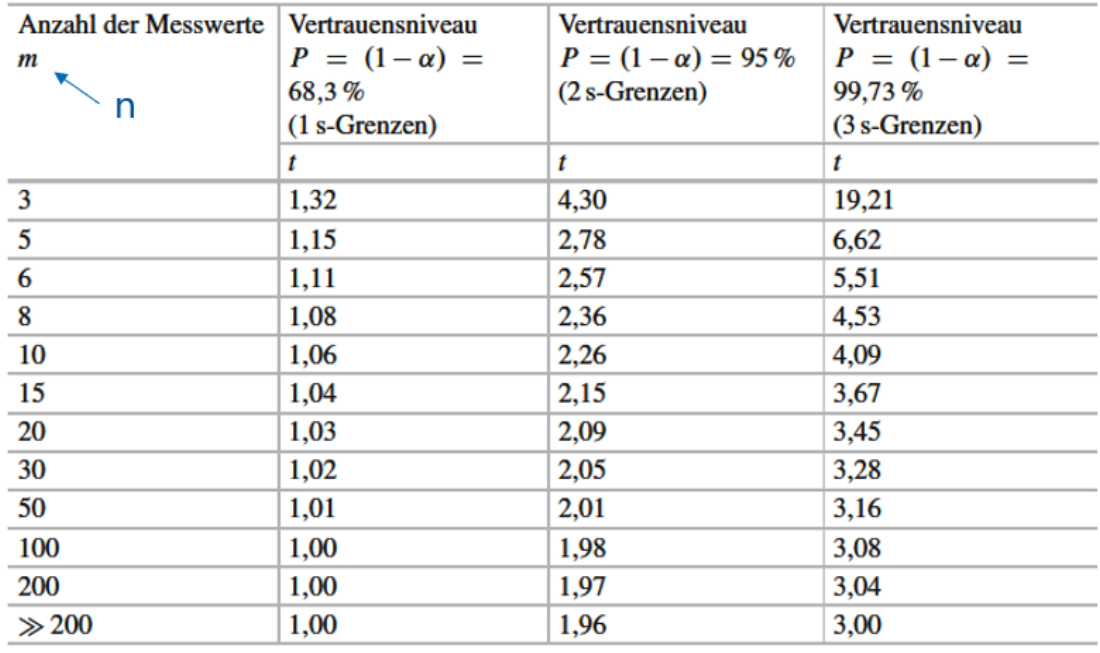

<span id="page-63-0"></span>**Abbildung 49 Ausgewählte Zahlenwerte zur t-Verteilung für zweiseitigen Vertrauensbereich**

## **Anlagen, Teil 3**

Importfile.m in MATLAB:

```
1. function Alu400005x05mm = importfile1(filename, dataLines)
2. %IMPORTFILE1 Import data from a text file<br>3. % ALU400005X05MM = IMPORTFILE1(FILENAME)
   3. % ALU400005X05MM = IMPORTFILE1(FILENAME) reads data from text file
4. % FILENAME for the default selection. Returns the numeric data.
5. %
6. % ALU400005X05MM = IMPORTFILE1(FILE, DATALINES) reads data for the
7. % specified row interval(s) of text file FILENAME. Specify DATALINES as
8. % a positive scalar integer or a N-by-2 array of positive scalar
9. % integers for dis-contiguous row intervals.
10. %
11. % Example:
12. % Alu400005x05mm = importfile1("D:\Program Files\MATLAB\Bachelorar-
   beit\Alu_4000_0,5x0,5mm.csv", [3, Inf]);
13. %
14. % See also READTABLE.
15. %
16. % Auto-generated by MATLAB on 2021-04-21 23:04:03
17.
18. %% Input handling
19.
20. % If dataLines is not specified, define defaults
21. if nargin < 2
22. dataLines = [3, Inf];23. end
24.
25. %% Set up the Import Options and import the data
26. opts = delimitedTextImportOptions("NumVariables", 25, "Encoding", "UTF-8");
27.
28. % Specify range and delimiter
29. opts.DataLines = dataLines;
30. opts.Delimiter = ";";
31.
32. % Specify column names and types
33. opts.VariableNa-
    mes = ["Var1", "Var2", "Var3", "Sq", "Ssk", "Sku", "Sp", "Sv", "Sz", "Sa", "Smrc1
    mUnterHchstemPunkt", "Smcp10", "Sxpp50Q975", "Sals02", "Strs02", "StdReferenzWin-
    kel0", "Ssw", "Sdq", "Sdr", "Vmp10", "Vvp10", "Vmpp10", "Vmcp10Q80", "Vvcp10Q80",
    "Vvvp80"];
34. opts.SelectedVariableNa-
    mes = ["Sq", "Ssk", "Sku", "Sp", "Sv", "Sz", "Sa", "Smrc1mUnterHchstem-
    Punkt", "Smcp10", "Sxpp50Q975", "Sals02", "Strs02", "StdReferenzWin-
    kel0", "Ssw", "Sdq", "Sdr", "Vmp10", "Vvp10", "Vmpp10", "Vmcp10Q80", "Vvcp10Q80",
    "Vvvp80"];
35. opts.VariableTypes = ["string", "string", "string", "double", "double", "dou-
    ble", "double", "double", "double", "double", "double", "double", "double", "dou-
    ble", "double", "double", "double", "double", "double", "double", "double", "dou-
    ble", "double", "double", "double"];
36.
37. % Specify file level properties
38. opts.ExtraColumnsRule = "ignore";
39. opts.EmptyLineRule = "read";
40.
41. % Specify variable properties
```

```
42. opts = setvaropts(opts, ["Var1", "Var2", "Var3"], "WhitespaceRule", "pre-
   serve");
43. opts = setvaropts(opts, ["Var1", "Var2", "Var3"], "EmptyFieldRule", "auto");
44. opts = set-
    varopts(opts, ["Sq", "Ssk", "Sku", "Sp", "Sv", "Sz", "Sa", "Smrc1mUnter-
    HchstemPunkt", "Smcp10", "Sxpp50Q975", "Sals02", "Strs02", "StdRefer-
    enzWinkel0", "Ssw", "Sdq", "Sdr", "Vmp10", "Vvp10", "Vmpp10", "Vmcp10Q80", "Vvcp1
    0Q80", "Vvvp80"], "DecimalSeparator", ",");
45. opts = set-
    varopts(opts, ["Sq", "Ssk", "Sku", "Sp", "Sv", "Sz", "Sa", "Smrc1mUnter-
    HchstemPunkt", "Smcp10", "Sxpp50Q975", "Sals02", "Strs02", "StdRefer-
    enzWinkel0", "Ssw", "Sdq", "Sdr", "Vmp10", "Vvp10", "Vmpp10", "Vmcp10Q80", "Vvcp1
    0Q80", "Vvvp80"], "ThousandsSeparator", ".");
46.
47. % Import the data
48. Alu400005x05mm = readtable(filename, opts);
49.
50. %% Convert to output type
51. Alu400005x05mm = table2array(Alu400005x05mm);
```
52. end

AD.mlx in MATLAB:

```
1. Sq=ans(:,1);2. [hSq,p,adstat,cv]
= adtest(Sq)
\overline{z}4. Ssk=ans(:,2);
5. [hSsk,p,adstat,cv]
= adtest(Ssk)
6.
7. Sku=ans(:,3);8. [hSku,p,adstat,cv]
= adtest(Sku)
9.
10. Sp=ans(:,4);11. [hSp,p,adstat,cv]
= adtest(Sp)
12.
13. Sv=ans(:,5);
14. [hSv,p,adstat,cv]
= adtest(Sv)
15.
16. Sz=ans(:,6);17. [hSz,p,adstat,cv]
= adtest(Sz)
18.
19. Sa=ans(:,7);
20. [hSa,p,adstat,cv]
= adtest(Sa)
21.
22. Smr=ans(:,8);
23. [hSmr,p,adstat,cv]
= adtest(Smr)
24.25. Smc=ans(:,9);
26. [hSmc,p,adstat,cv]
= adtest(Smc)
27.
28. Sxp=ans(:,10);
29. [hSxp,p,adstat,cv]
= adtest(Sxp)
30.
31. Sal=ans(:,11);
32. [hSal,p,adstat,cv]
= adtest(Sal)
33.
34. Str=ans(:,12);
35. [hStr,p,adstat,cv]
= adtest(Str)
36.
37. Std=ans(:,13);
38. [hStd,p,adstat,cv]
= adtest(Std)
39.
40. Ssw=ans(:,14);
41. [hSsw,p,adstat,cv]
= adtest(Ssw)
42.
43. Sdq=ans(:,15);44. [hSdq,p,adstat,cv]
= adtest(Sdq)
45.
46. Sdr=ans(:,16);
47. [hSdr,p,adstat,cv]
= adtest(Sdr)
48.
49. Vm=ans(:,17);
50. [hVm,p,adstat,cv]
= adtest(Vm)
51.
52. Vv=ans(:,18);
53. [hVv,p,adstat,cv]
= adtest(Vv)
54.
55. Vmp=ans(:,19);
56. [hVmp,p,adstat,cv]
= adtest(Vmp)
57.
58. Vmc=ans(:,20);
59. [hVmc,p,adstat,cv]
= adtest(Vmc)
60.
61. Vvc=ans(:,21);
62. [hVvc,p,adstat,cv]
= adtest(Vvc)
63.
```

```
64. Vvv=ans(:,22);
65. [hVvv,p,adstat,cv]
= adtest(Vvv)
```
# **Selbstständigkeitserklärung**

Hiermit erkläre ich, dass ich die vorliegende Arbeit selbstständig und nur unter Verwendung der angegebenen Literatur und Hilfsmittel angefertigt habe.

Stellen, die wörtlich oder sinngemäß aus Quellen entnommen wurden, sind als solche kenntlich gemacht.

Diese Arbeit wurde in gleicher oder ähnlicher Form noch keiner anderen Prüfungsbehörde vorgelegt.

Mittweida, den 04.06.2021

Tao Zhang